# Getting More From Your Mac Automation

## R. Scott Granneman & Jans Carton

# My Sample Workflow

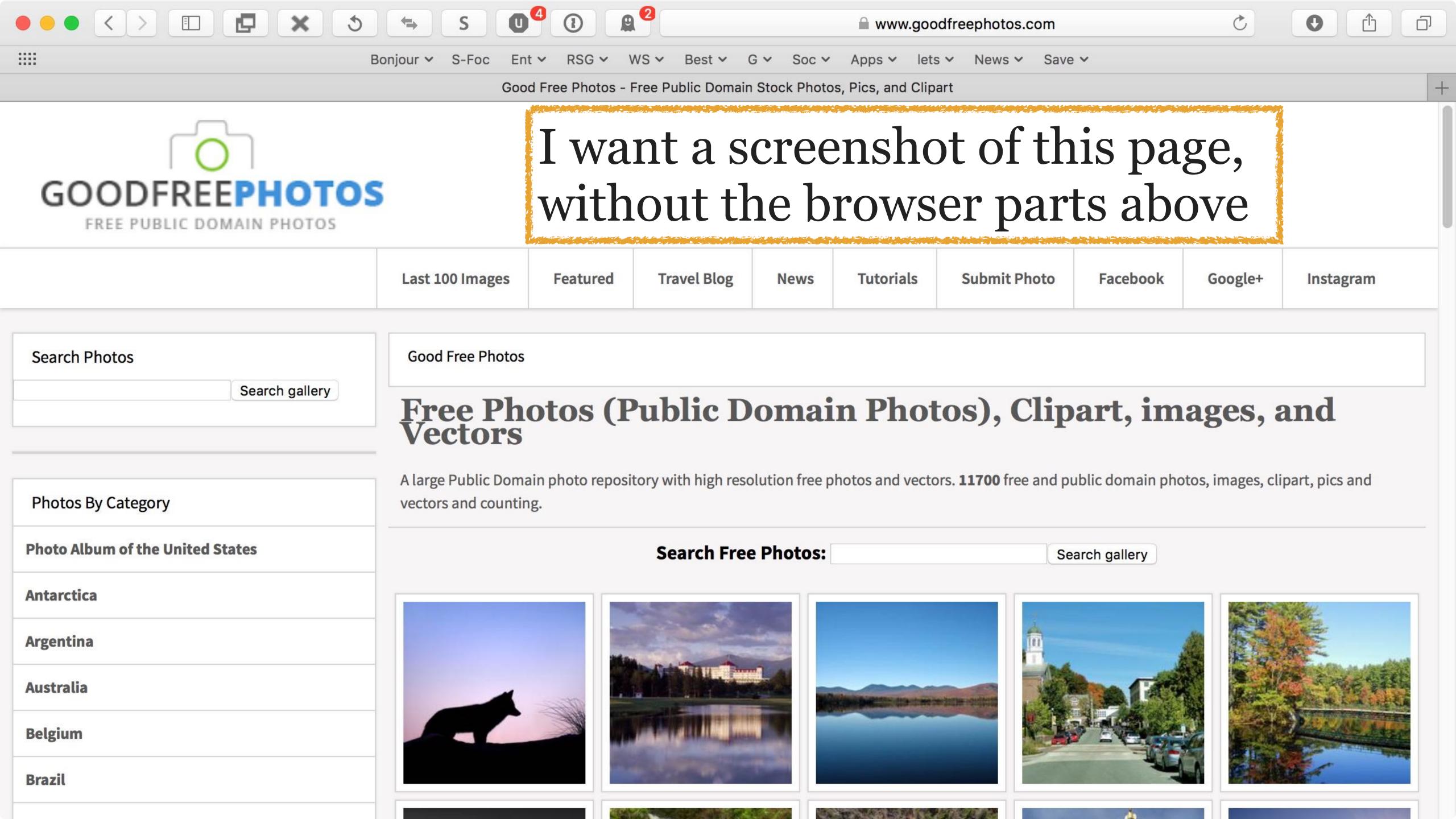

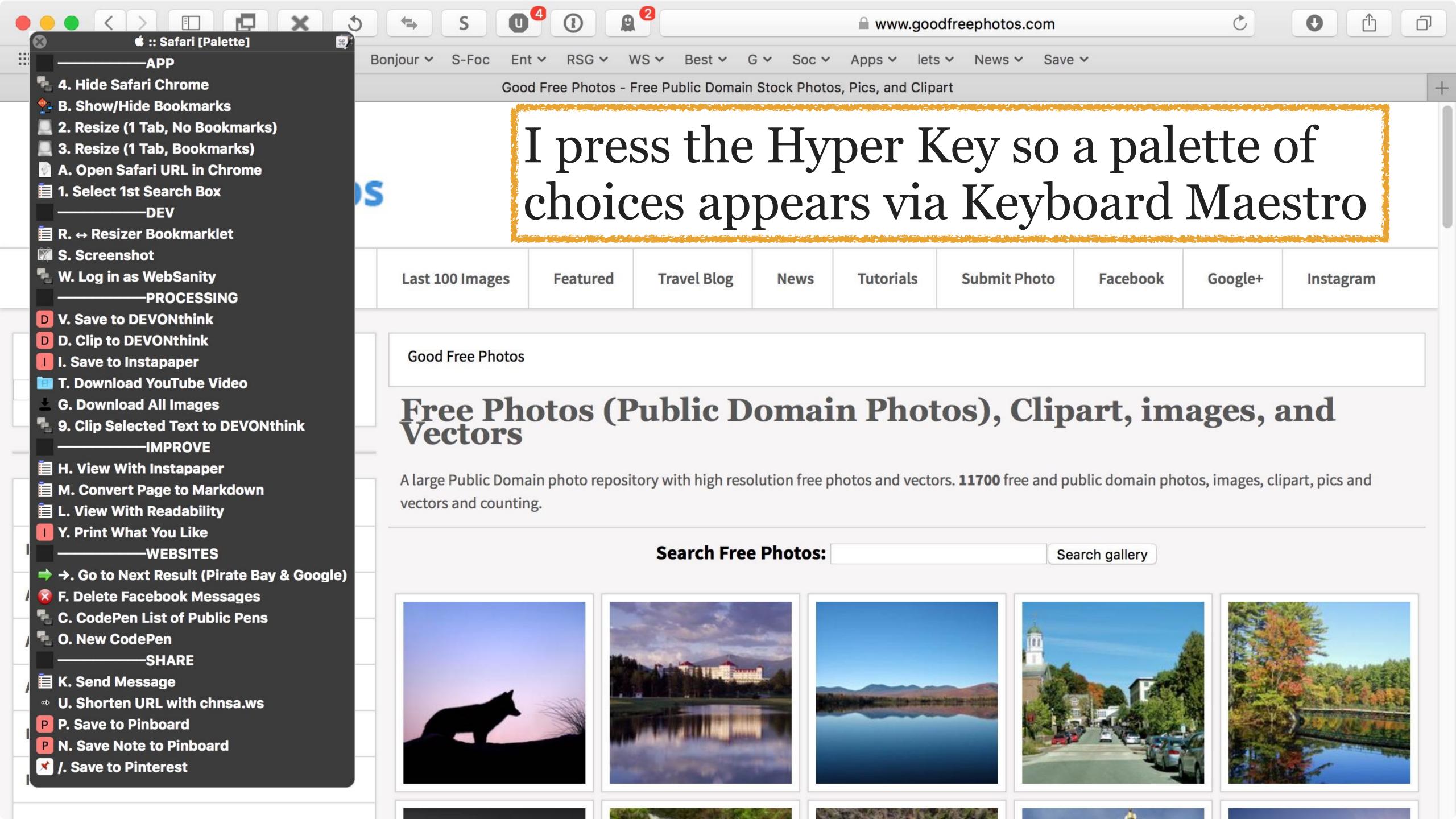

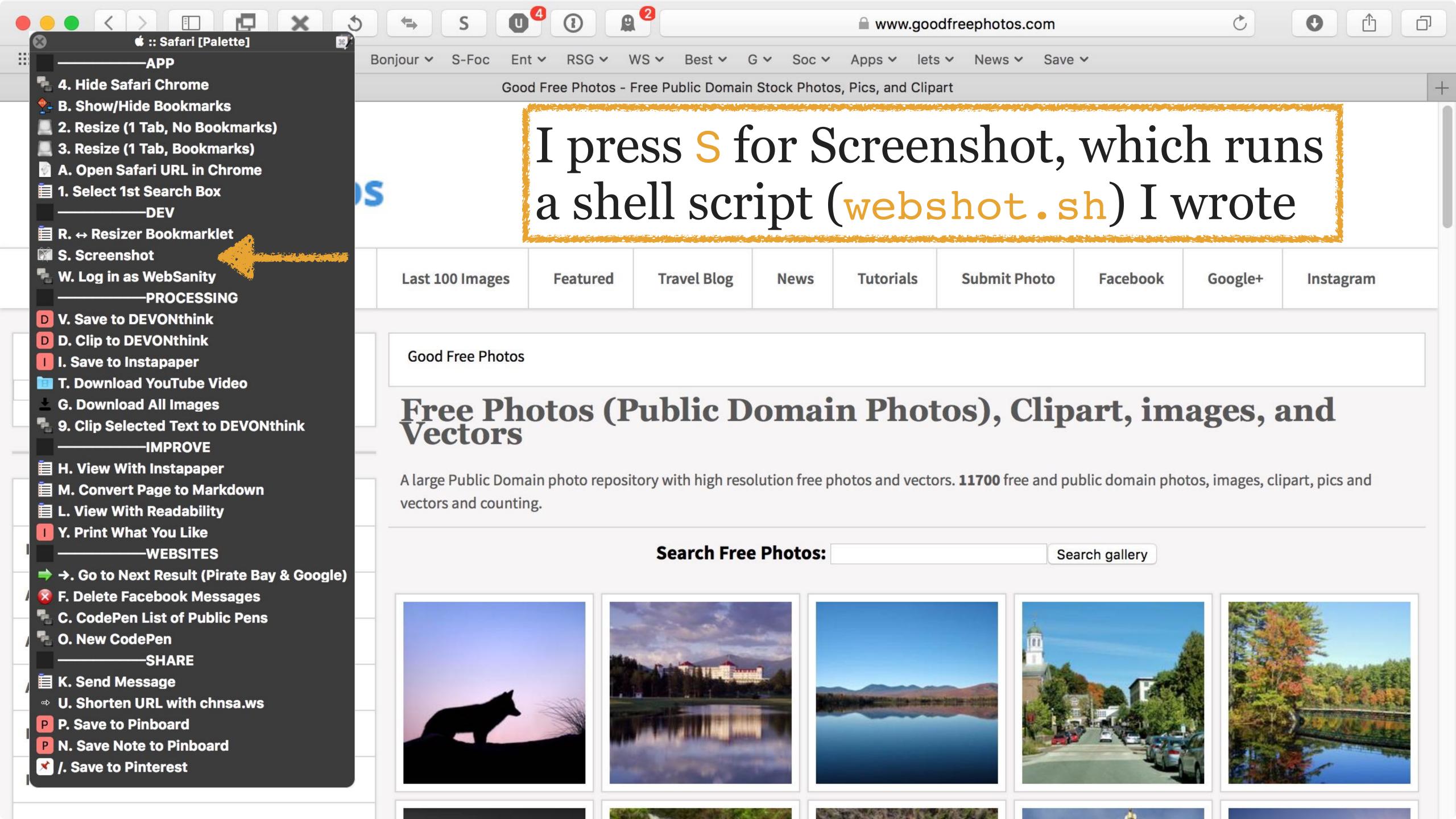

```
$bin_loc/Web/webkit2png --ignore-ssl-check --width=1200 --height=675 --filename=$url_wide
104
       --fullsize --datestamp --dir=$image_loc $url
105
     # Should look like 20151031-url_joined_together@1200-full
106
    url_wide_full="$date_joined-$url_wide-full"
107
108
     # Use ImageMagick (identify) to get width of image
109
     image_width_wide=$($im_loc/identify -format %w $image_loc/$url_wide_full.png)
110
111
    # Crop image using ImageMagick (convert)
    # Used to be 2400, but many screenshots are a bit less than that, ...
113
    # so I changed to 2000 to see if that works
114
115 if [ $image_width_wide -ge "2000" ] ; then
       $im_loc/convert $image_loc/$url_wide_full.png -crop 2400x1350+0+0 $image_loc/"$url_stripped -
116
        wide - $date_ISO".png
117 else
       $im_loc/convert $image_loc/$url_wide_full.png -crop 1200x675+0+0 $image_loc/"$url_stripped -
118
        wide - $date_ISO".png
119 fi
120
      Move 20151031-url_joined_together@1200-full to ...
121
    # 112] jajaad tagathar - wida -full - 2015-10-21
```

Unix

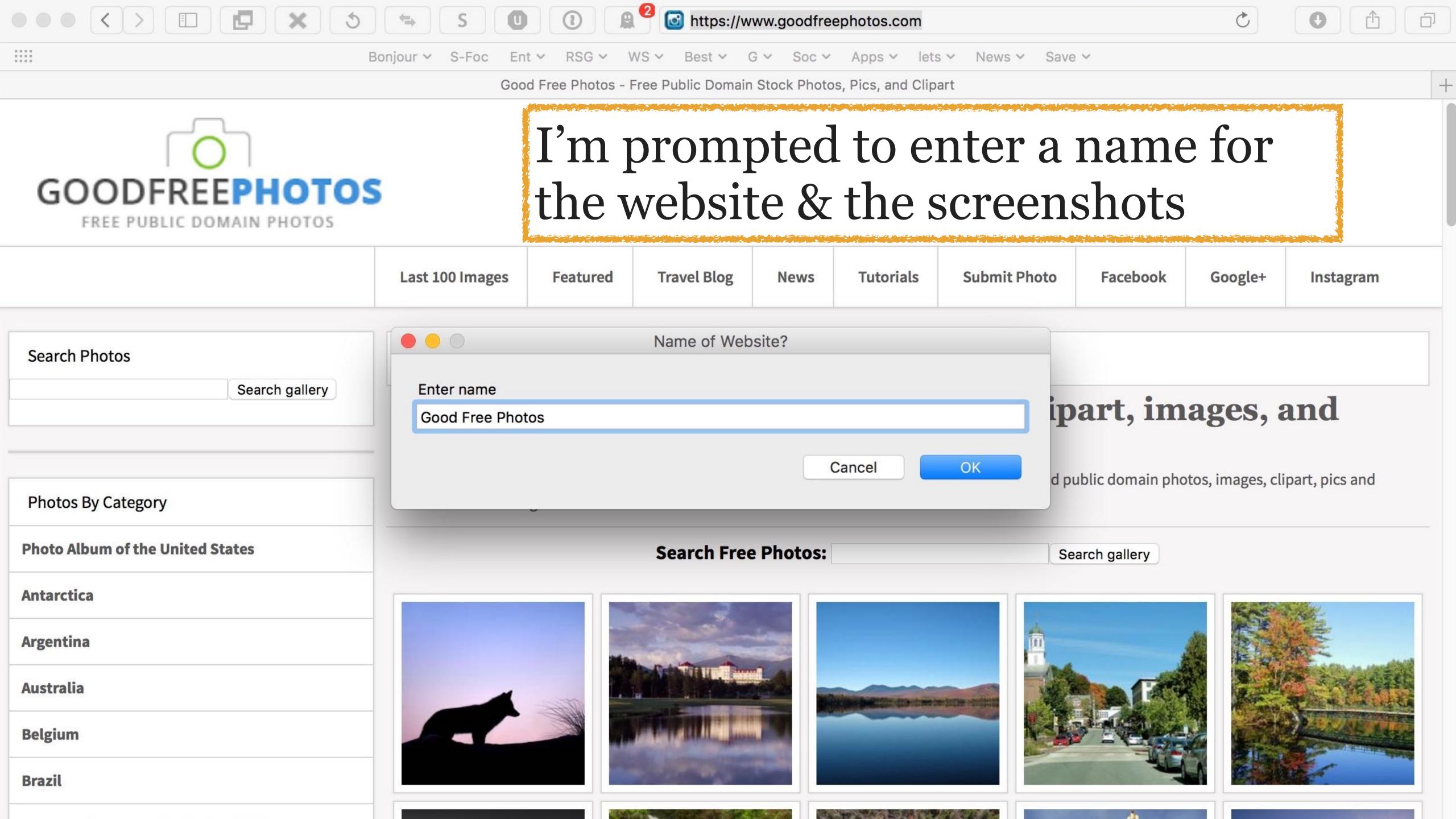

About 10–20 seconds later...

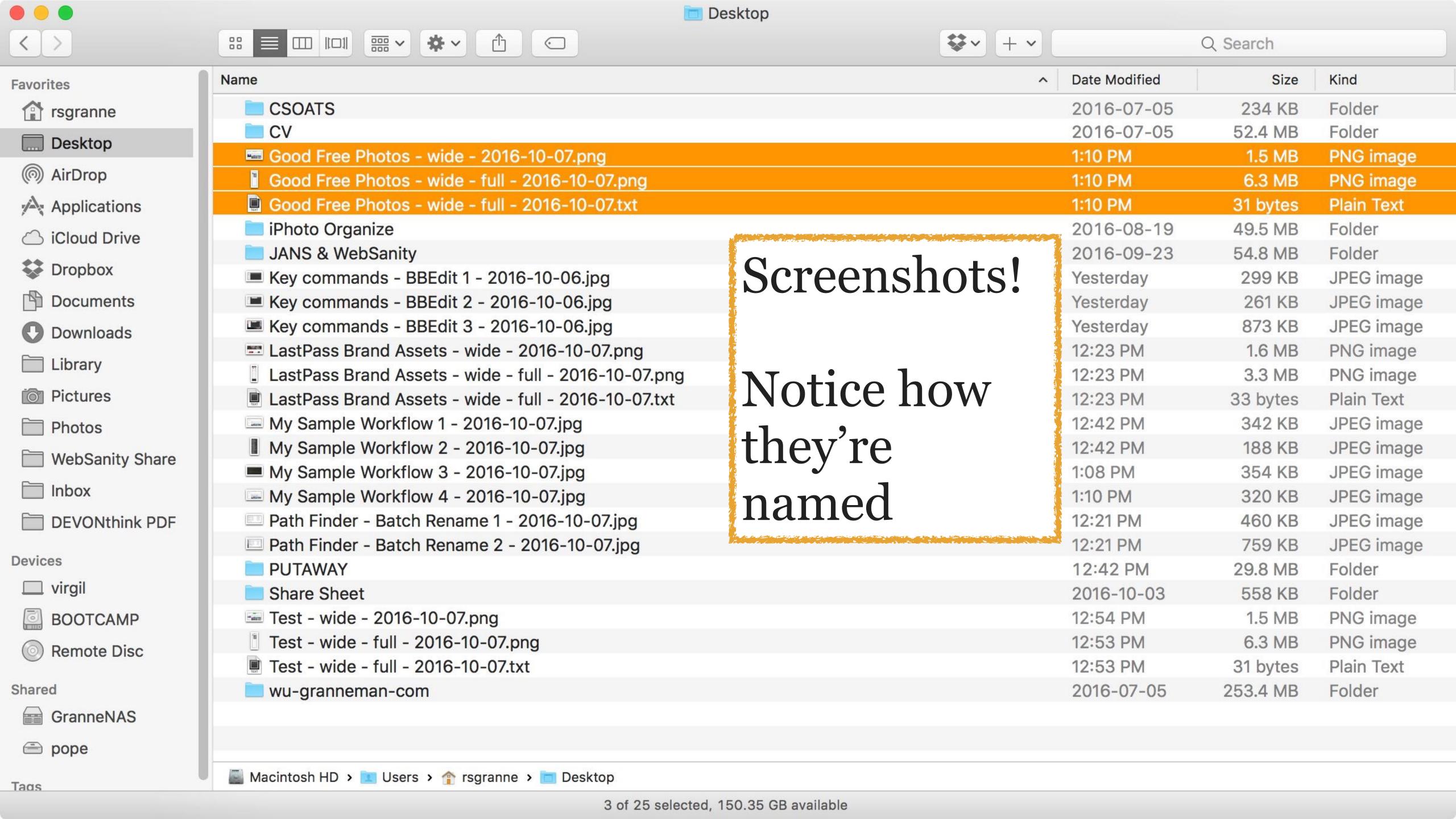

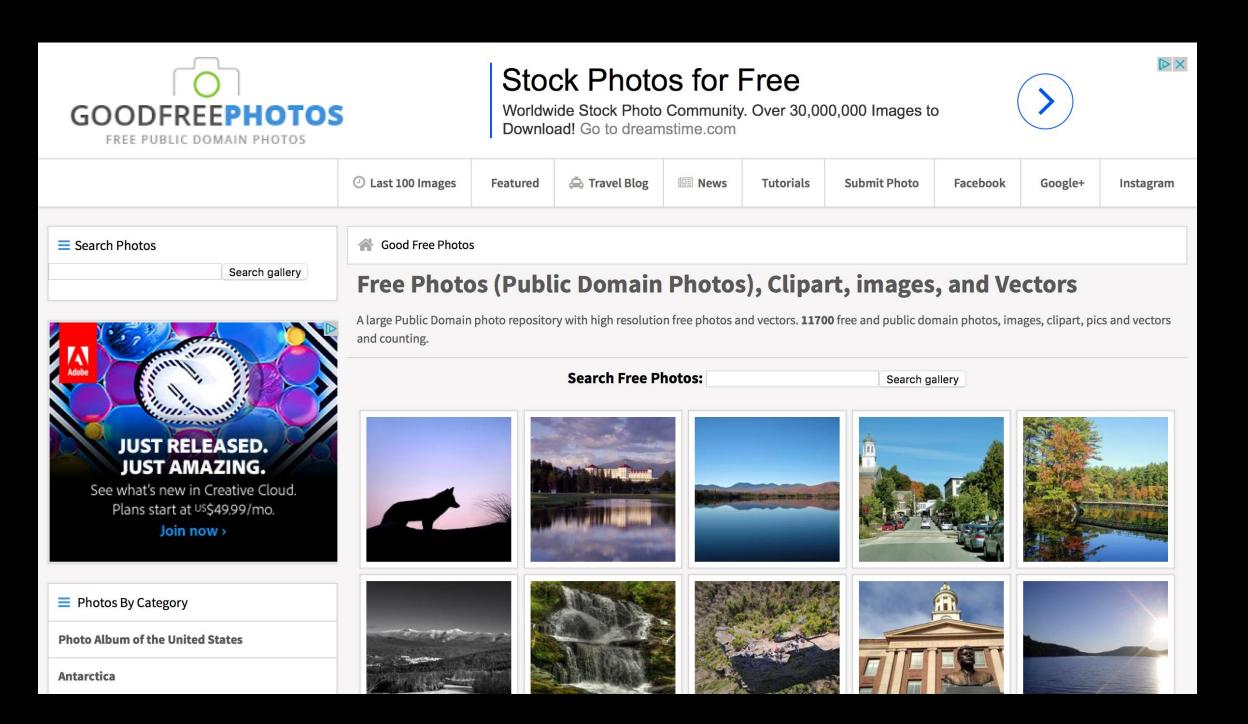

Good Free Photos - wide - date: exactly sized for Keynote

Good Free Photos - wide - full - date: the entire webpage for other selections

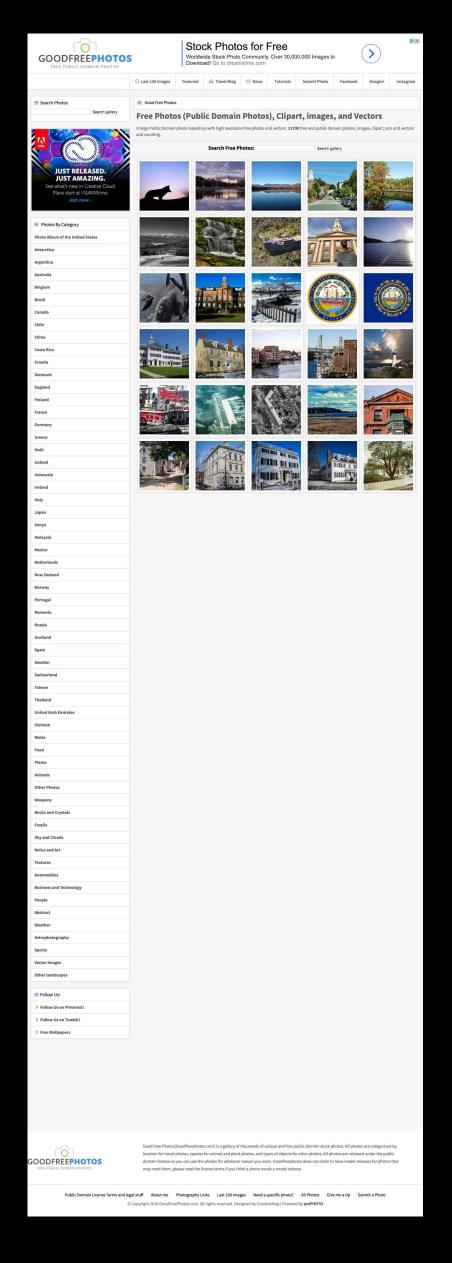

#### **OPEN FILES**

- Social media/sharing buttons
- This article suggests that concer
- Instead of organizing by mechar
- untitled
- magnet:?xt=urn:btih:3c2d1fb44
- HTML
- star wars character browser
- download & unzip
- <div id="cse" style="width: 100!</p>
- Good Free Photos wide full -
- untitled

#### 1 https://www.goodfreephotos.com

Good Free Photos - wide - full - date.txt: URL of the webpage for reference

☐ Line 1, Column 1

Unix

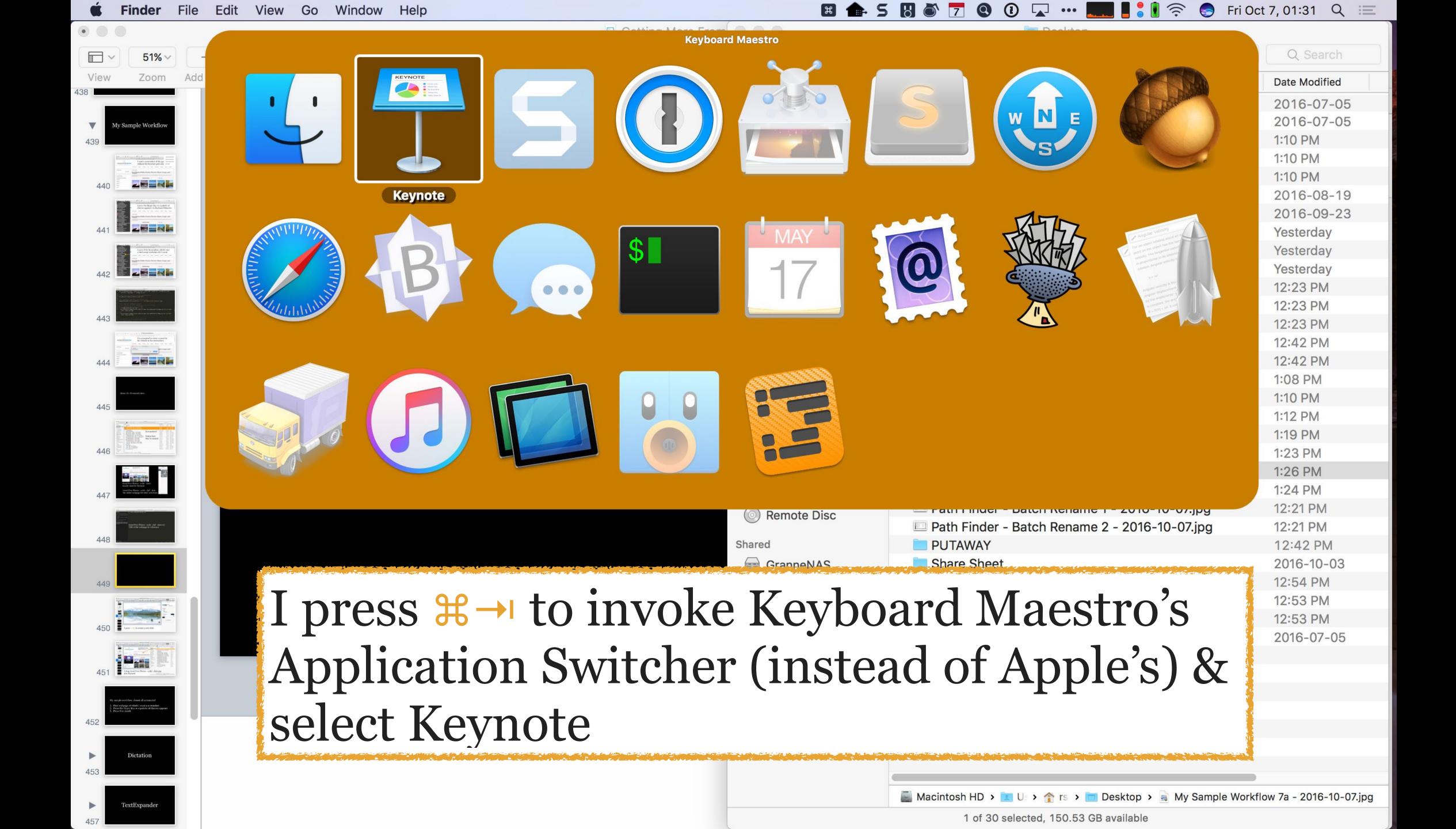

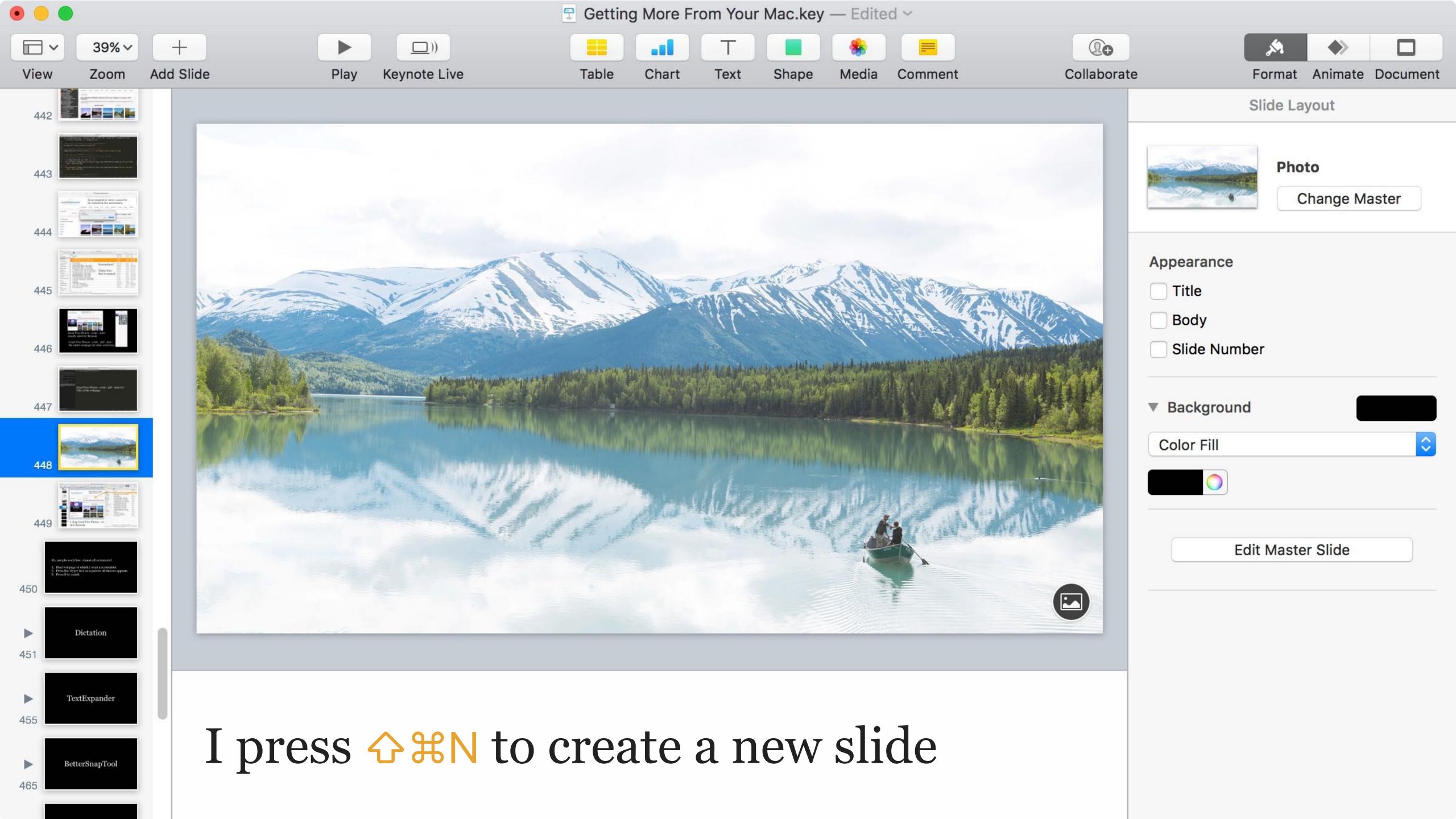

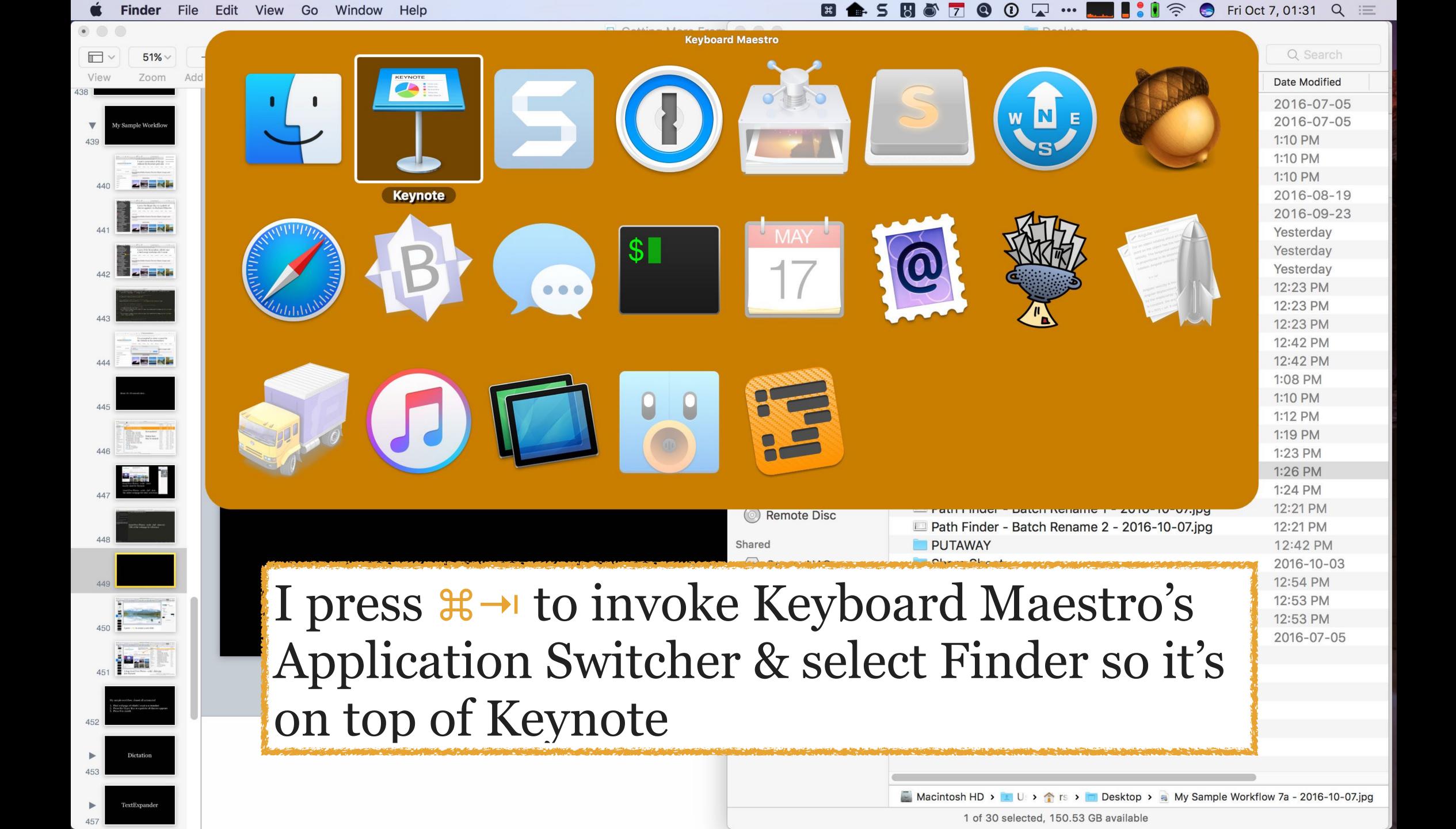

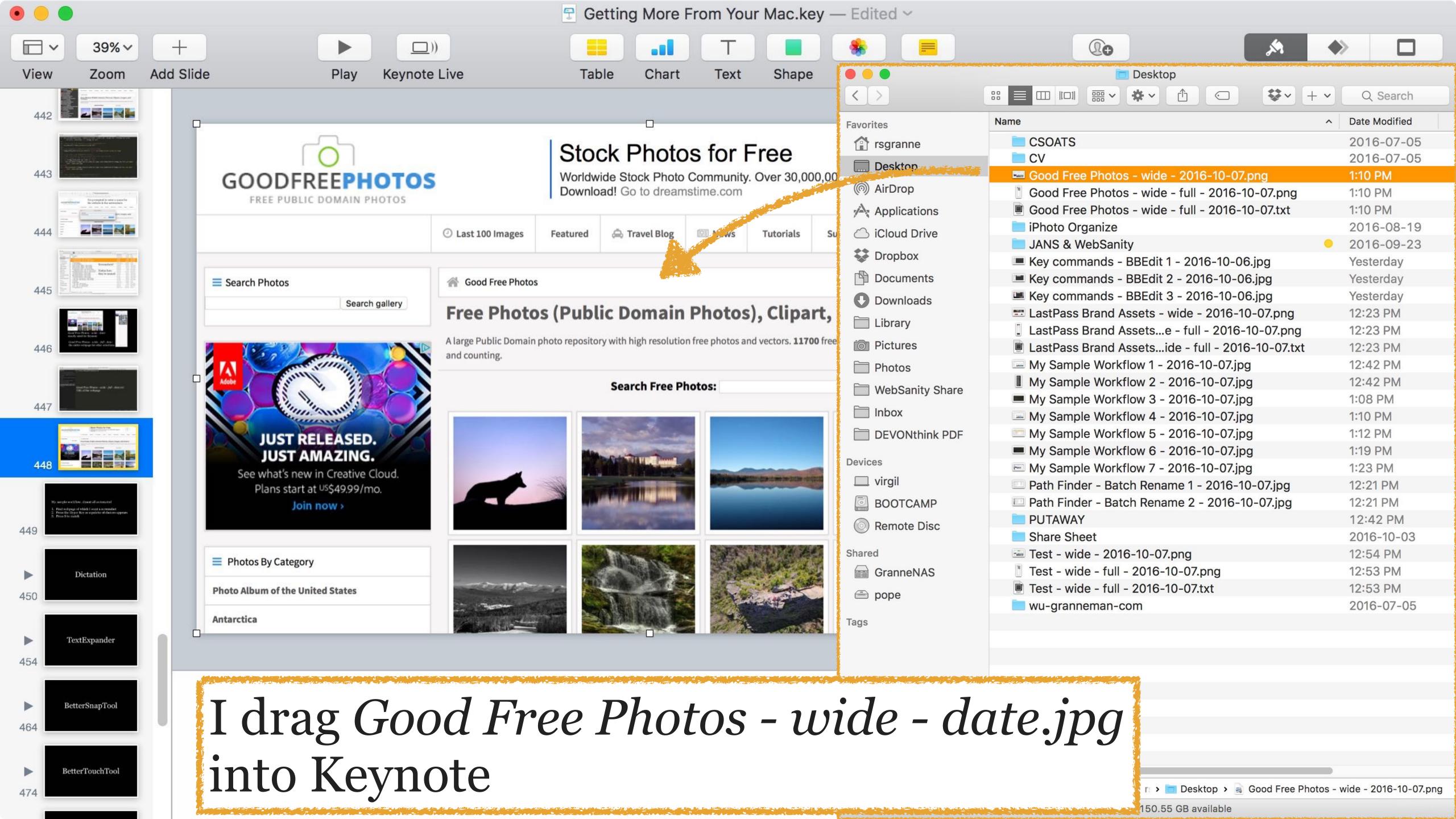

Number of automated actions: 6

Number of manual actions: 4

Number of times touching mouse: 1

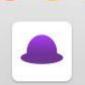

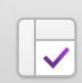

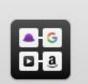

General Features Workflows Appearance Advanced

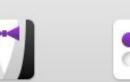

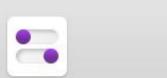

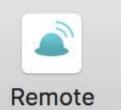

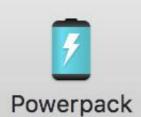

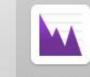

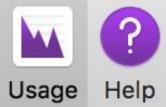

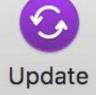

Since Nov 6, 2015, Alfred has been used 7,288 times. Average 21.6 times per day.

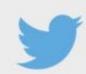

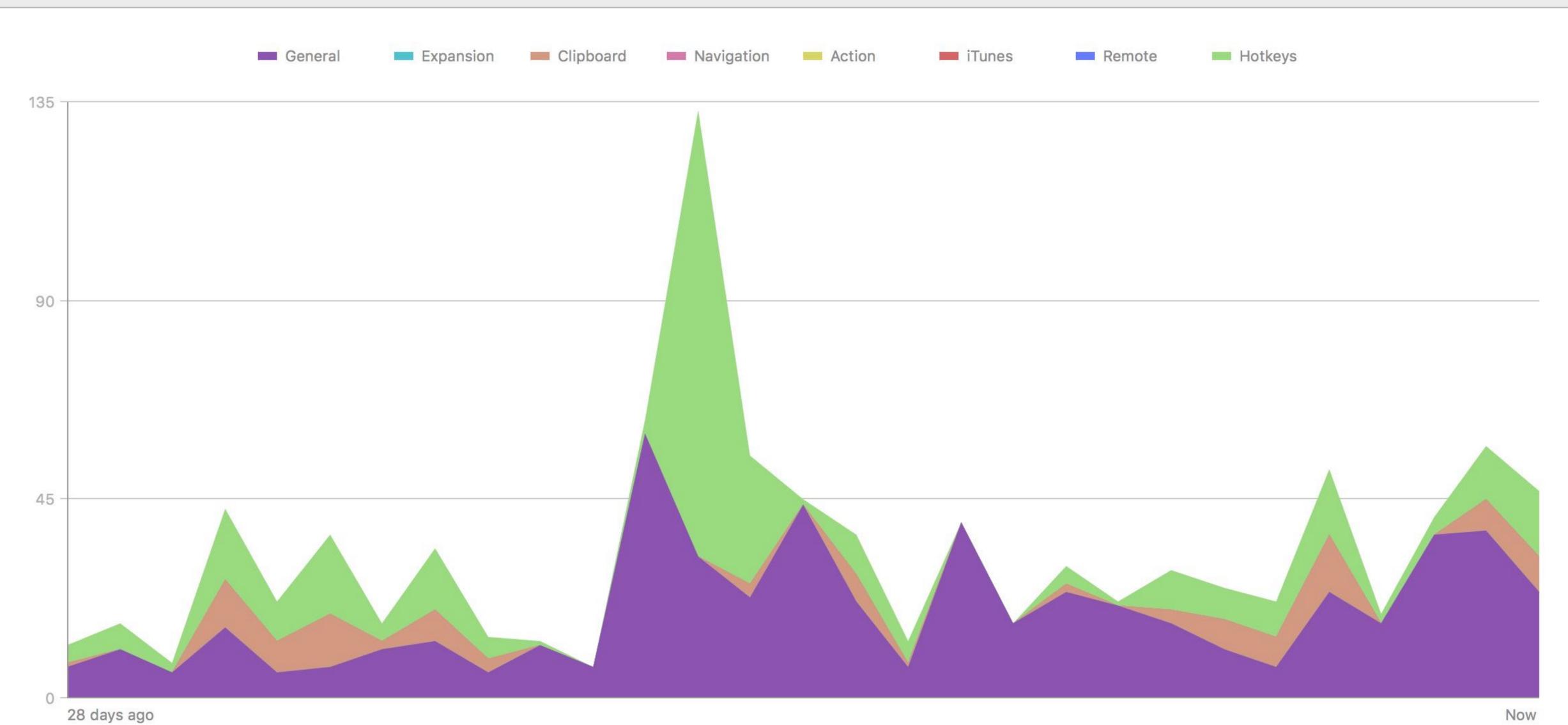

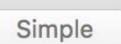

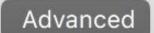

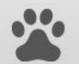

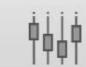

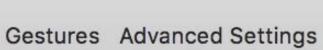

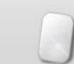

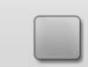

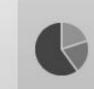

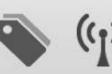

Mouse Trackpad Usage About News

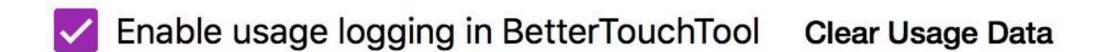

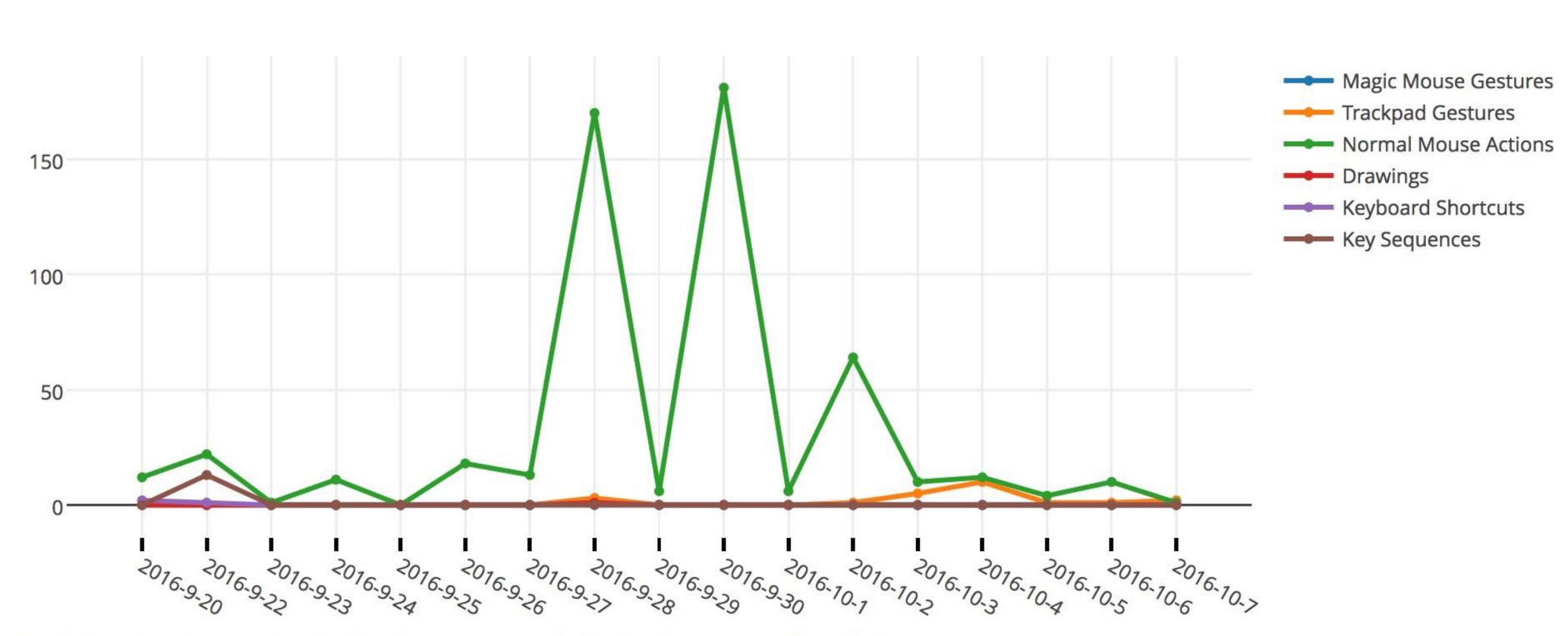

Info: This data doesn't yet contain all actions that are performed using BTT. More types will be added soon.

#### Most used (Total: 583)

429x Normal Mouse, Middle Mouse Button: CMD(第)+Shift(企)-Click

71x Normal Mouse, Leftclick (needs modifier key): CMD(第)+Shift(企)-Click

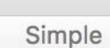

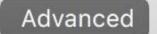

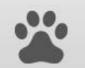

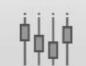

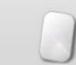

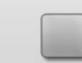

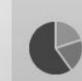

Mouse Trackpad Usage About News

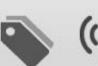

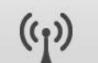

#### Gestures Advanced Settings

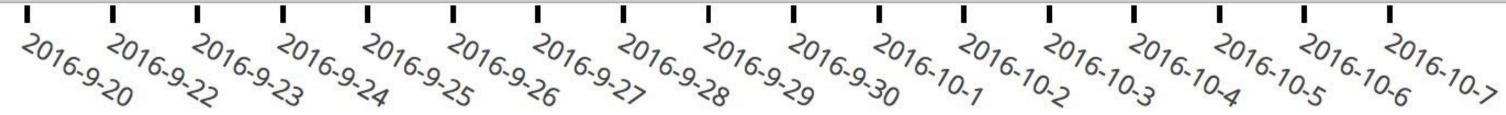

Info: This data doesn't yet contain all actions that are performed using BTT. More types will be added soon.

#### Most used (Total: 583)

429x Normal Mouse, Middle Mouse Button: CMD(第)+Shift(企)-Click

71x Normal Mouse, Leftclick (needs modifier key): CMD(第)+Shift(企)-Click

31x Normal Mouse, Middle Mouse Button: CMD(第)+Click

16x Trackpad, 3 Finger Swipe Up: Mission Control

9x Normal Mouse, Middle Mouse Button: Smart Zoom

6x Key Sequence, F19 • G •: Run Apple Script (enter directly as text)

5x Key Sequence, F19•M•: Run Apple Script (enter directly as text)

5x Trackpad, 3 Finger Click: Open Launchpad

3x Keyboard Shortcut, \\^M: Mission Control

2x Trackpad, TipTap Left (1 Finger Fix): Start Recording Drawing / Mouse Gesture

2x Magic Mouse, Please Select a Gesture: Use Apple Default Or Do Nothing

2x Key Sequence, F19•F1•: Run Apple Script (enter directly as text)

1x Normal Mouse, Button 3: 3F Swipe Left (Page Back)

1x Drawing: Mission Control

## BetterTouchTool

### BetterTouchTool allows you to configure...

- » gestures for your Magic Mouse, MacBook Trackpad,
   & Magic Trackpad (1 & 2)
- » mouse gestures for normal mice
- » actions for keyboard shortcuts
- » actions for normal mice buttons
- » & a lot more!

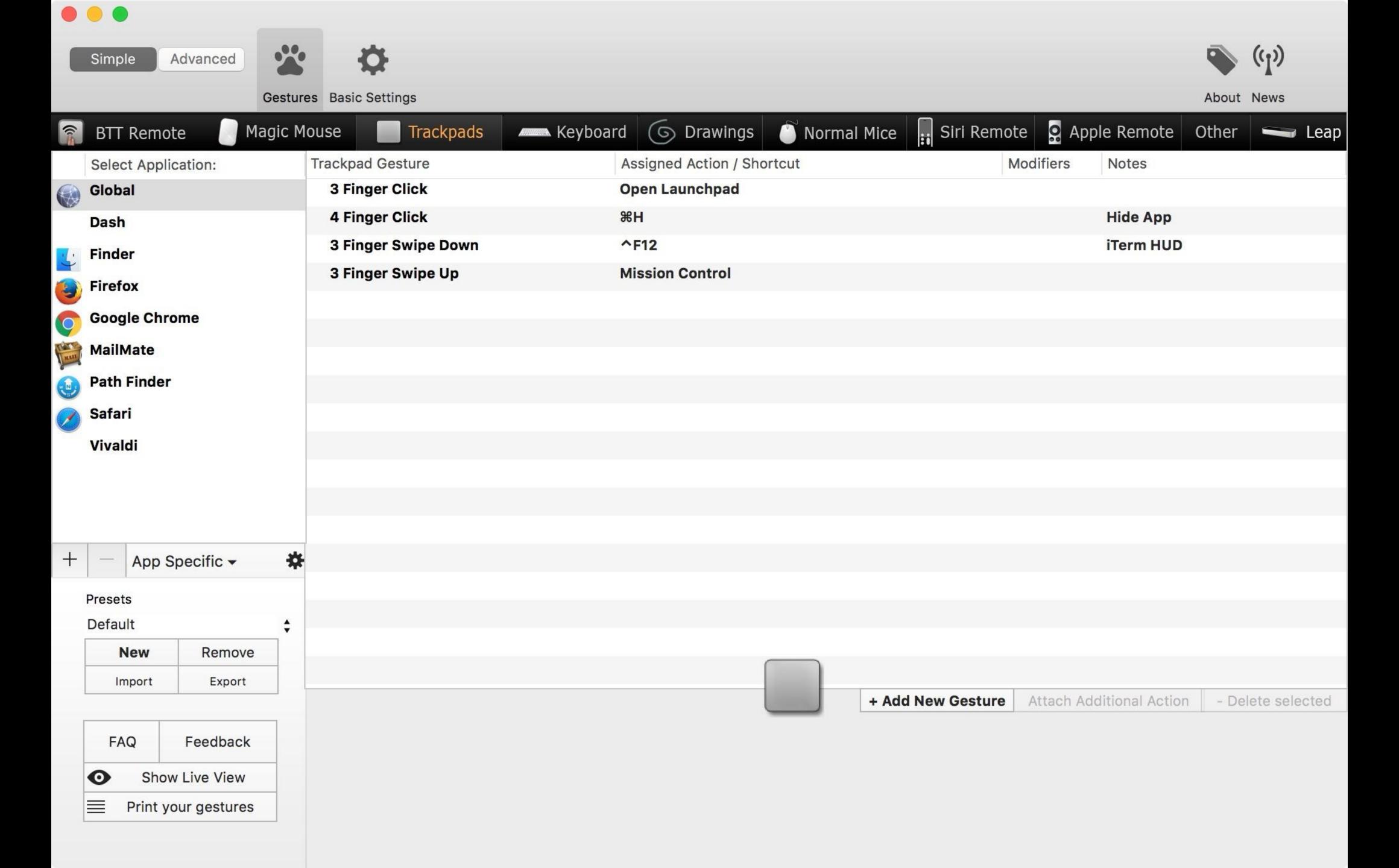

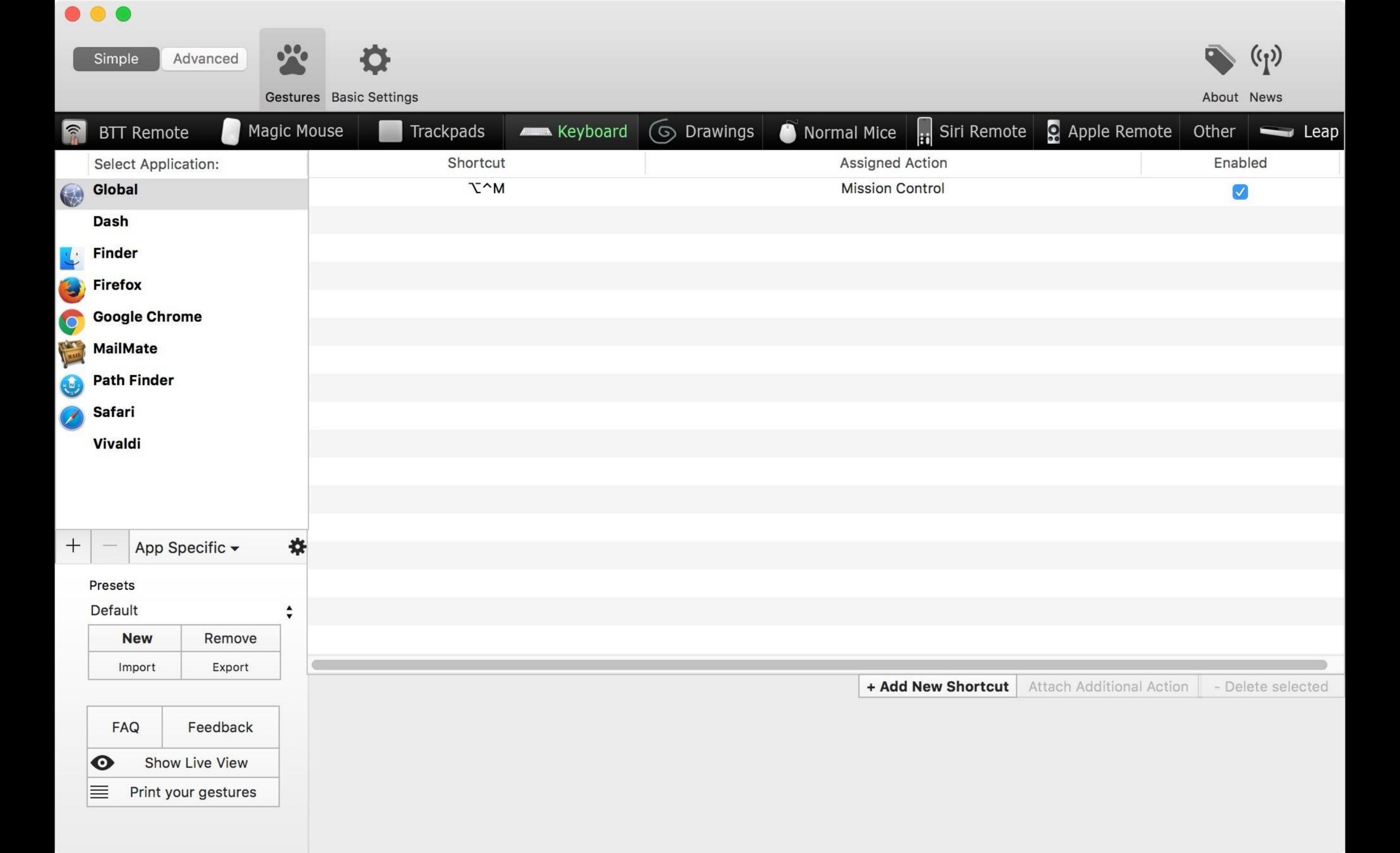

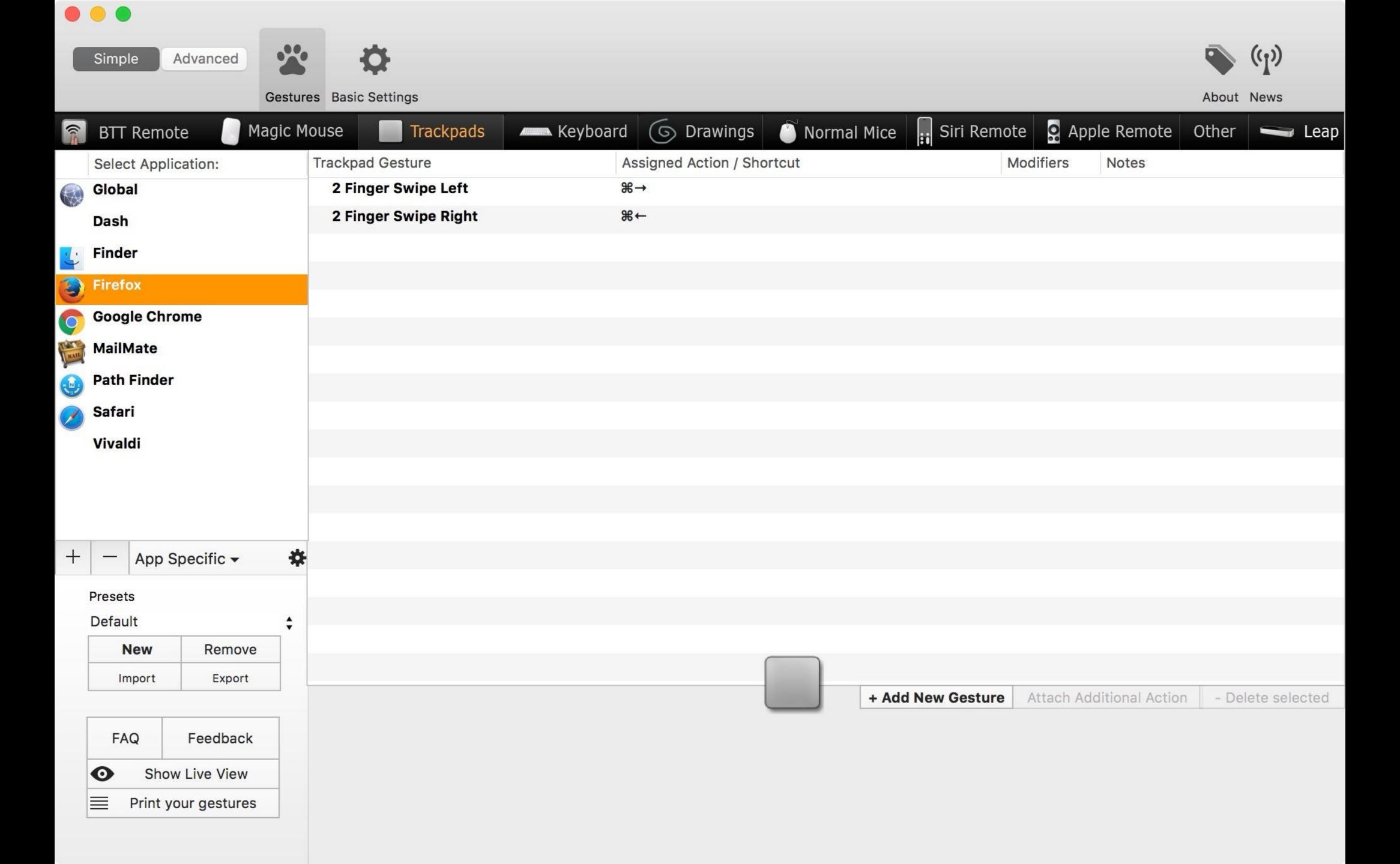

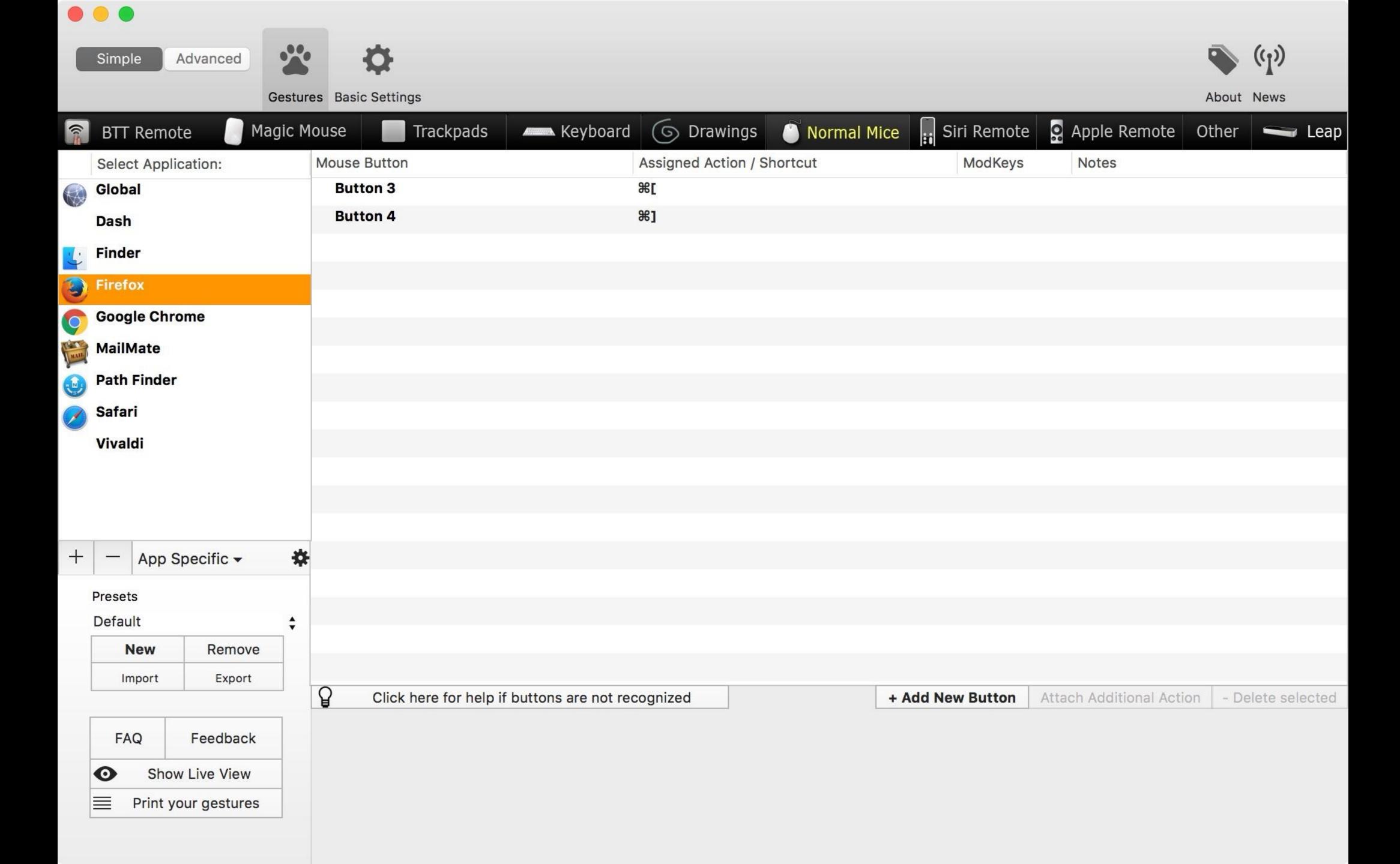

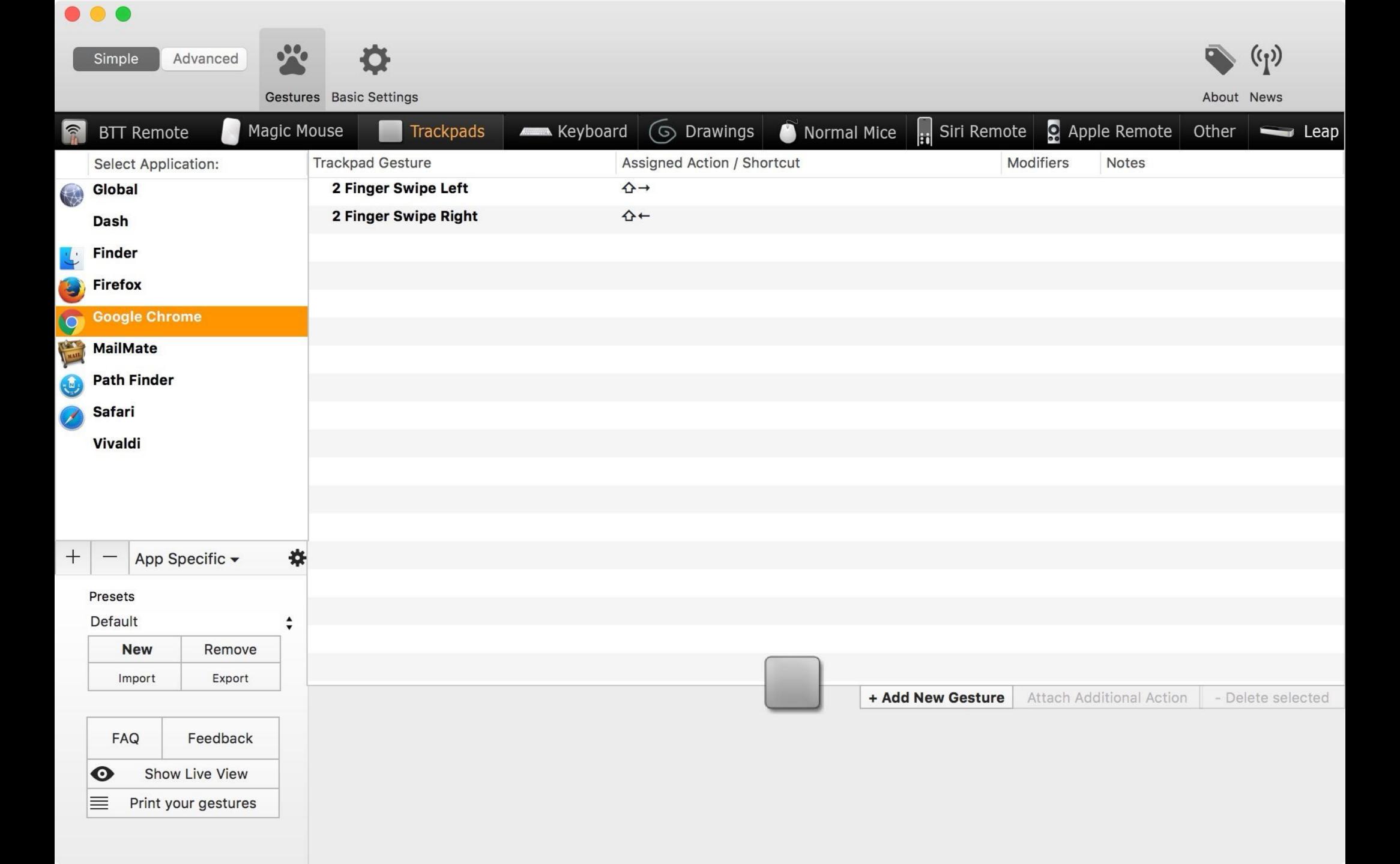

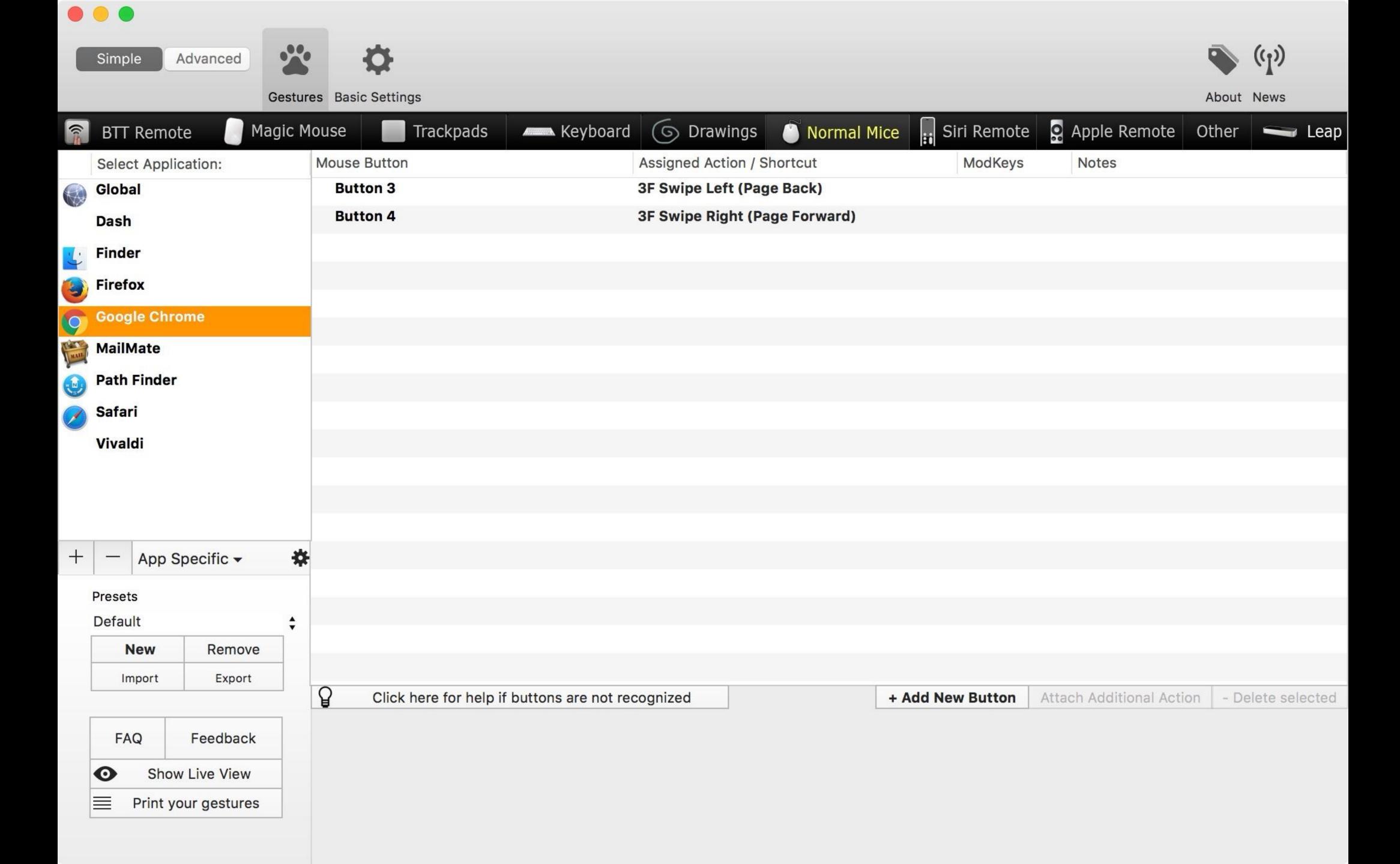

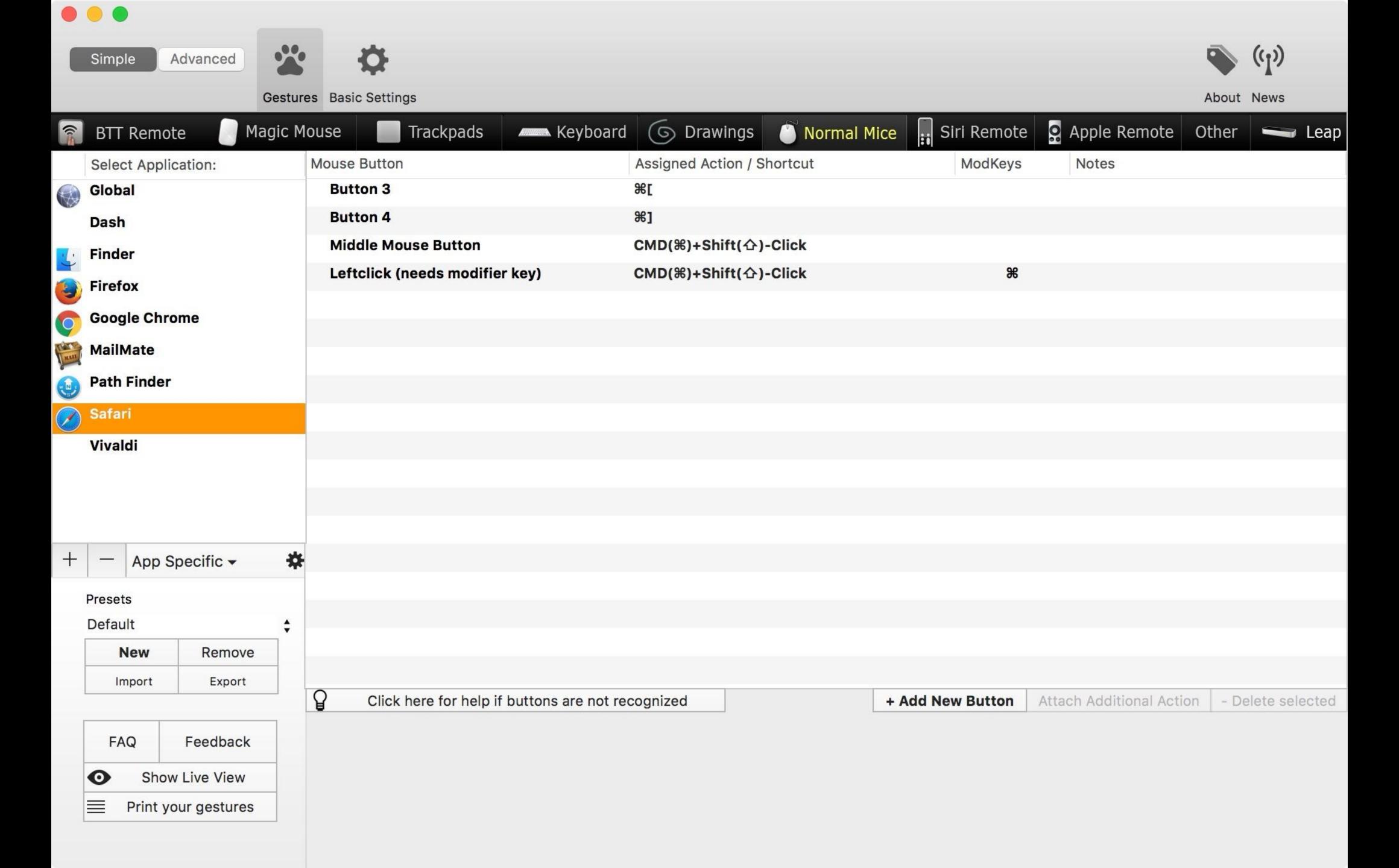

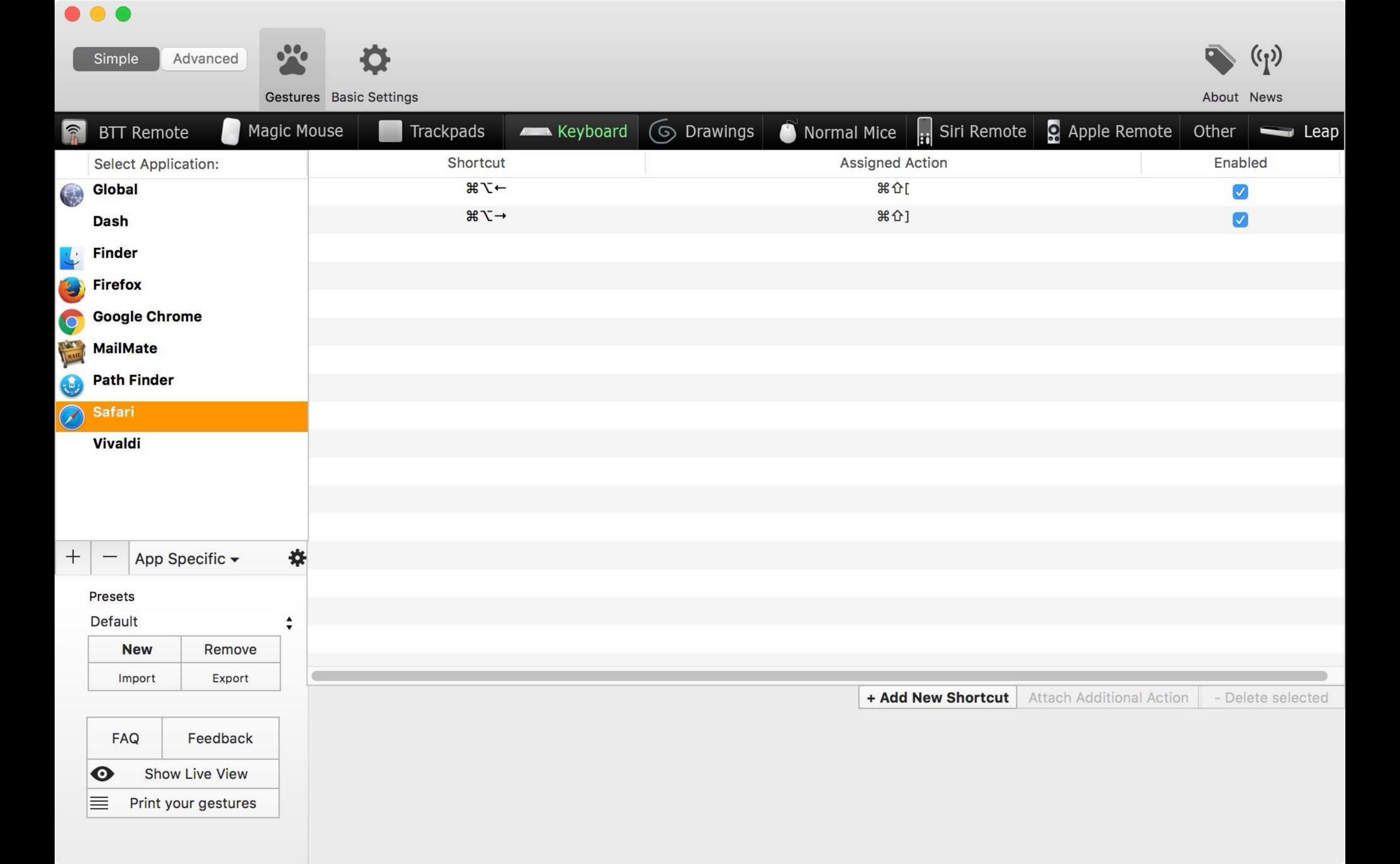

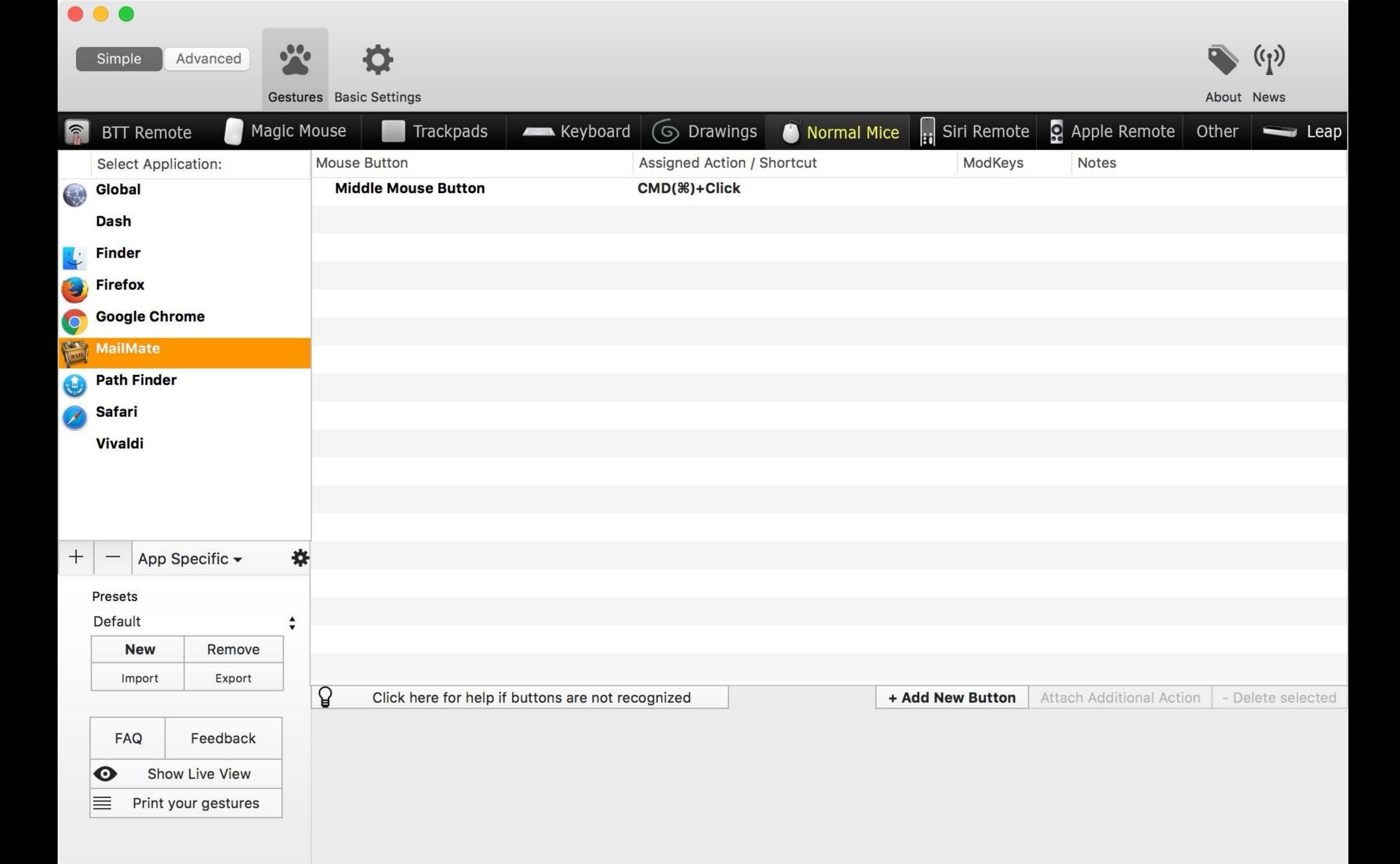

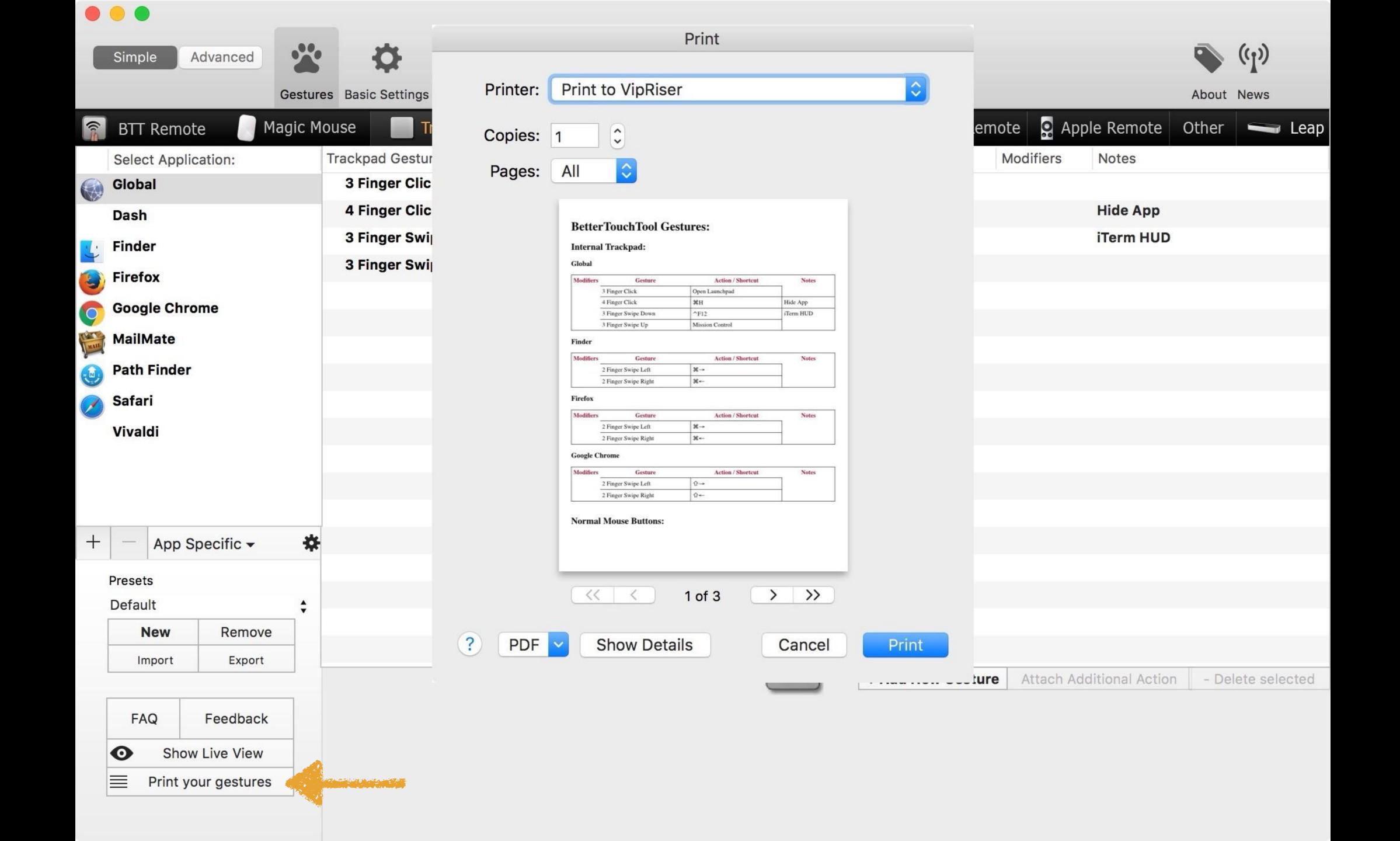

## Demo!

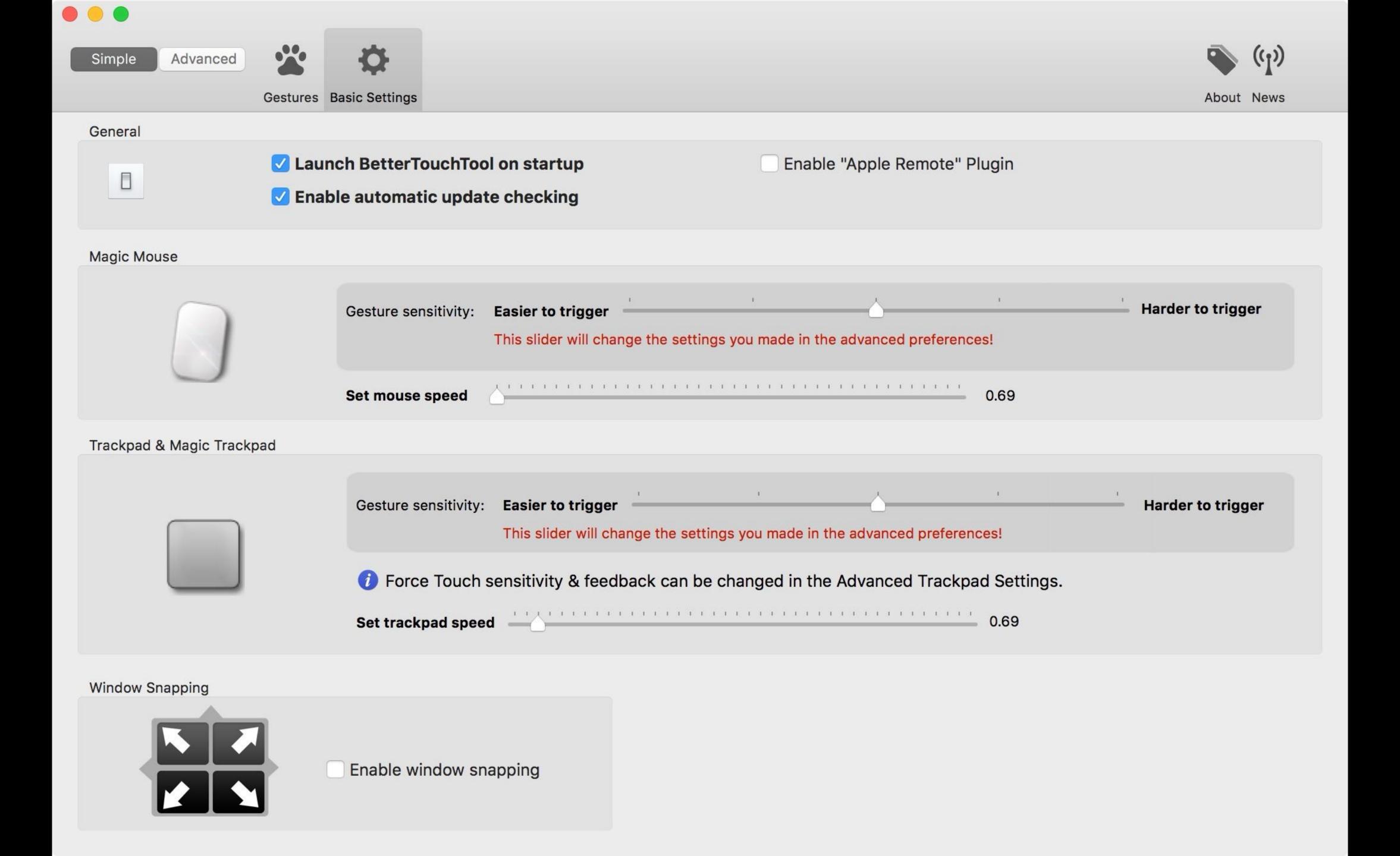

BetterSnapTool's features are being rolled into BetterTouchTool

BetterSnapTool will still be available as a lightweight tool focused on window snapping

If you buy BetterSnapTool, you will get a free license for BetterTouchTool

boastr.net

Pay what you like: \$4.49-\$50

# picatext

Easy OCR of short passages of text

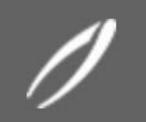

## picatext

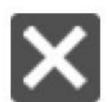

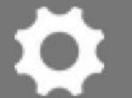

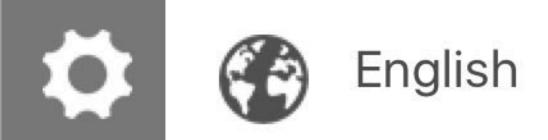

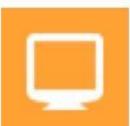

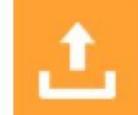

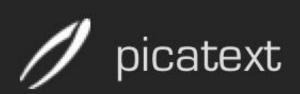

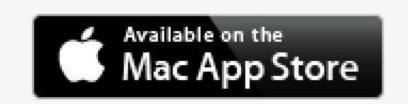

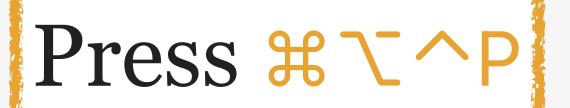

### **The Features**

Did you ever have to typewrite a text from an image? Maybe someone sent you an e-mail with a scanned document and now you have to retype every single sentence. With picatext you can get rid of that! Just choose your image or select a region on the screen and picatext will do the rest for you.

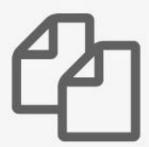

#### File extraction

With picatext you can open nearly any image format from your file system and extract the text from it.

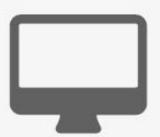

#### **Screen extraction**

Open up picatext, drag a rectangle around a part of your screen and get the included text of it immediately.

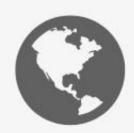

#### Languages

picatext supports character recognition for over 40 different languages. Just select the appropriate language and get your text in no time.

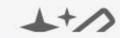

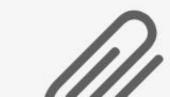

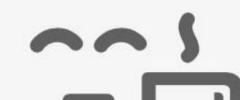

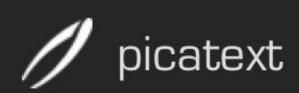

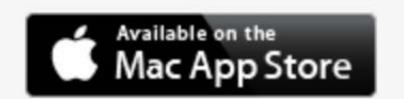

### The Features

Did you ever have to typewrite a text from an image? Maybe someone sent you an e-mail with a scanned document and now you have to retype every single sentence. With picatext you can get rid of that! Just choose your image or select a region on the screen and picatext will do the rest for you.

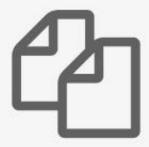

### File extraction

With picatext you can open nearly any image format from your file system and extract the text from it.

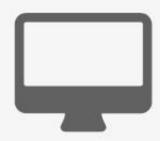

### **Screen extraction**

Open up picatext, drag a rectangle around a part of your screen and get the included text of it immediately.

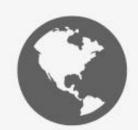

### Languages

picatext supports character recognition for over 40 different languages. Just select the appropriate language and get your text in no time.

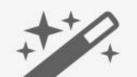

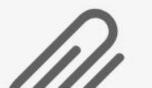

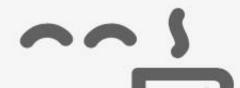

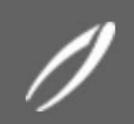

### picatext

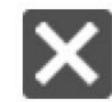

Did you ever have to typewrite a text from an image? Maybe someone sent you an e-mail with a scanned document and now you have to retype every single sentence. With picatext you can get rid of that! Just choose your image or select a region on the screen and picatext will do the rest for you.

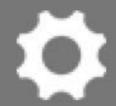

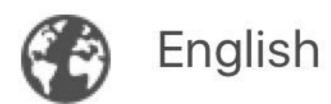

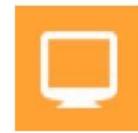

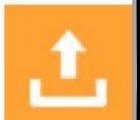

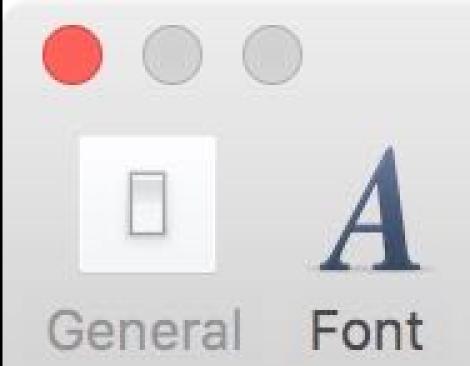

### Picatext Preferences

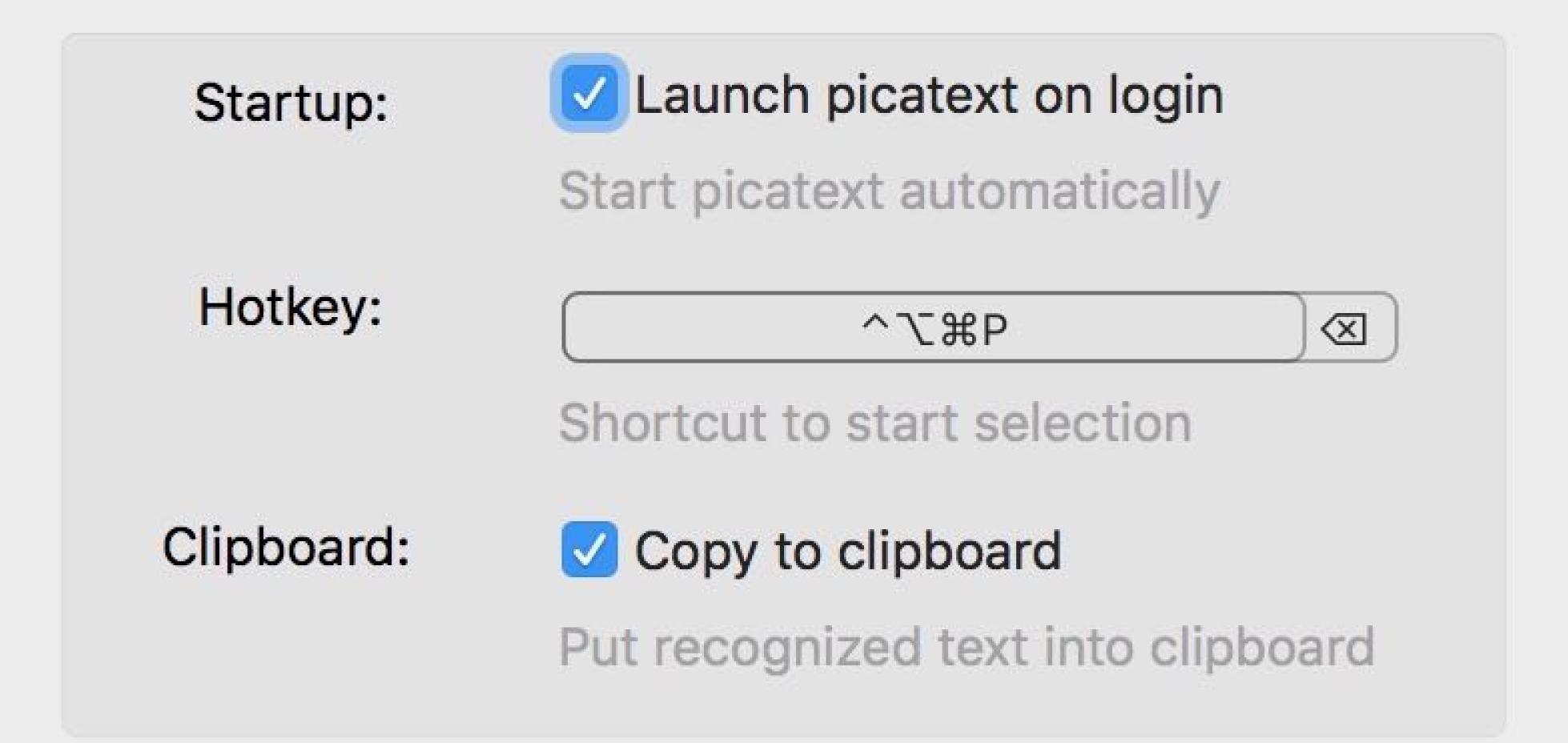

# Demo!

picatext.com

\$4 on the Mac App Store

# Hazel

System Preference pane that watches folders & then automatically file, organizes, & cleans files in those folders

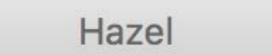

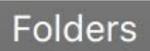

Trash

Duplicate files

Incomplete downloads after

Info

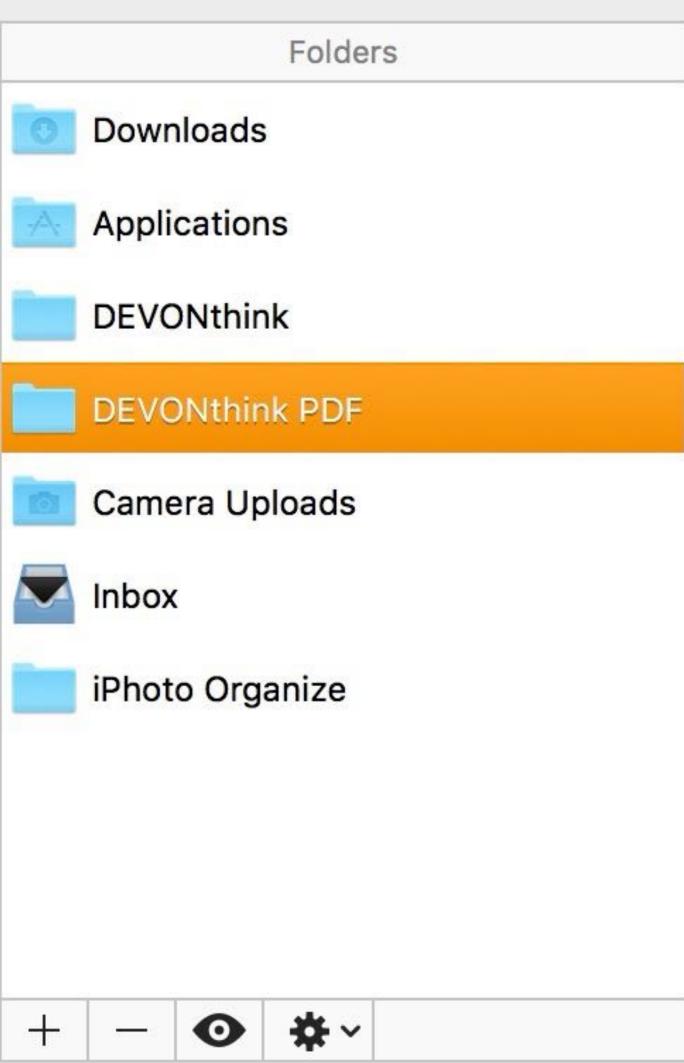

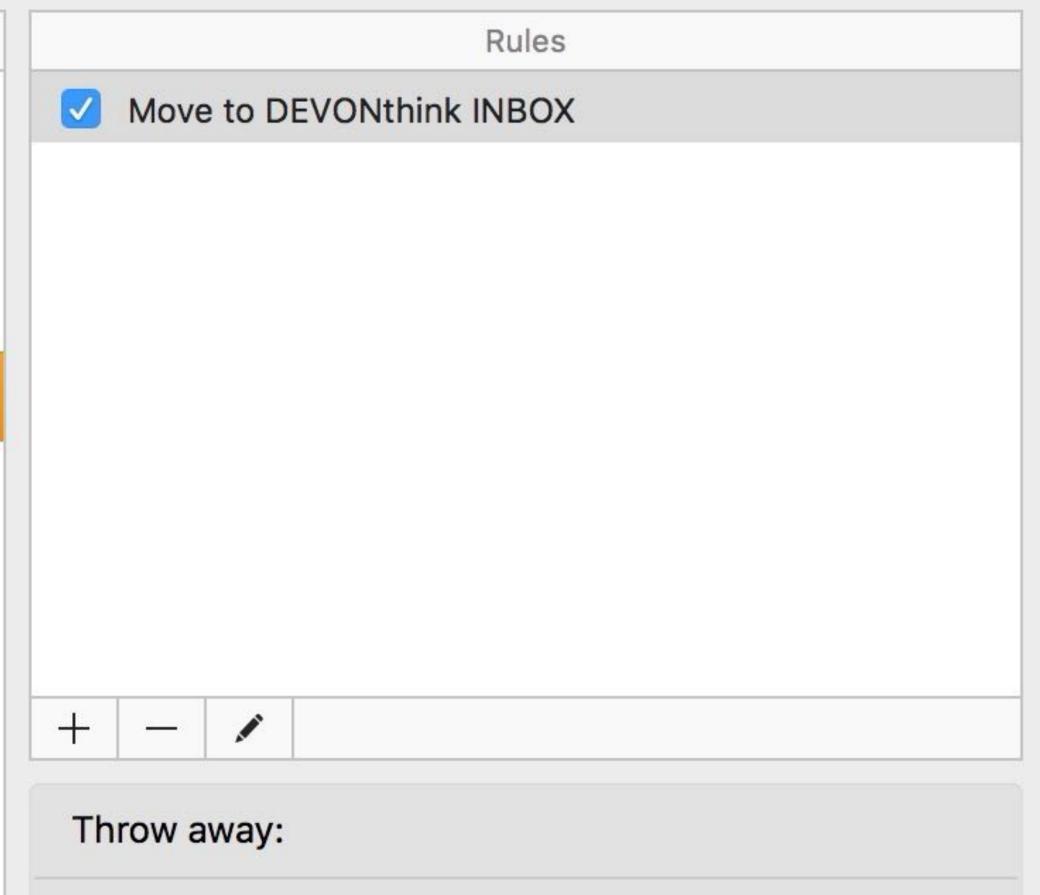

Week

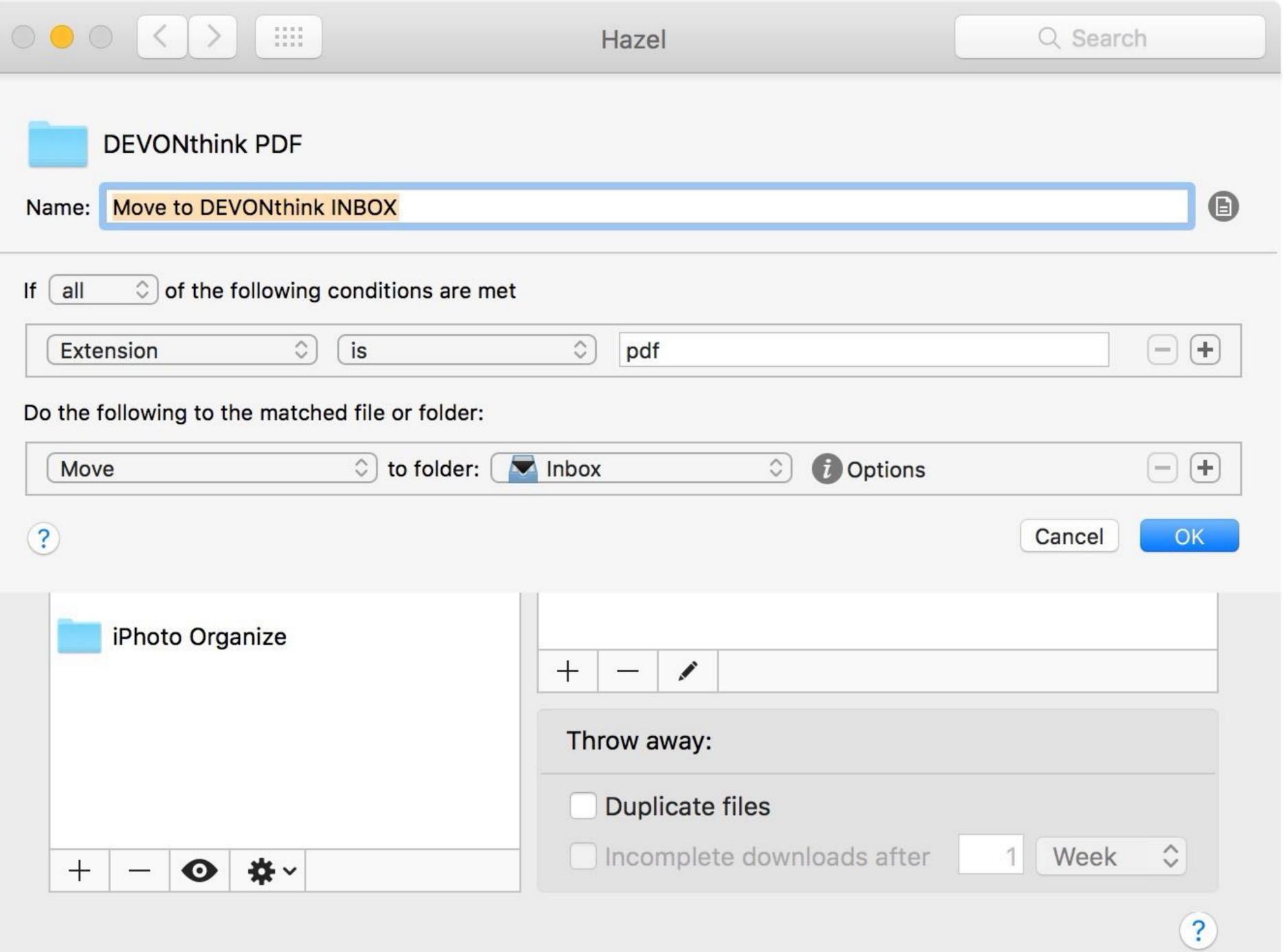

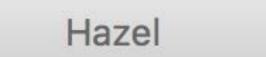

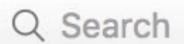

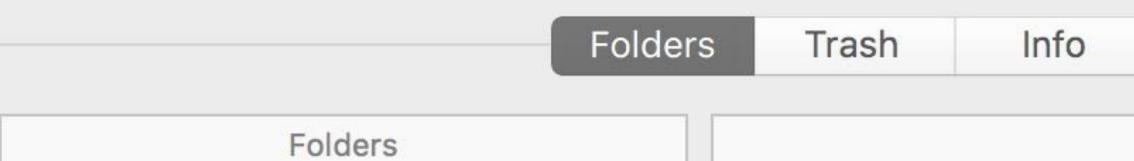

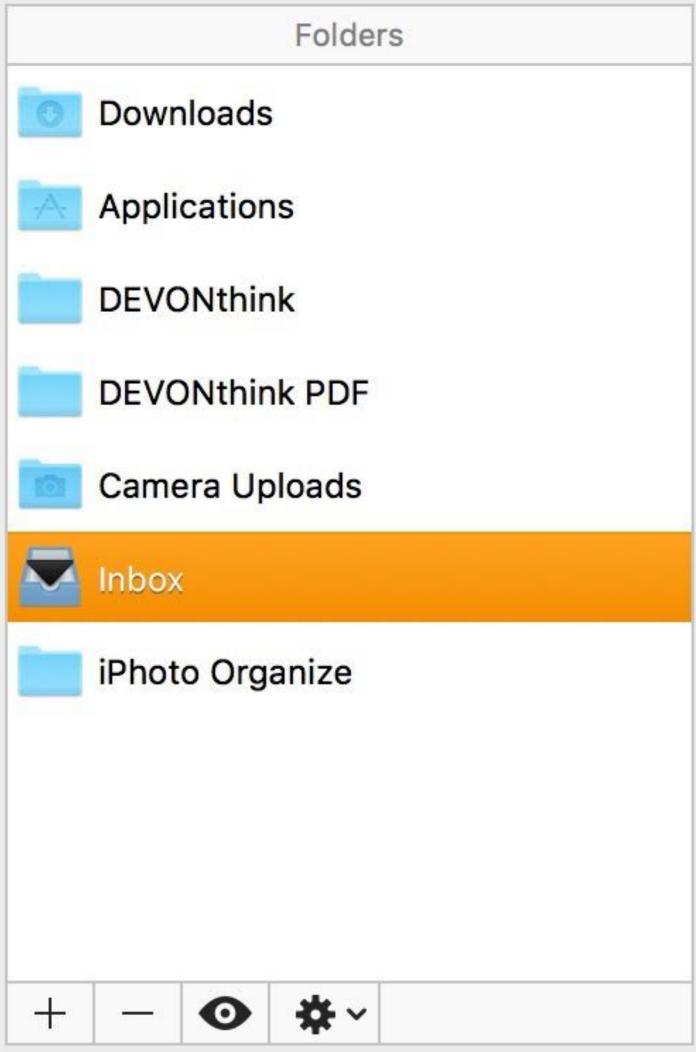

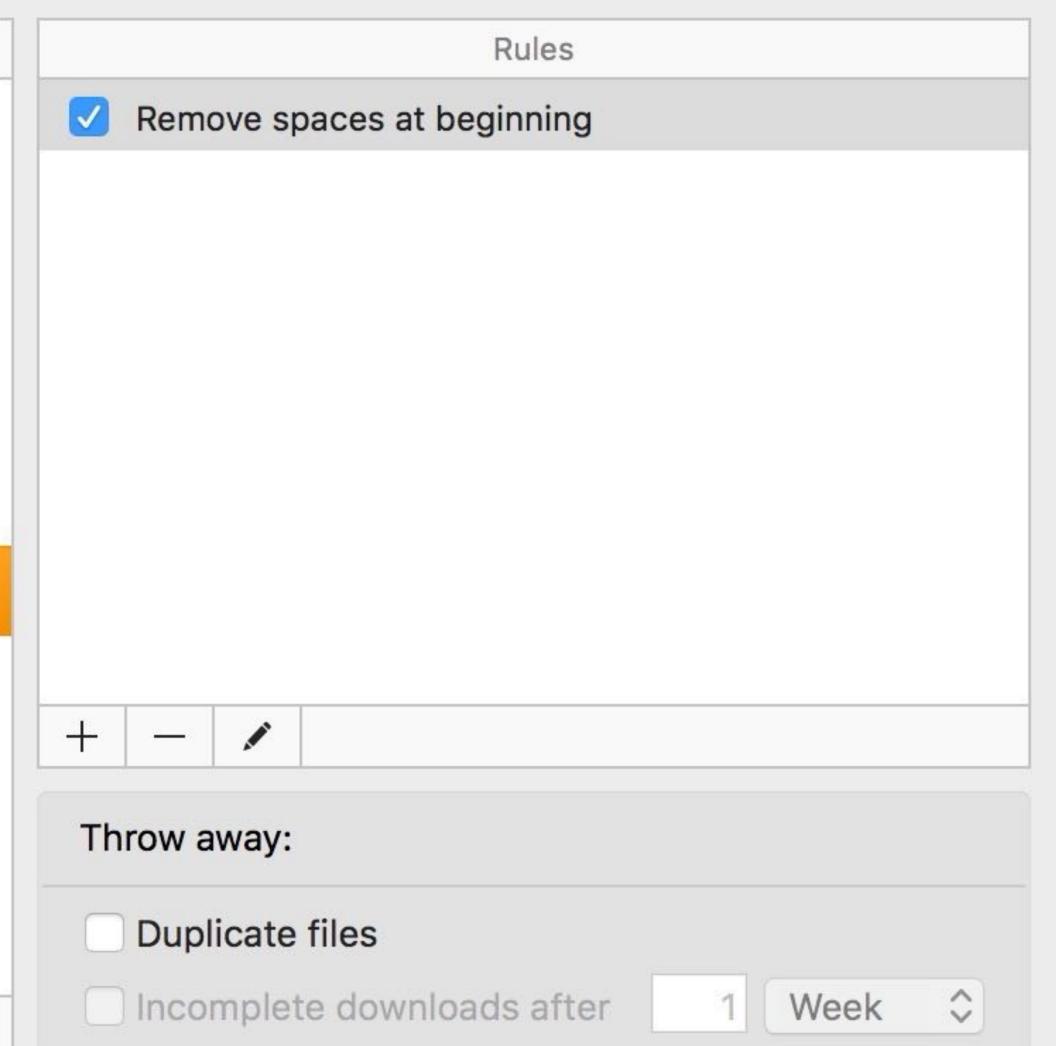

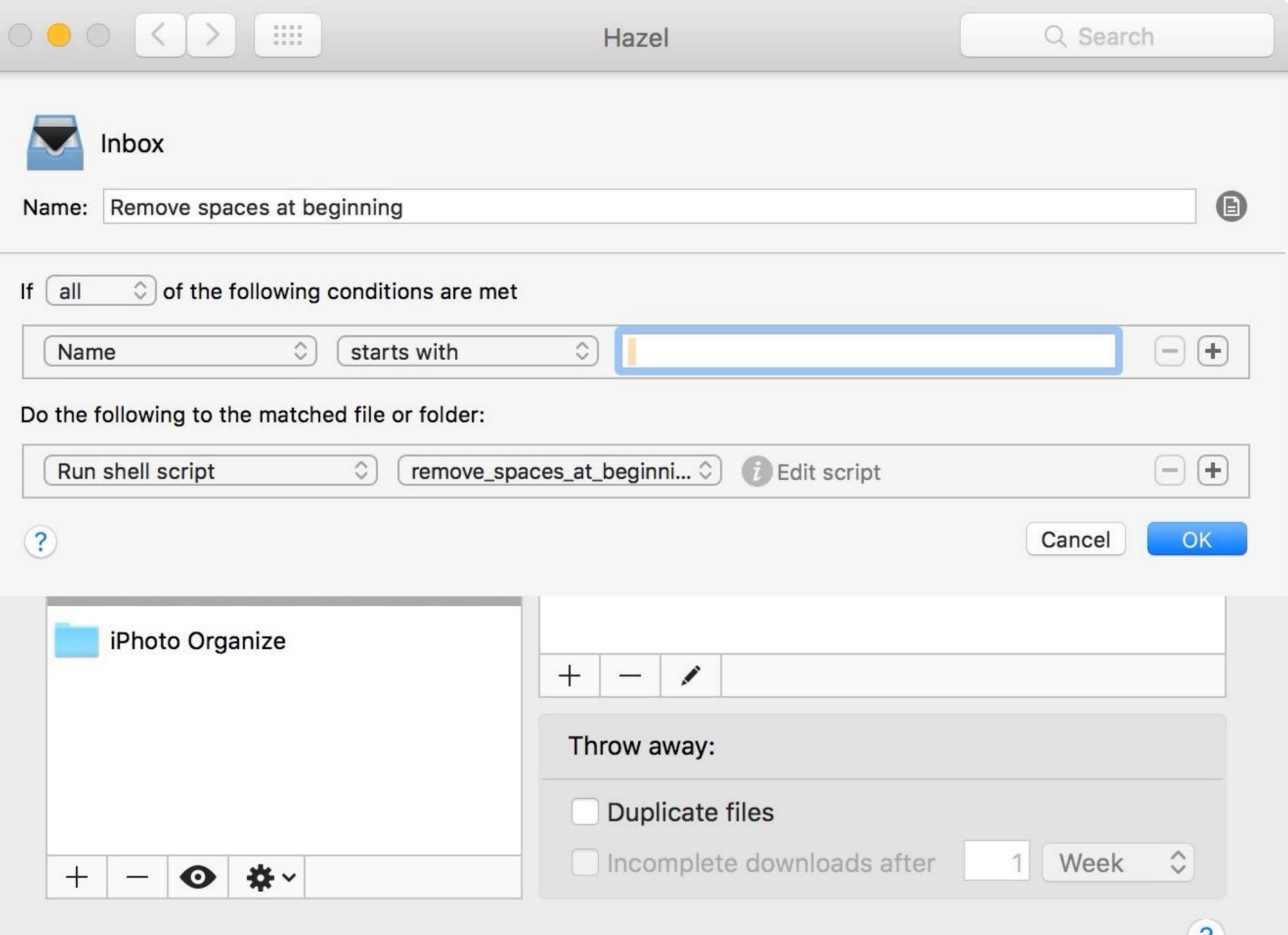

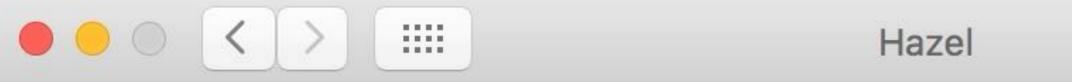

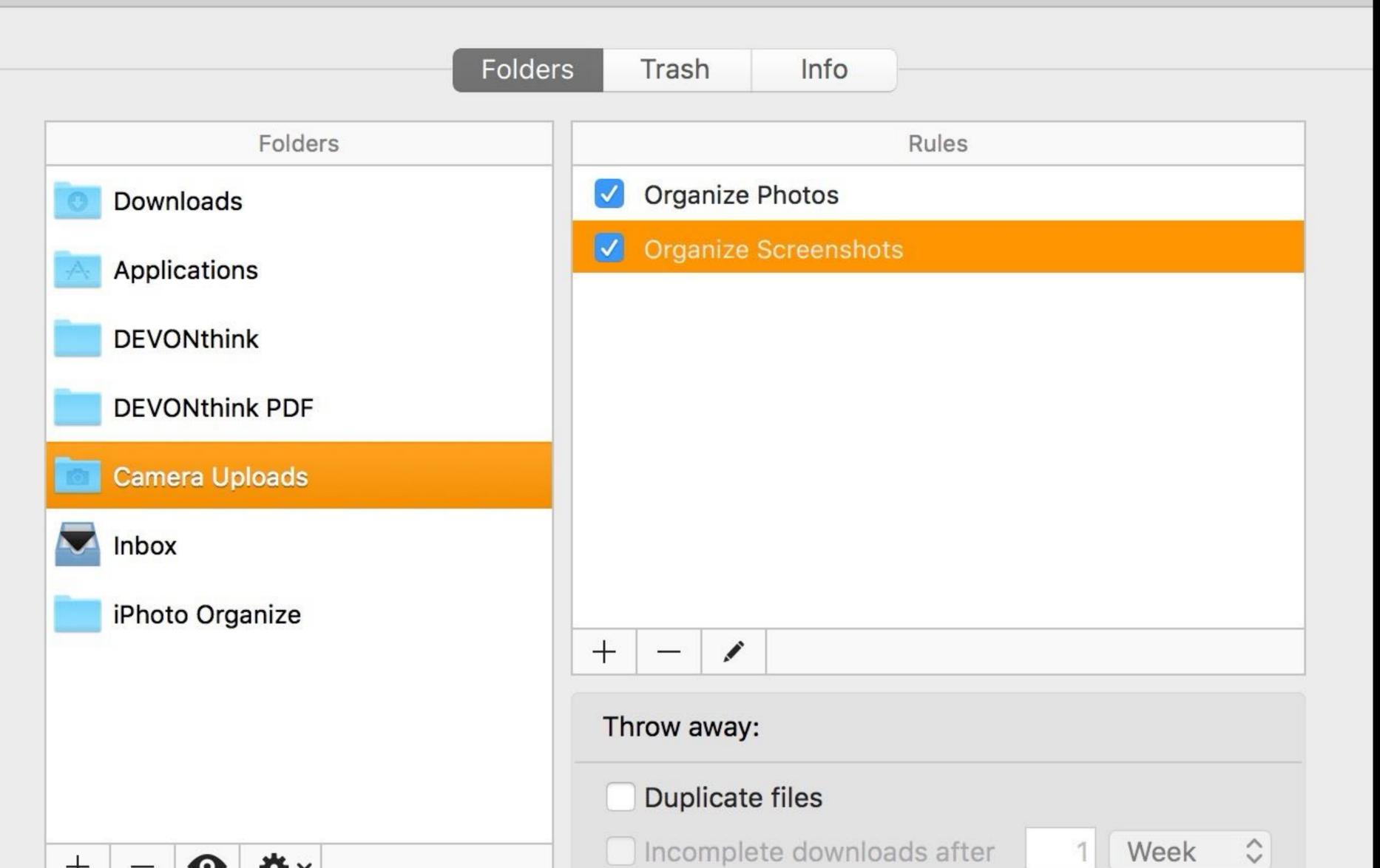

Q Search

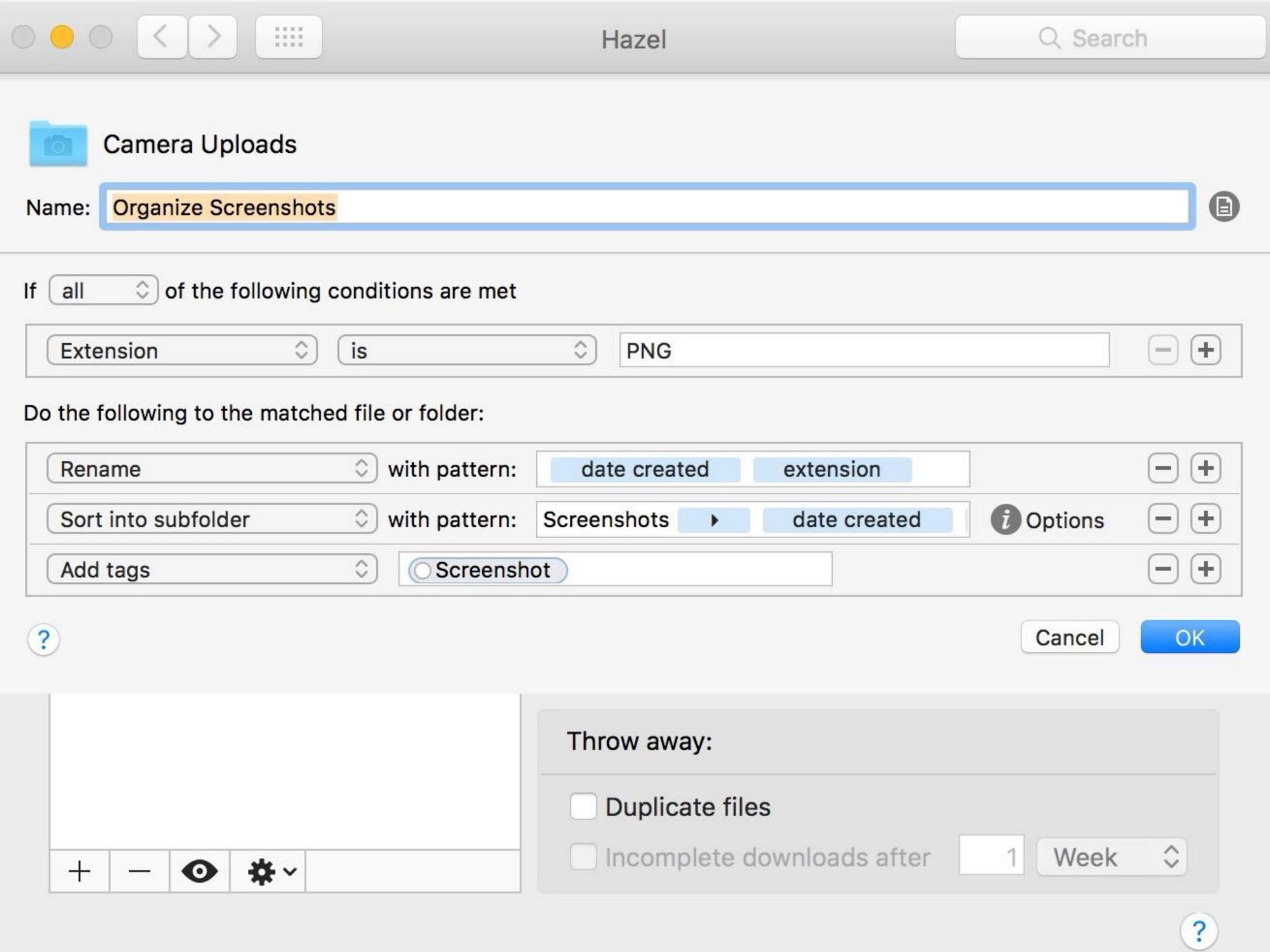

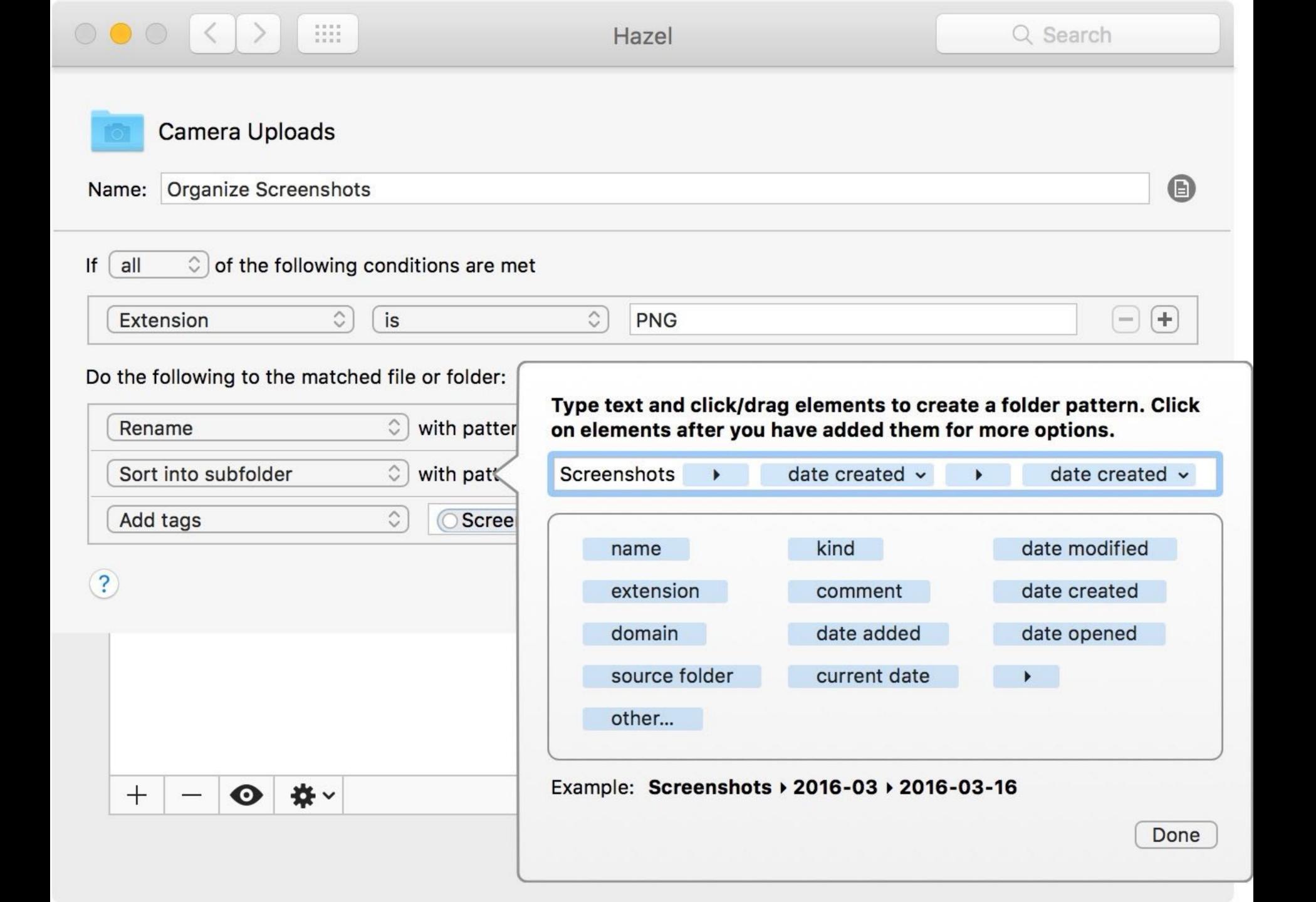

# Demo!

### noodlesoft.com

\$29

# Hyper Key

Caps Lock is in a prime position on your keyboard, but it's pretty useless (especially with automation tools that will automatically ALL CAPS text for you)

Then use the Hyper key in combination with other keys to do all sorts of cool stuff \*

There are many ways to create a Hyper key

Easy: Hyperkey

More difficult but more powerful: Karabiner-Elements

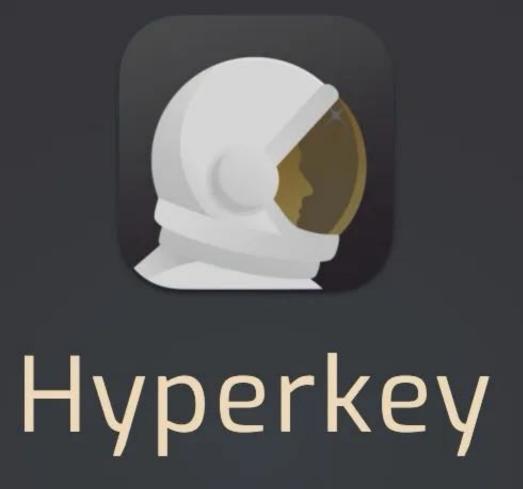

The extra macOS modifier key

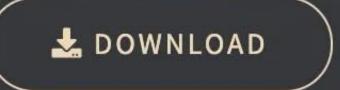

Free for 7 days

Purchase for US\$4.99

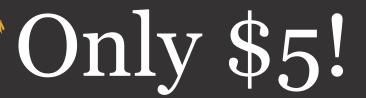

Easily put an unused key to work

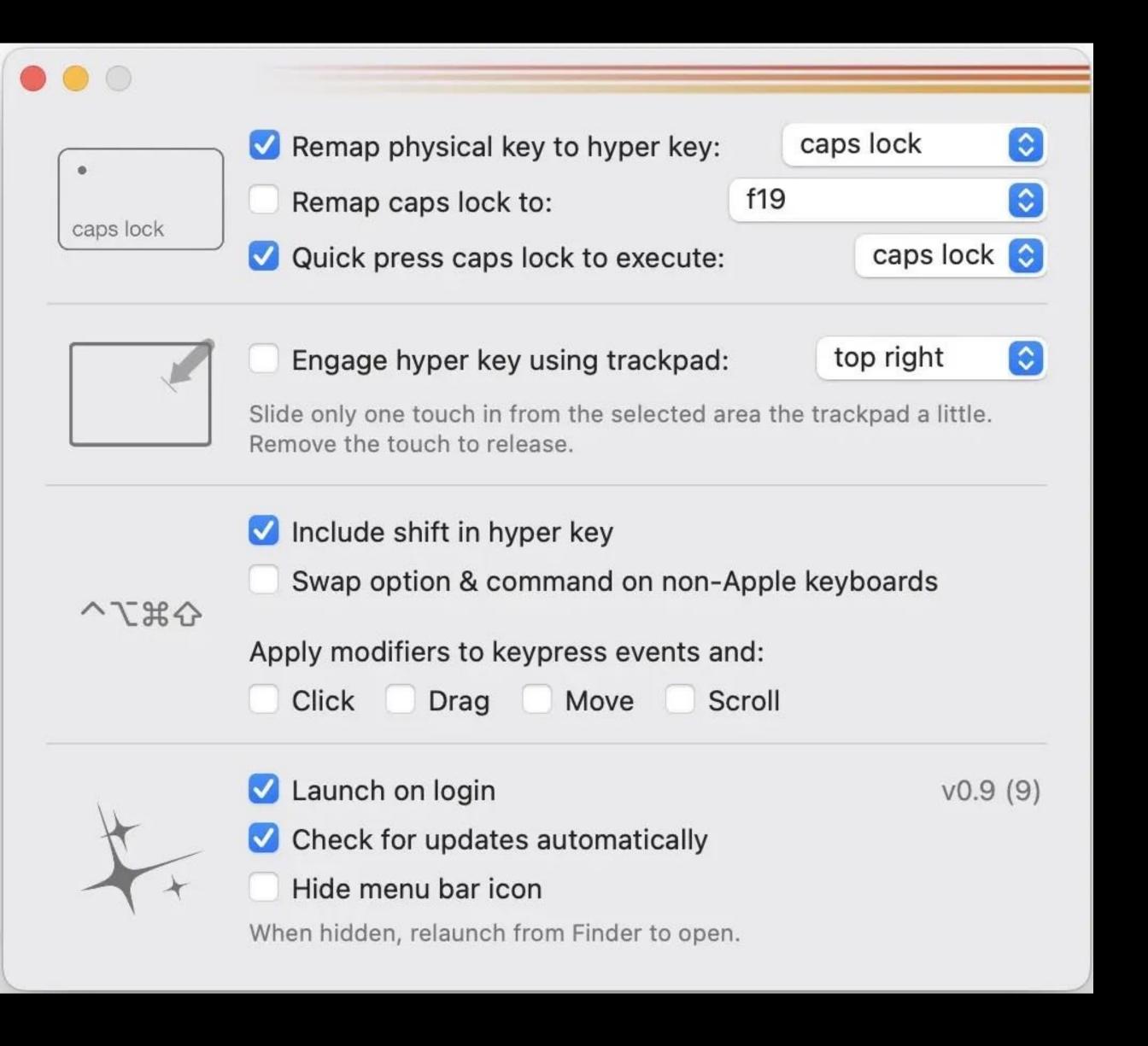

# I would recommend these settings

Note that if you really do need the Caps Lock, just press quickly on that key

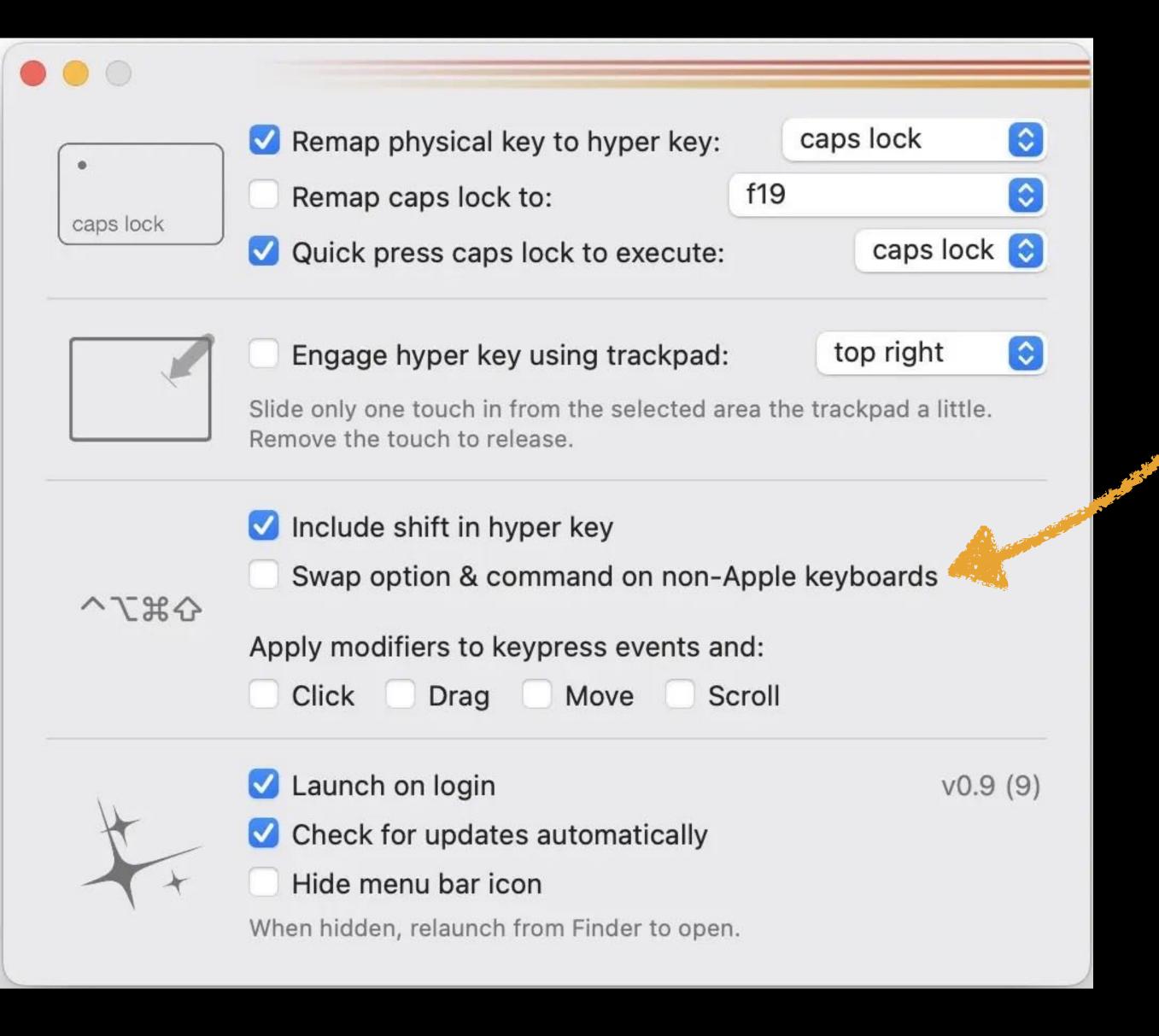

# If you are using a non-Apple keyboard, this setting could be very useful

Hold on—we have to test it & make sure our Hyper key is working

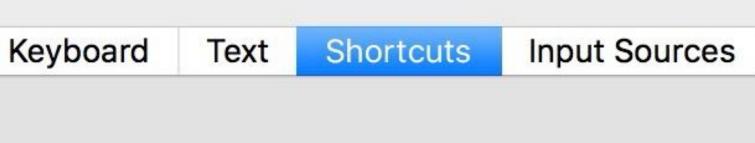

To change a shortcut, select it, click the key combination, and then type the new keys.

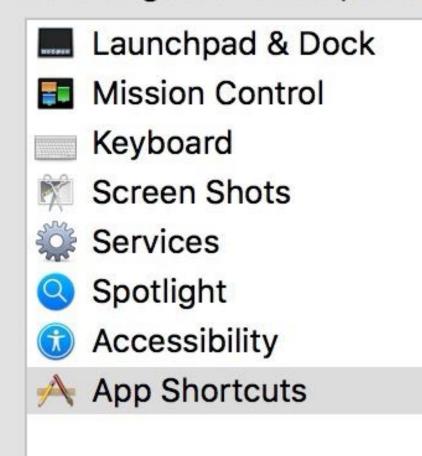

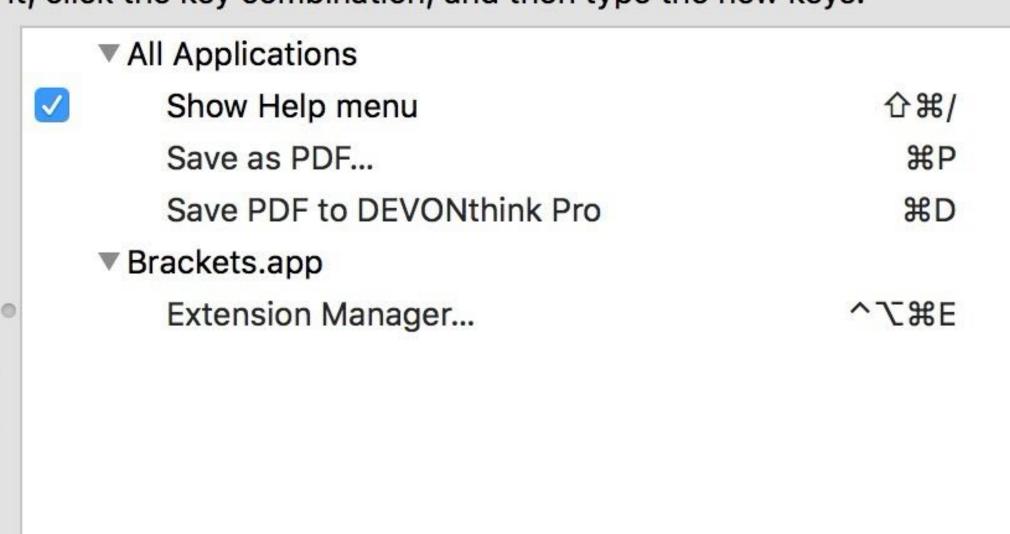

Full Keyboard Access: In windows and dialogs, press Tab to move keyboard focus between:

+

- Text boxes and lists only
- All controls

Press Control+F7 to change this setting.

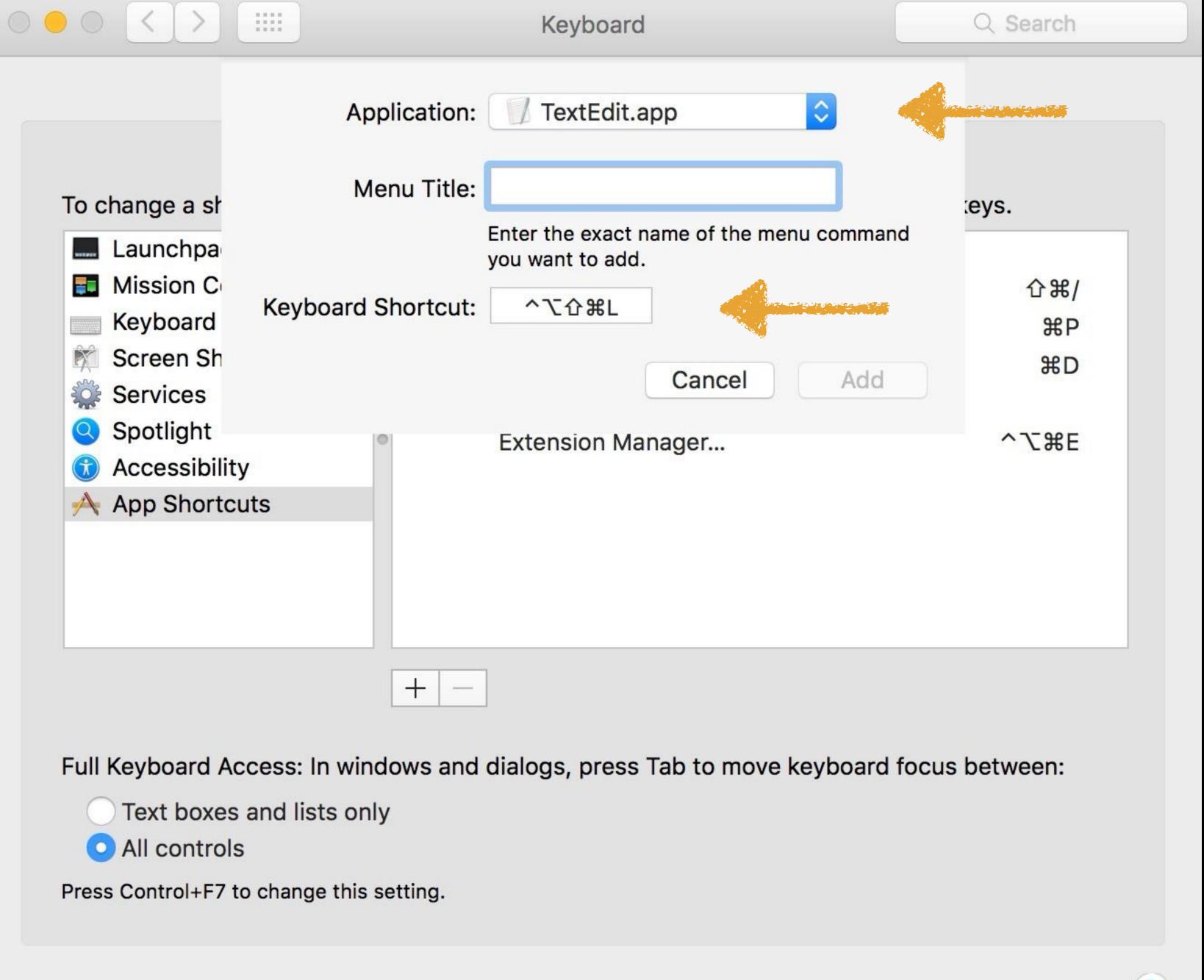

If you do, good job!

Press Cancel to close the sheet & quit System Preferences

If you want more power to remap keys, then investigate Karabiner-Elements

karabiner-elements.pqrs.org

Free, but donations appreciated

### SIDE NOTE

For Windows users, the closest equivalent is SharpKeys

\*........................**\*** 

github.com/randyrants/sharpkeys

Free & open source, but donations appreciated

# Keyboard Maestro

Create keyboard macro shortcuts that can automate just about anything

Launch apps • Click the mouse anywhere • Execute scripts • Insert text • Position windows • Flow control with loops & conditionals • Press buttons • Select menus • Open files & URLs • Move, copy, rename, & trash files • Create & work with unlimited clipboards • Save & paste clipboard history • Control iTunes • Display notifications • Find & manipulate images • Switch between apps

## Trigger macros based on almost anything

Hot keys • Click on macro palette • Status menulet • Typed strings • When an app launches, quits, activates, or deactivates • System clipboard changes • Keyboard Maestro engine launches • Window changes focus • Log in to your Mac • Hard drive is mounted or unmounted • Periodically while logged in • System goes to or wakes from sleep • Time of day • USB device is attached or detached • Connects to, or disconnects from a wireless network • Triggered from iPhone, iPad, or iPod Touch • Scripts

One of the most complex but also most powerful apps you can use on your Mac

# Select menus

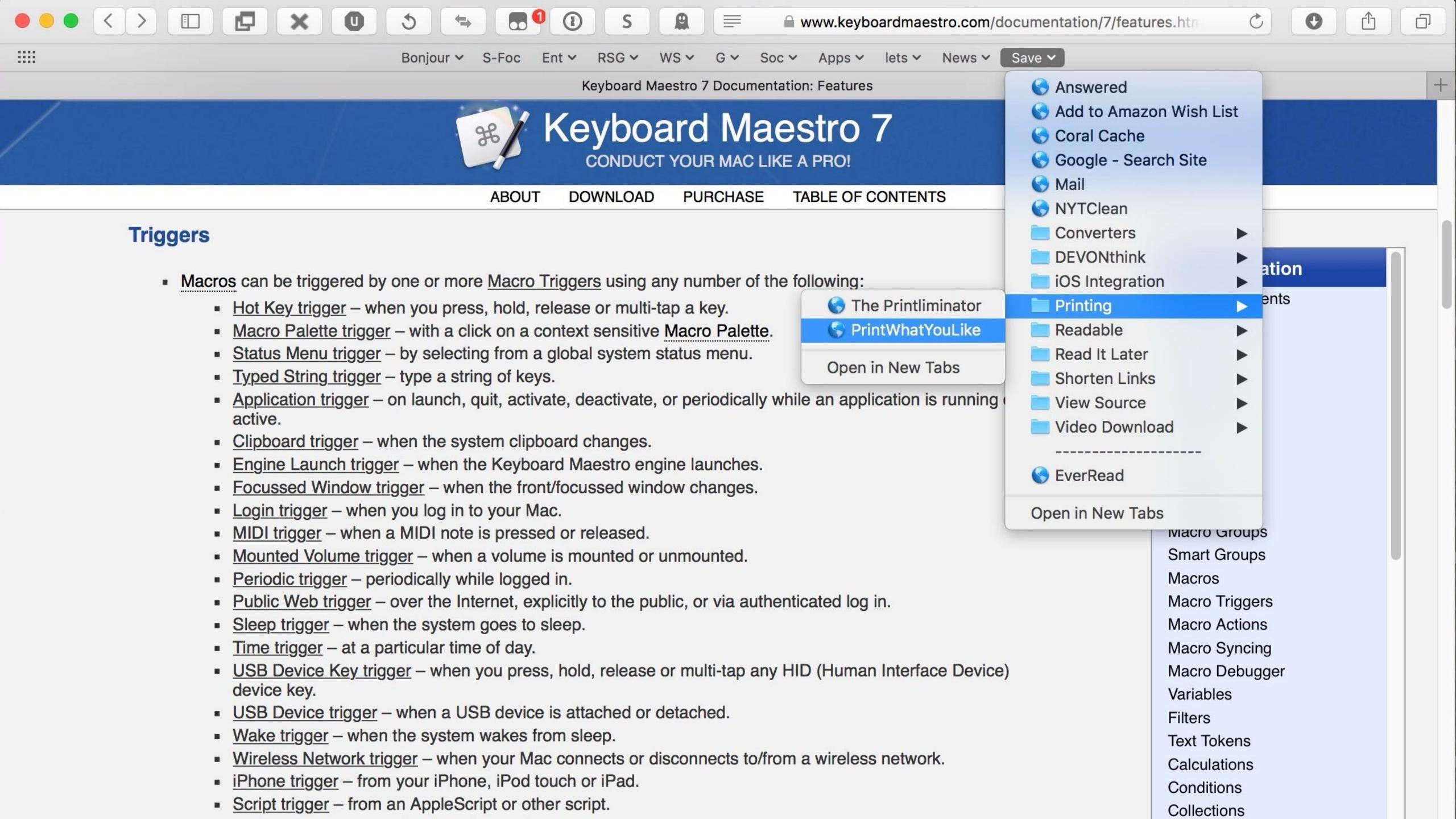

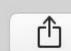

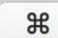

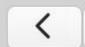

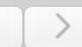

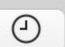

Q Search

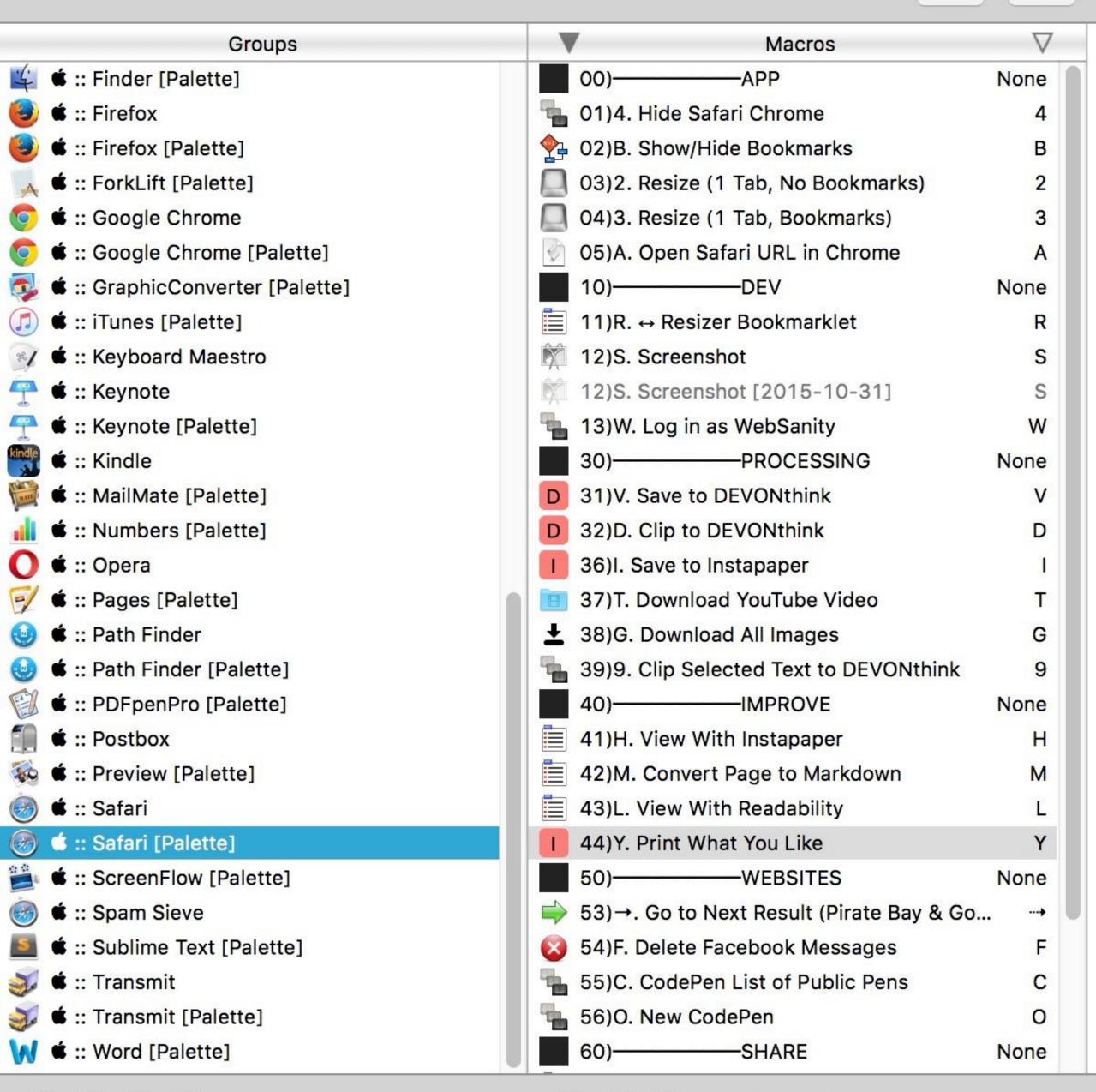

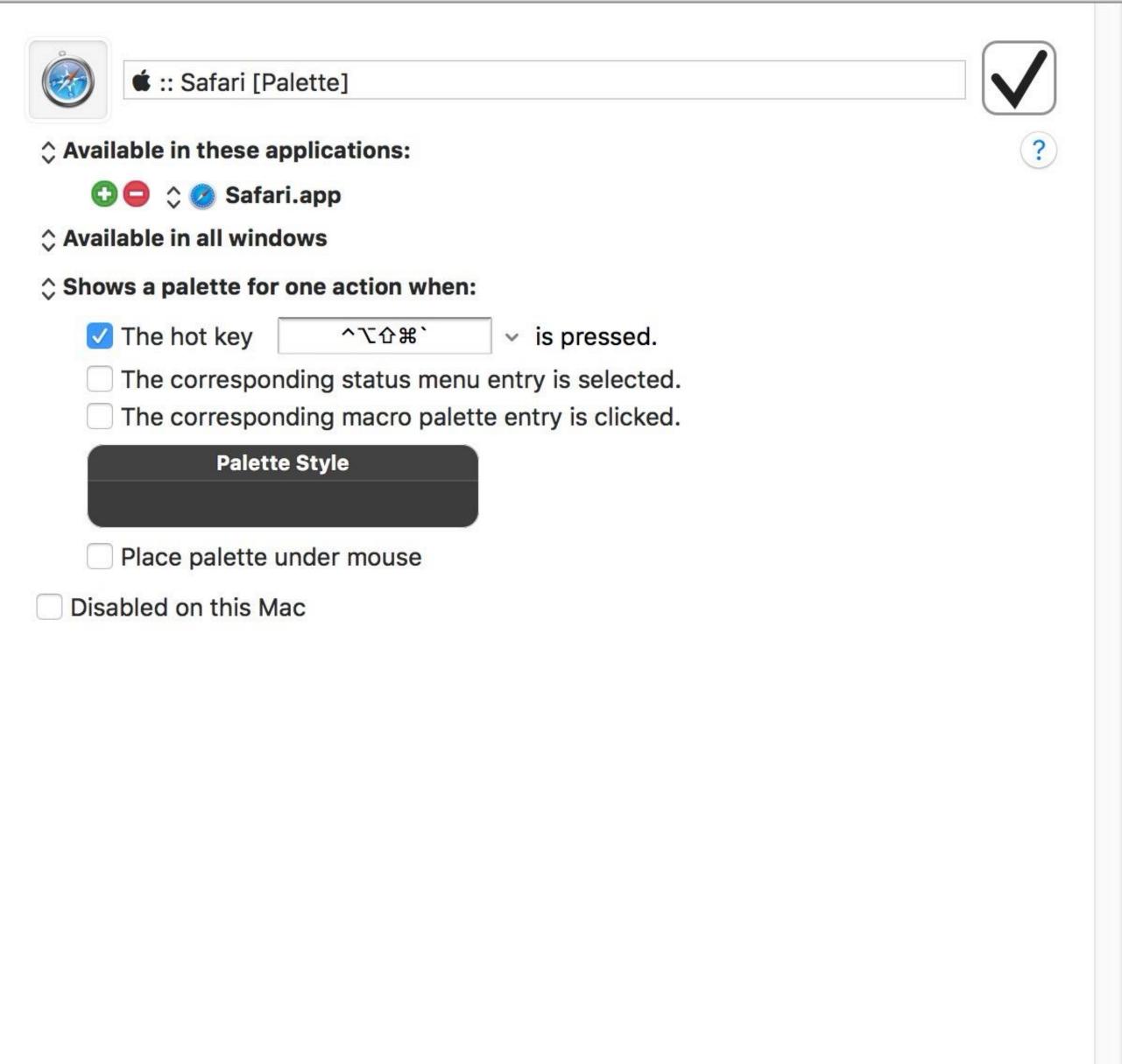

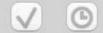

<

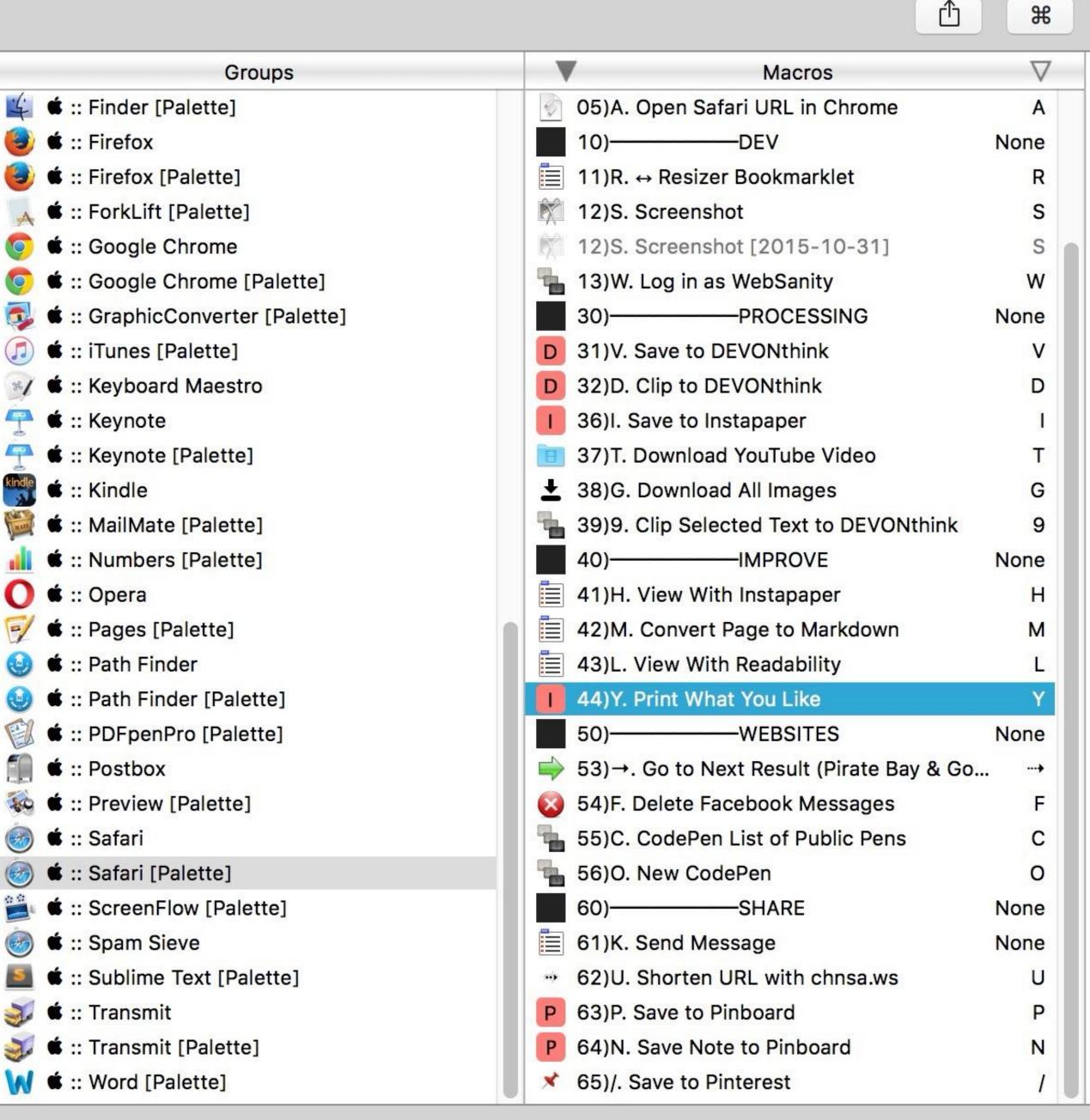

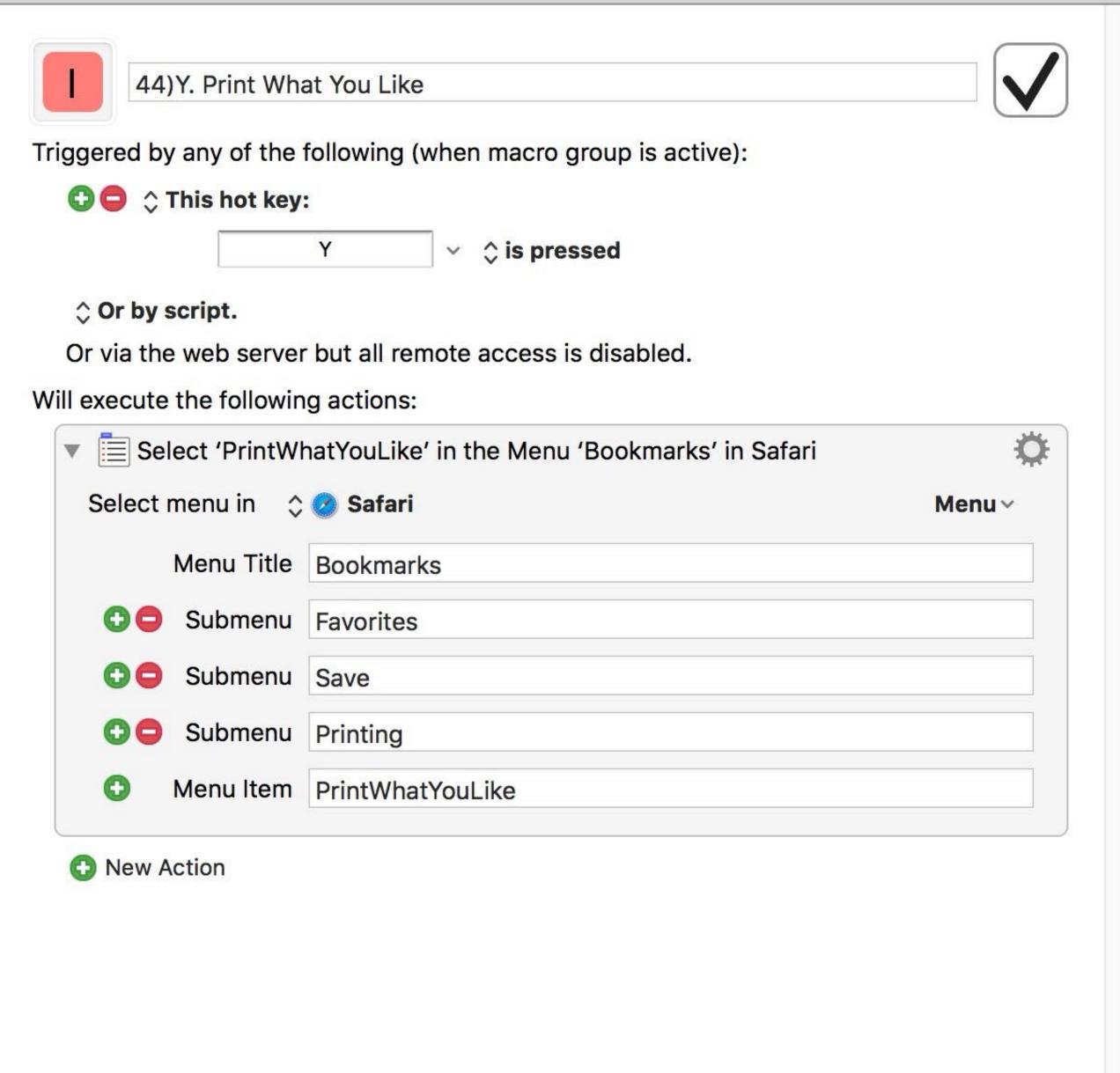

Q Search

## Display text in window

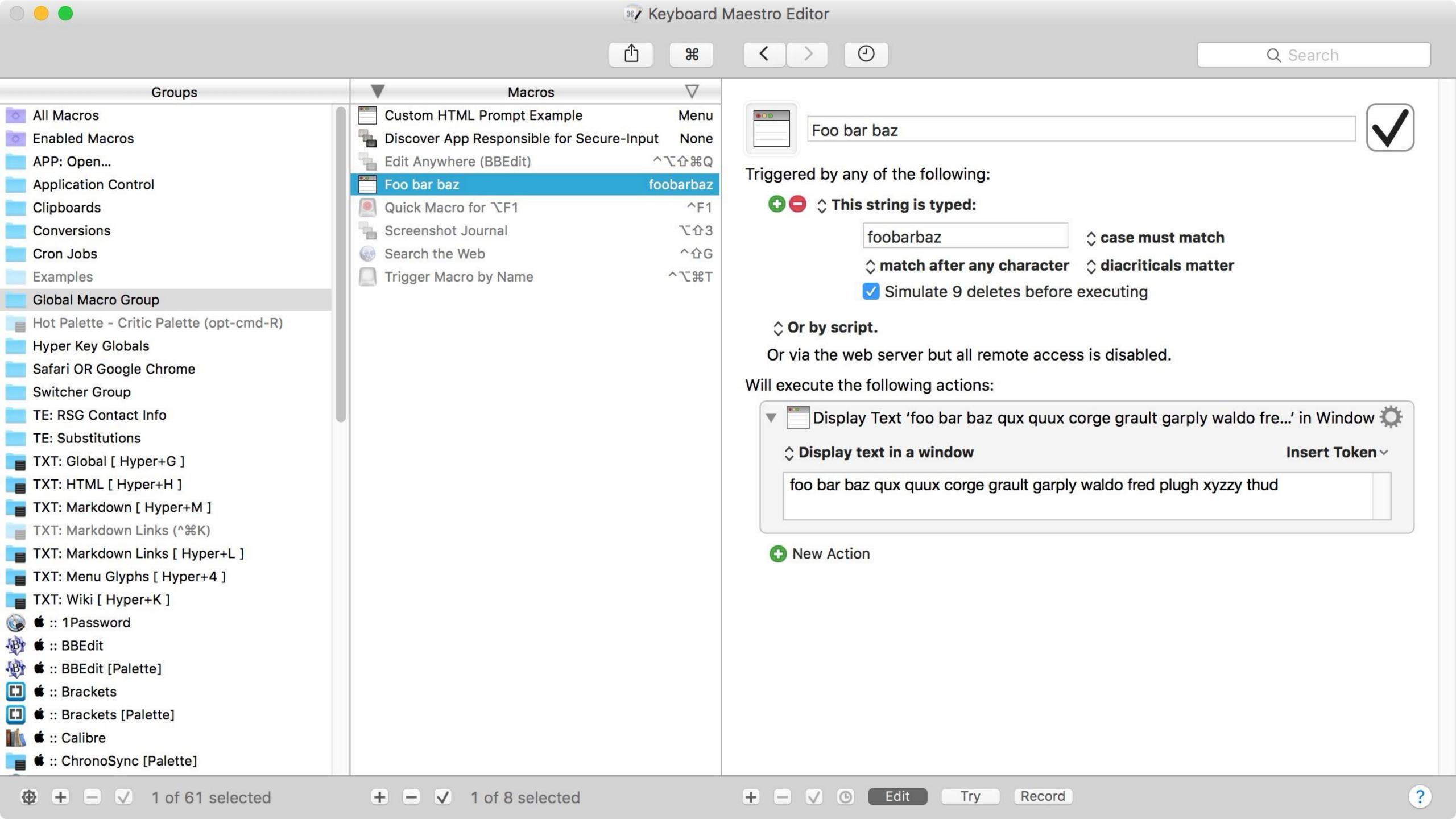

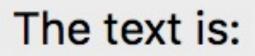

foo bar baz qux quux corge grault garply waldo fred plugh xyzzy thud

## Insert text & type keystroke

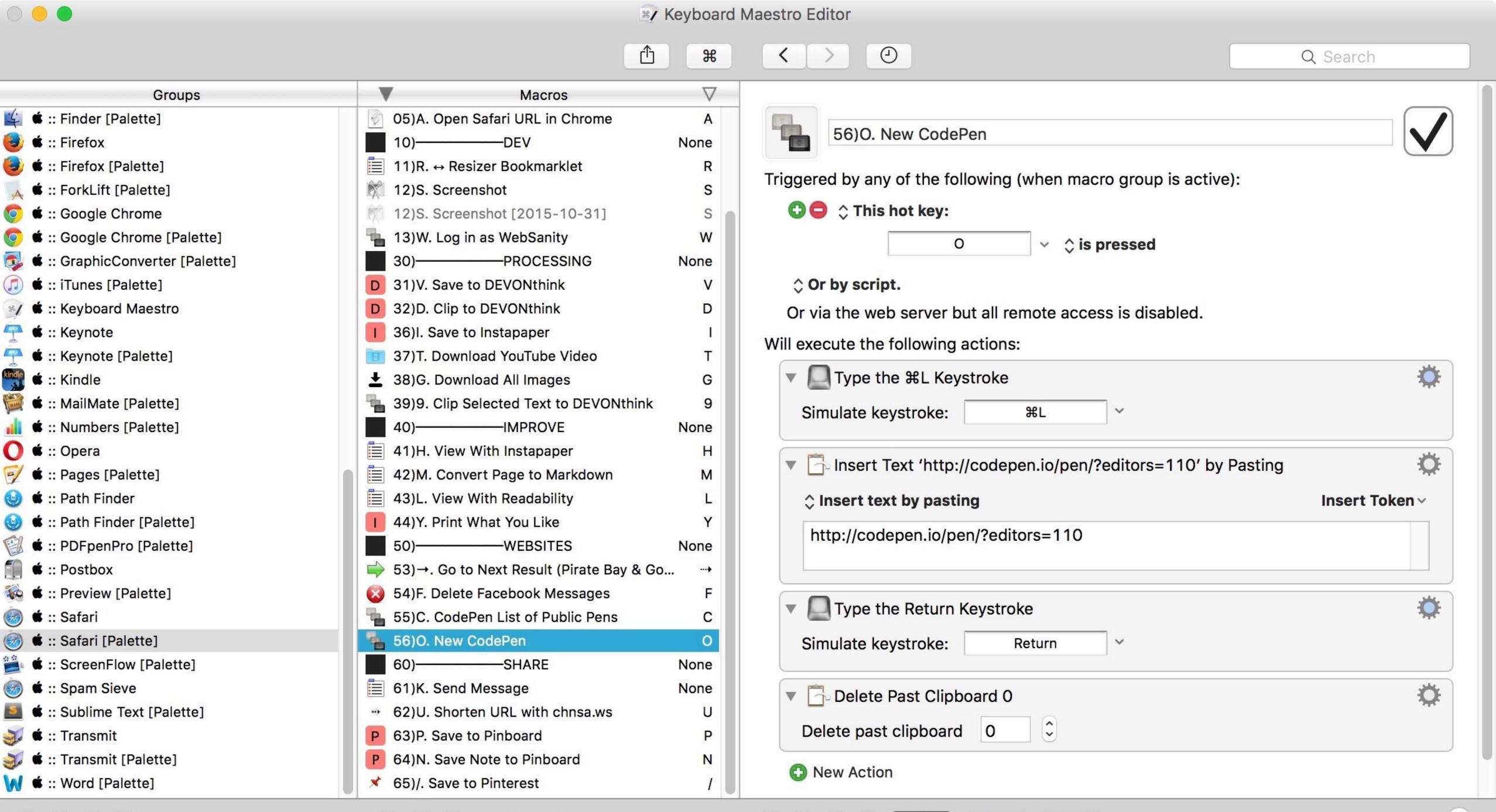

✓ 1 of 34 selected

✓ 1 of 61 selected

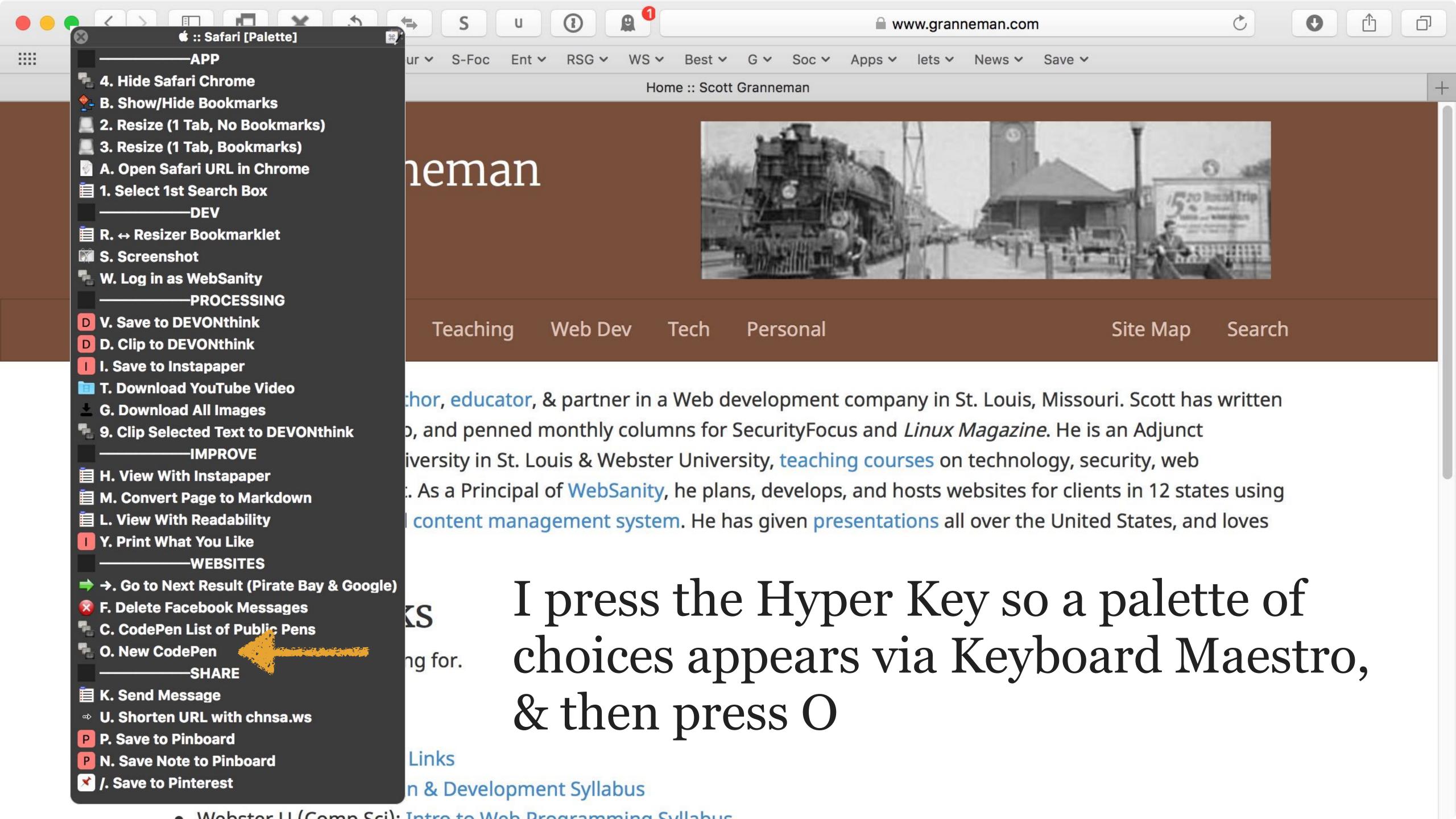

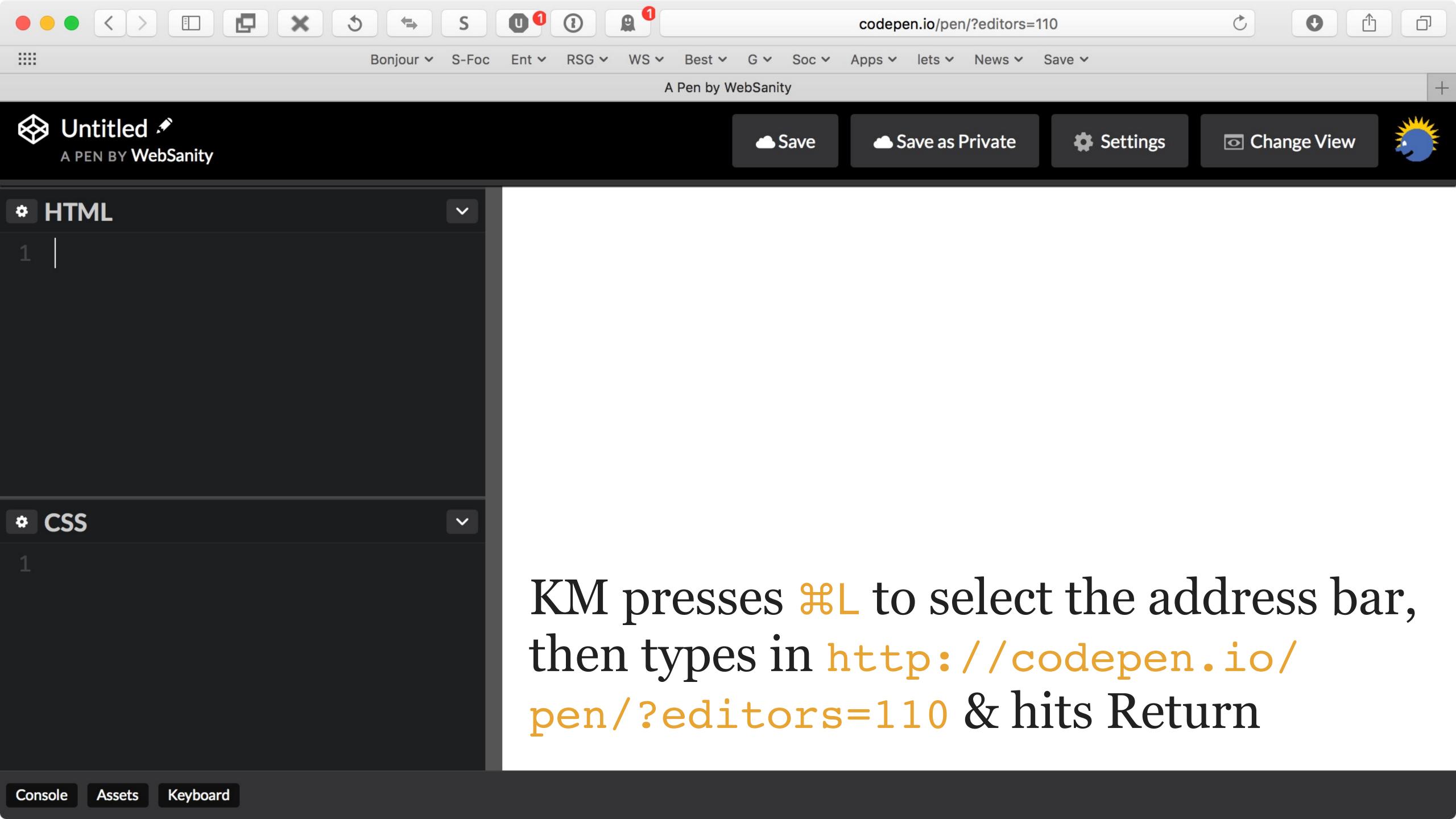

# Block key command from working

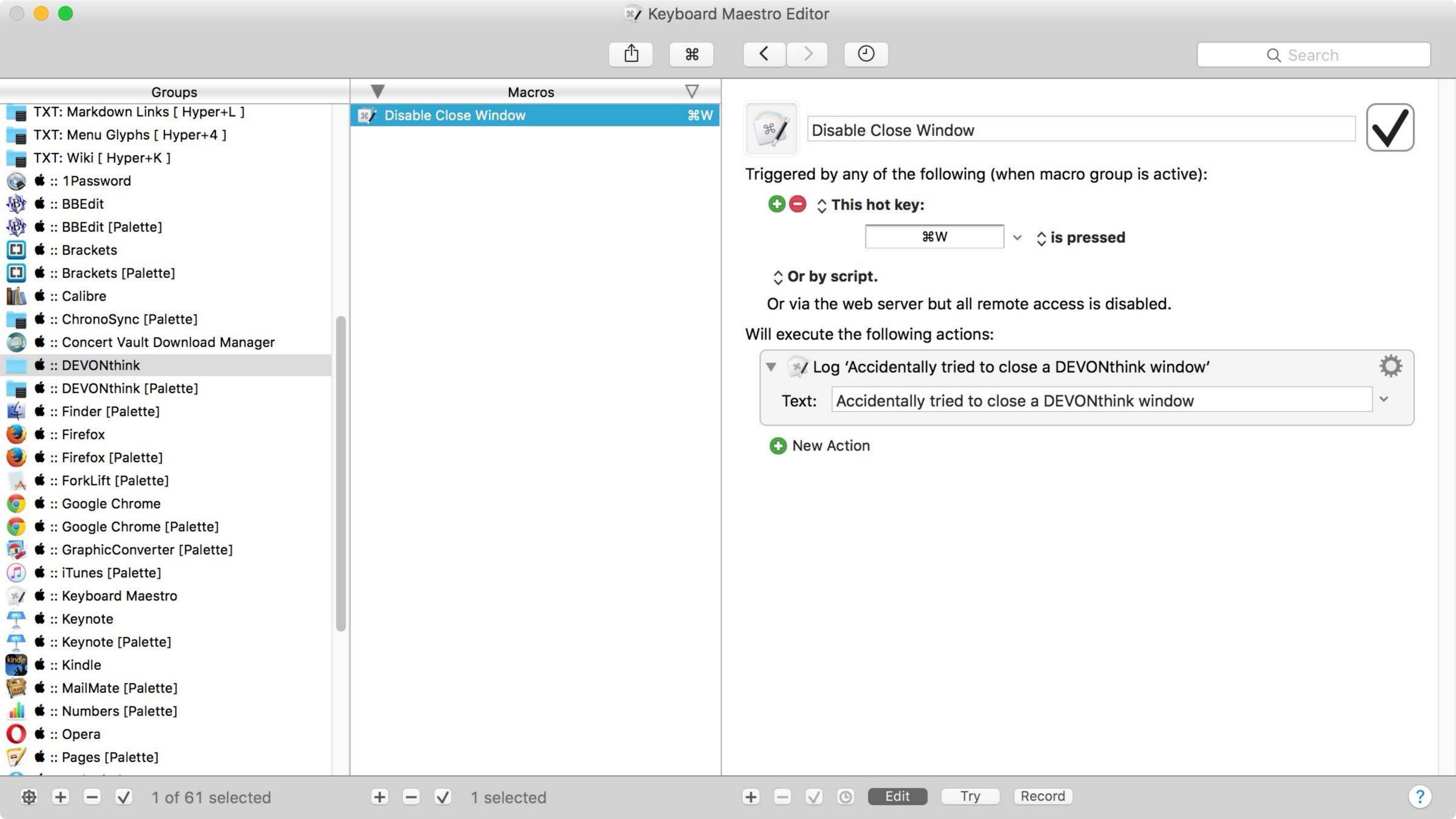

## Execute AppleScript

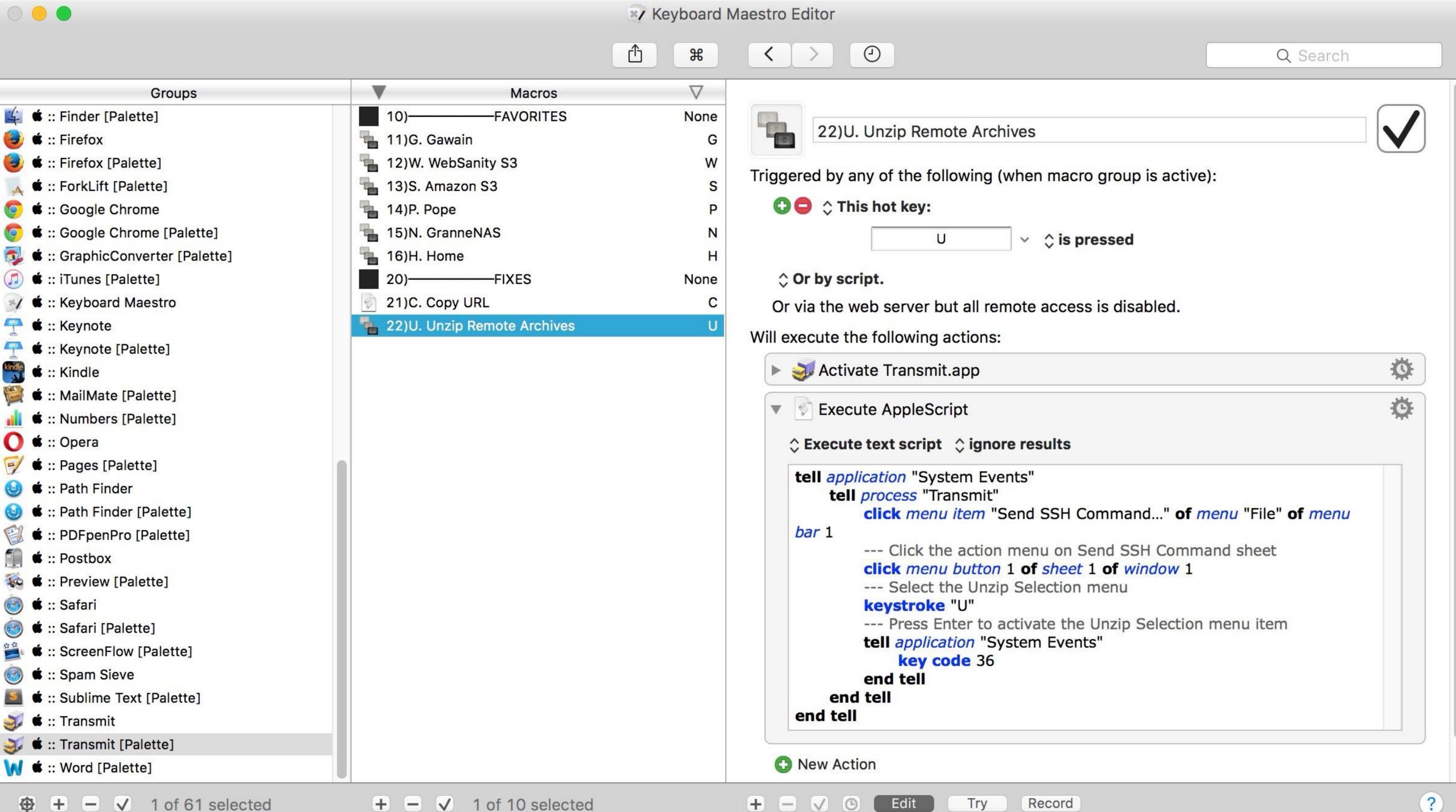

# Execute shell script & paste results

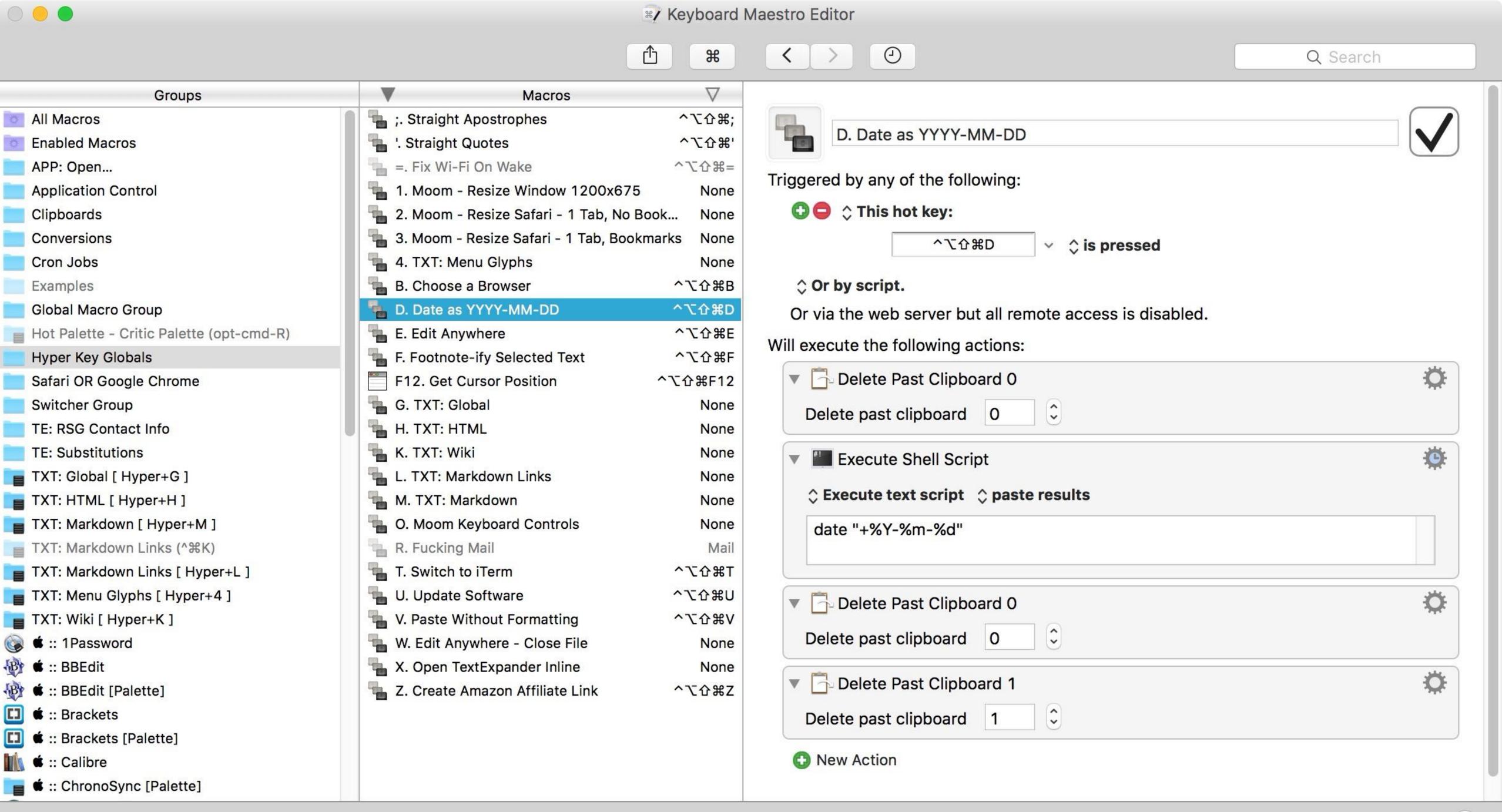

Edit

Try

✓ (G)

# Execute external shell script

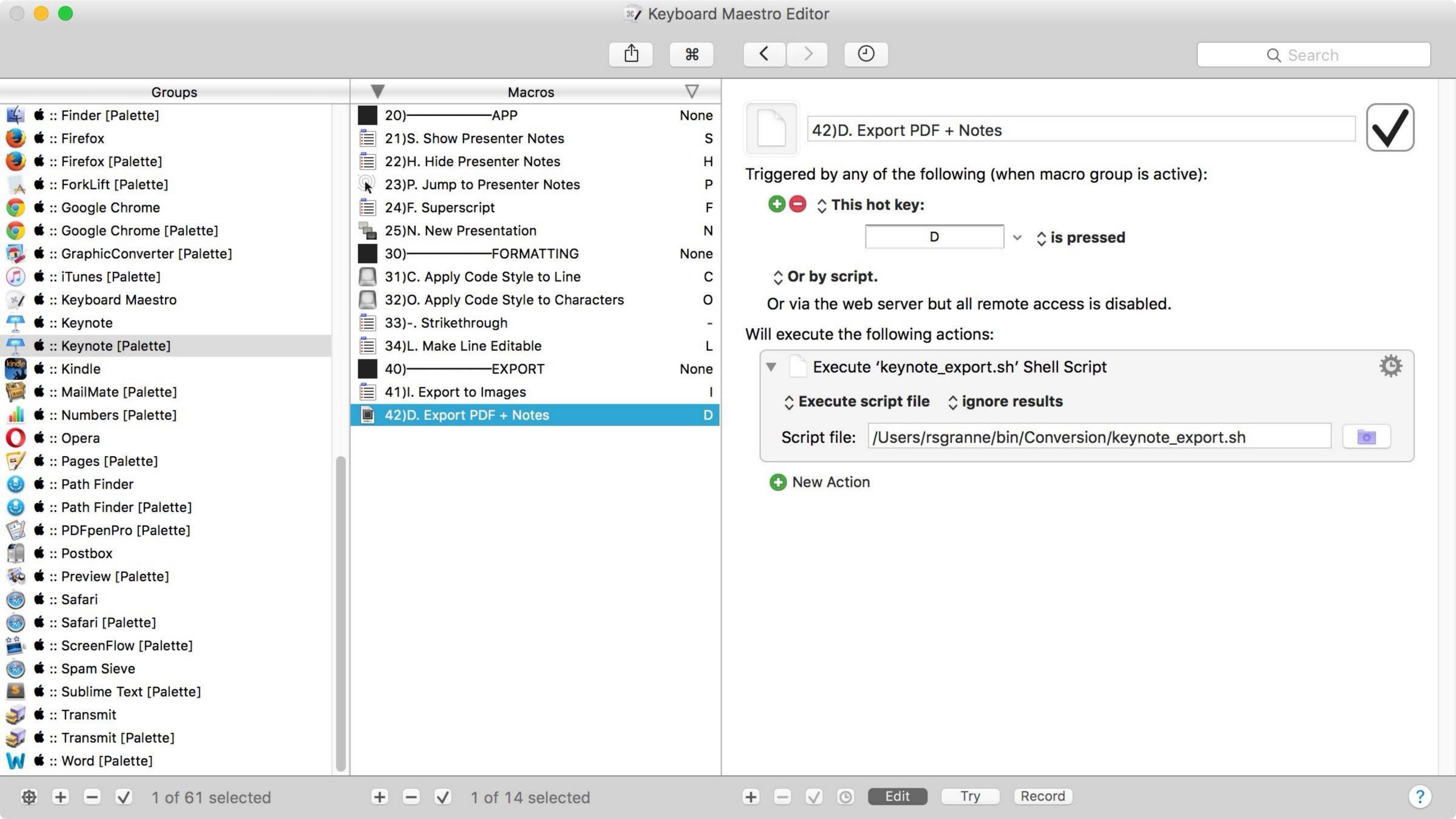

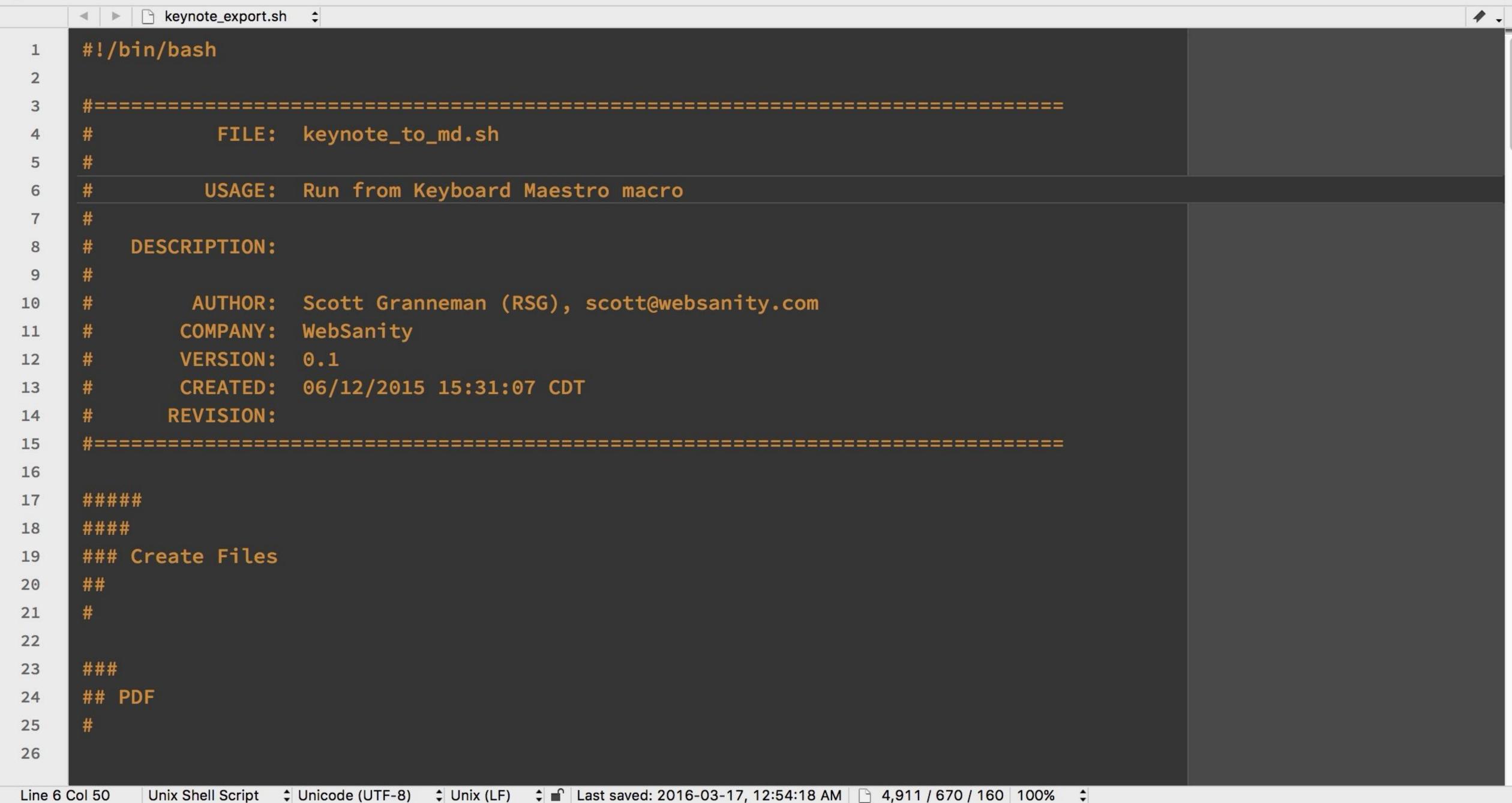

File Path ▼: ~/bin/Conversion/keynote\_export.sh

```
File Path ▼: ~/bin/Conversion/keynote_export.sh

    ★ keynote_export.sh 
    ‡

                                                                                                                    1 -
    ###
75
    ## Process PDF
76
77
78
    # Compress PDF
79
     # Was using pdftk compress, but that didn't reduce by very much
80
     /usr/local/bin/gs -sDEVICE=pdfwrite -dCompatibilityLevel=1.4 -dPDFSETTINGS=/printer
81
     -dNOPAUSE -dBATCH -dQUIET -dUseCIEColor -sOutputFile="$keypdf_orig"_compressed
     "$keypdf_orig"
82
     # Change PDF name to remove "compressed_"
83
    mv "$keypdf_orig"_compressed "$keypdf"
84
85
     # Size of compressed PDF in MB
86
     keypdf_size=$(echo $(stat -f "%z" "$keypdf") 1024 | awk '{ print $1/$2/$2 "M" }')
87
88
    # Notify me how much has been saved by compressing the PDF
89
     keypdf_size_saved=$(echo $keypdf_orig_size $keypdf_size | awk '{ print $1-$2 "M" }')
90
     /usr/local/bin/terminal-notifier -title "$keypdf_size_saved reduced" -message "$keypdf
91
     reduced $keypdf_size_saved"
92
     # Make PDF name Web-ready
93
    # Change & into space
     # -s: replace sequences of space with -
95
     keypdf_web_ready=$(echo "$keypdf" | tr '&' ' ' | tr ',' ' ' | tr -d "'" | tr -s ' ' '-')
96
    mv "$keypdf" "$keypdf_web_ready"
97
          Line 6 Col 50
```

# Activate apps, run commands, & insert text

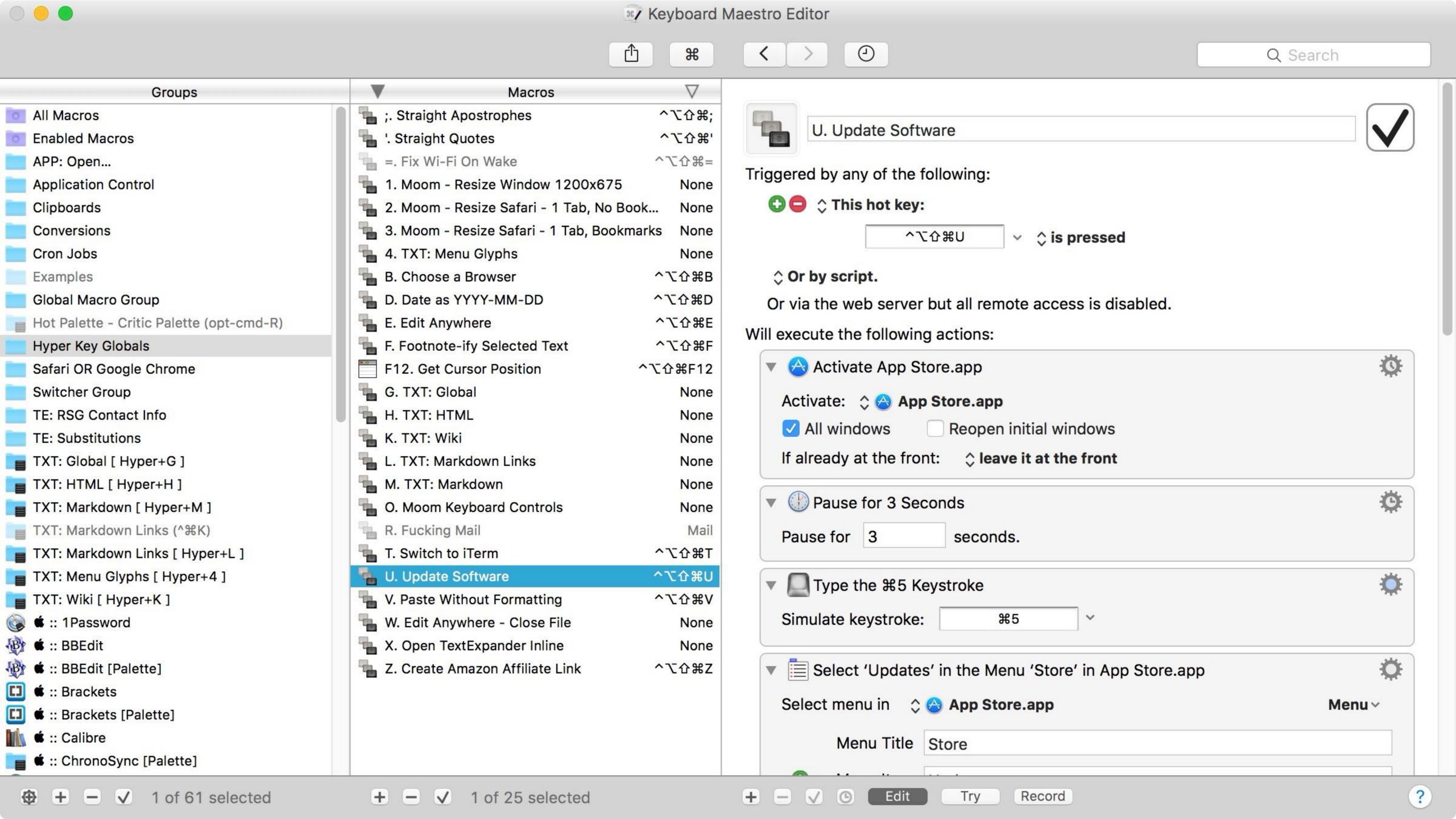

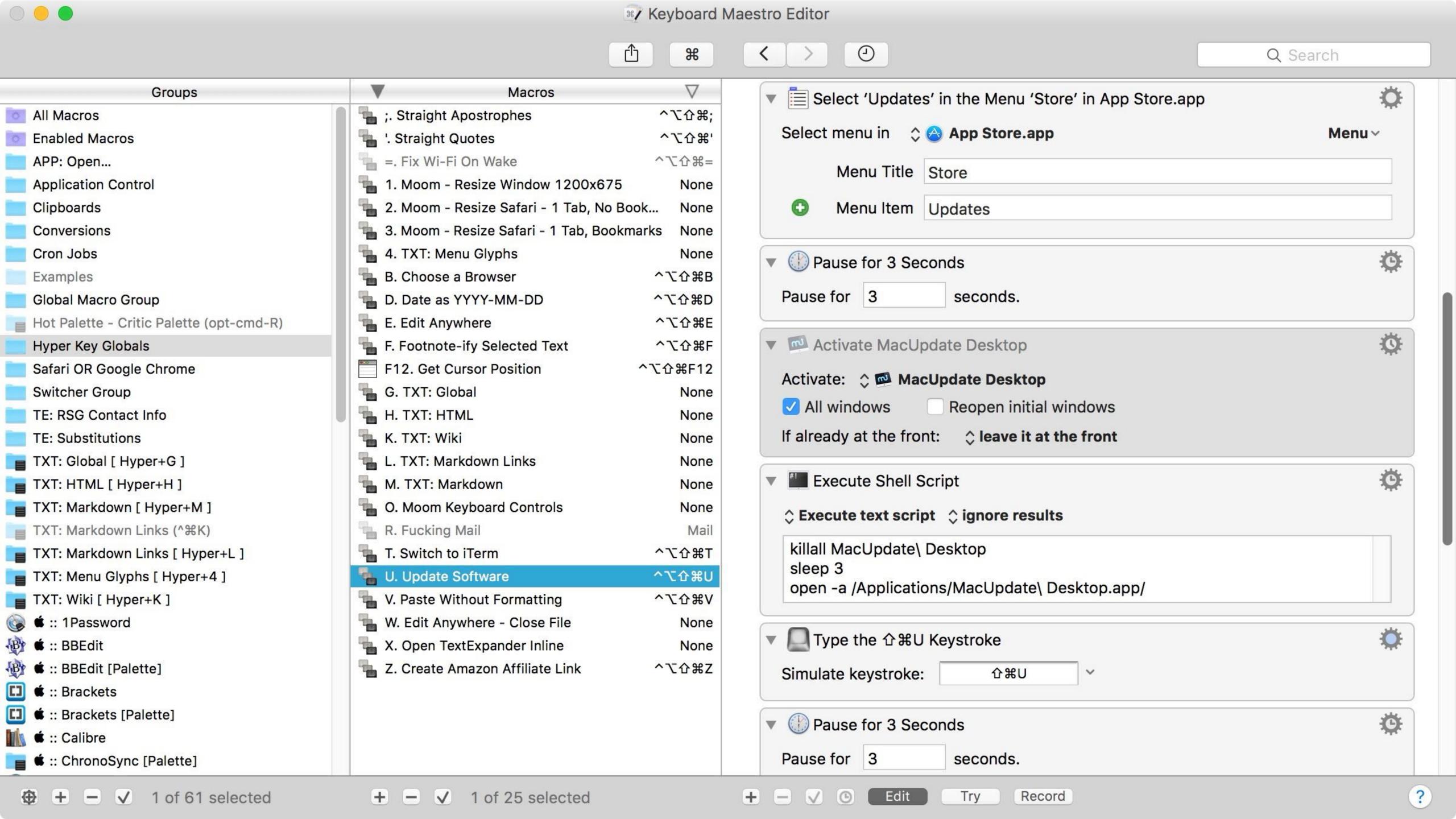

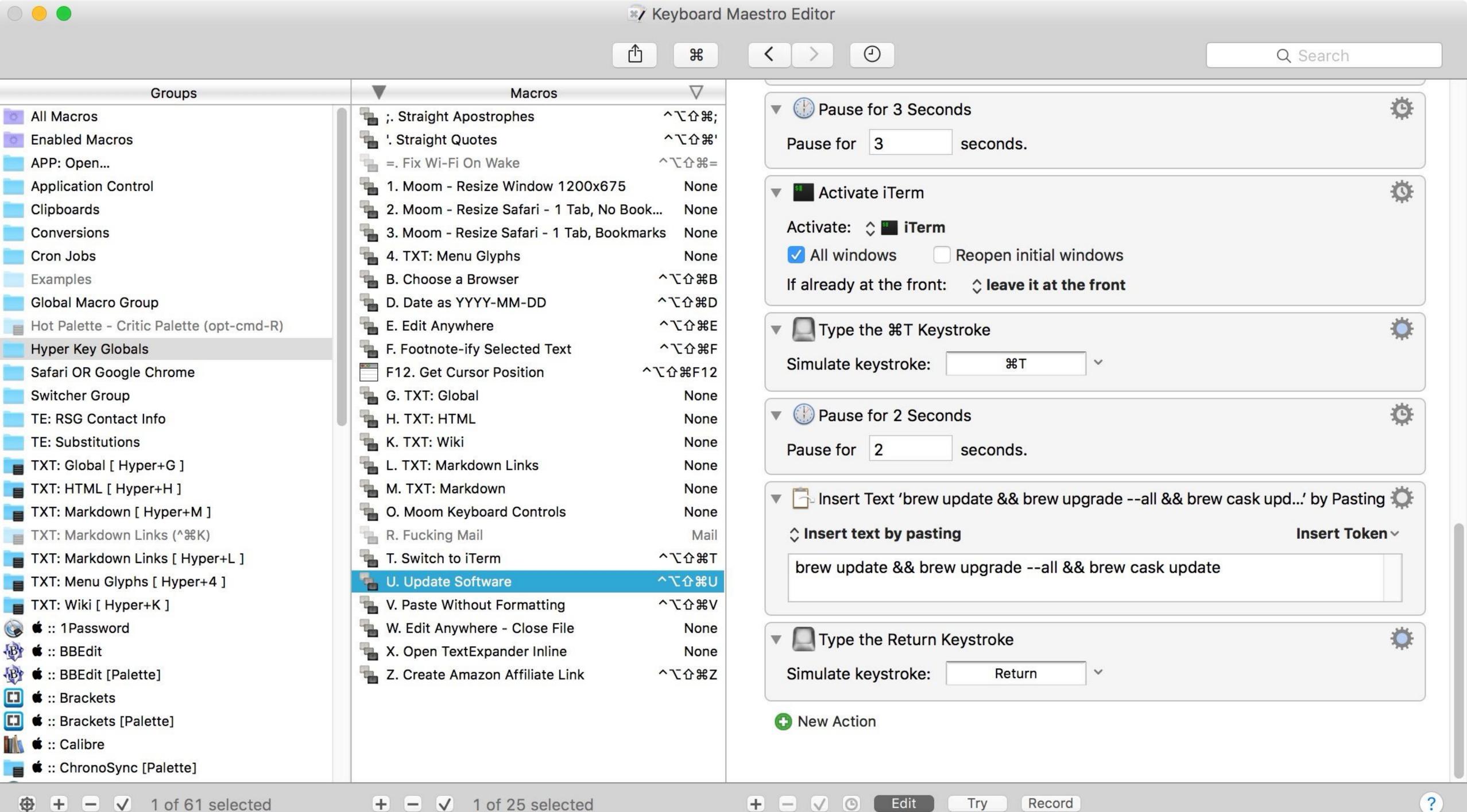

# Select menus & click & drag with mouse

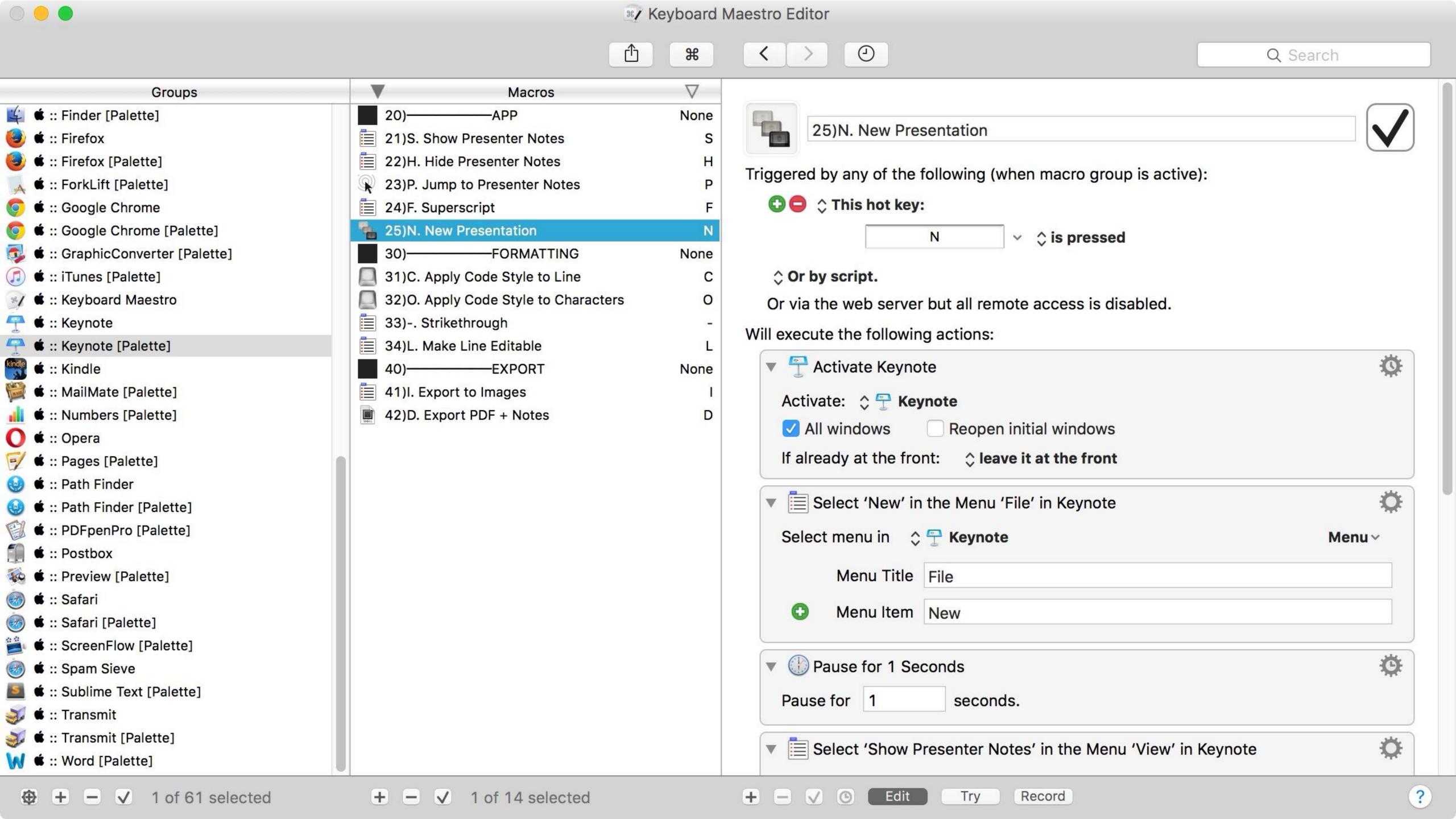

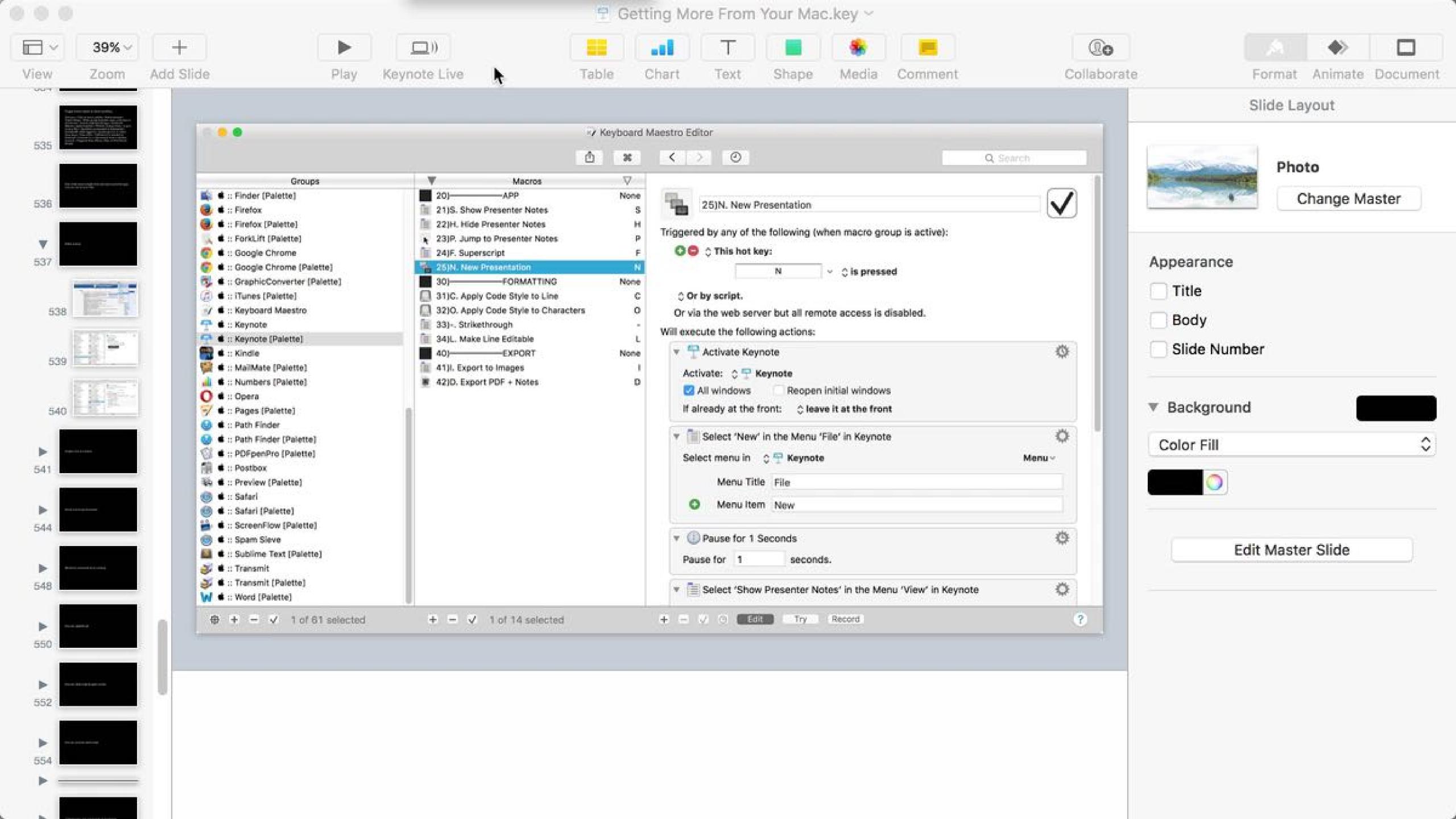

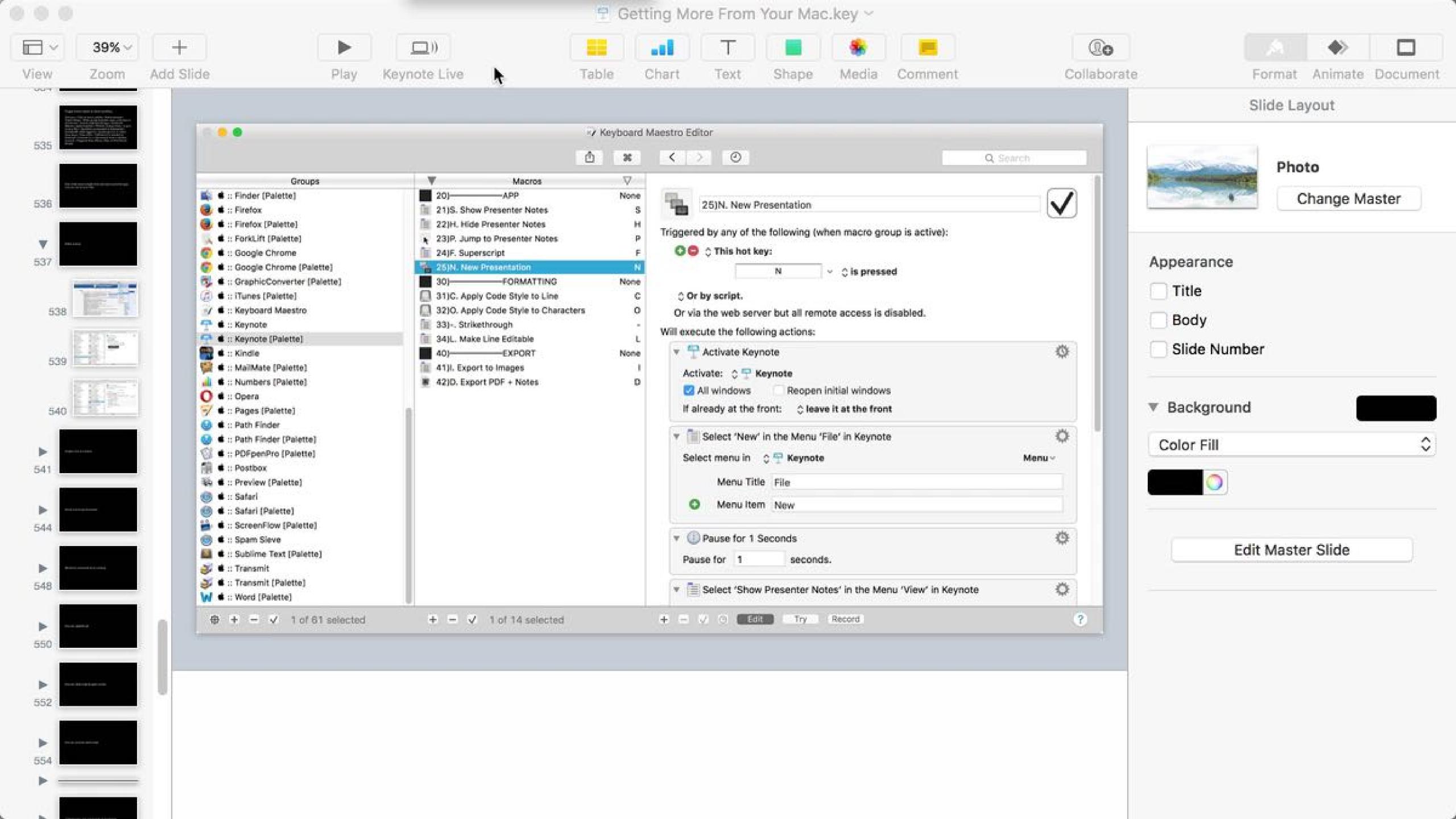

## Conditionals

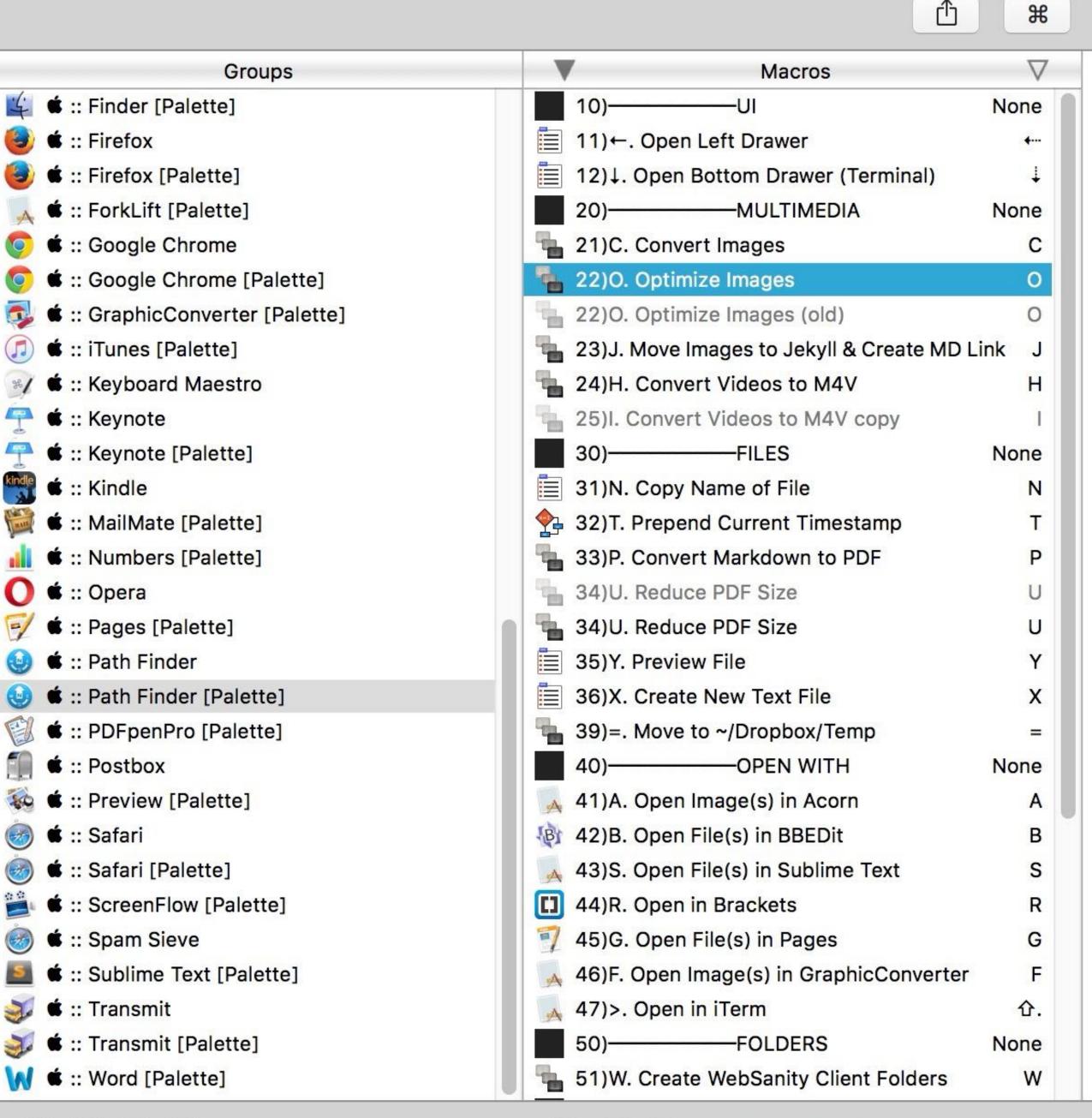

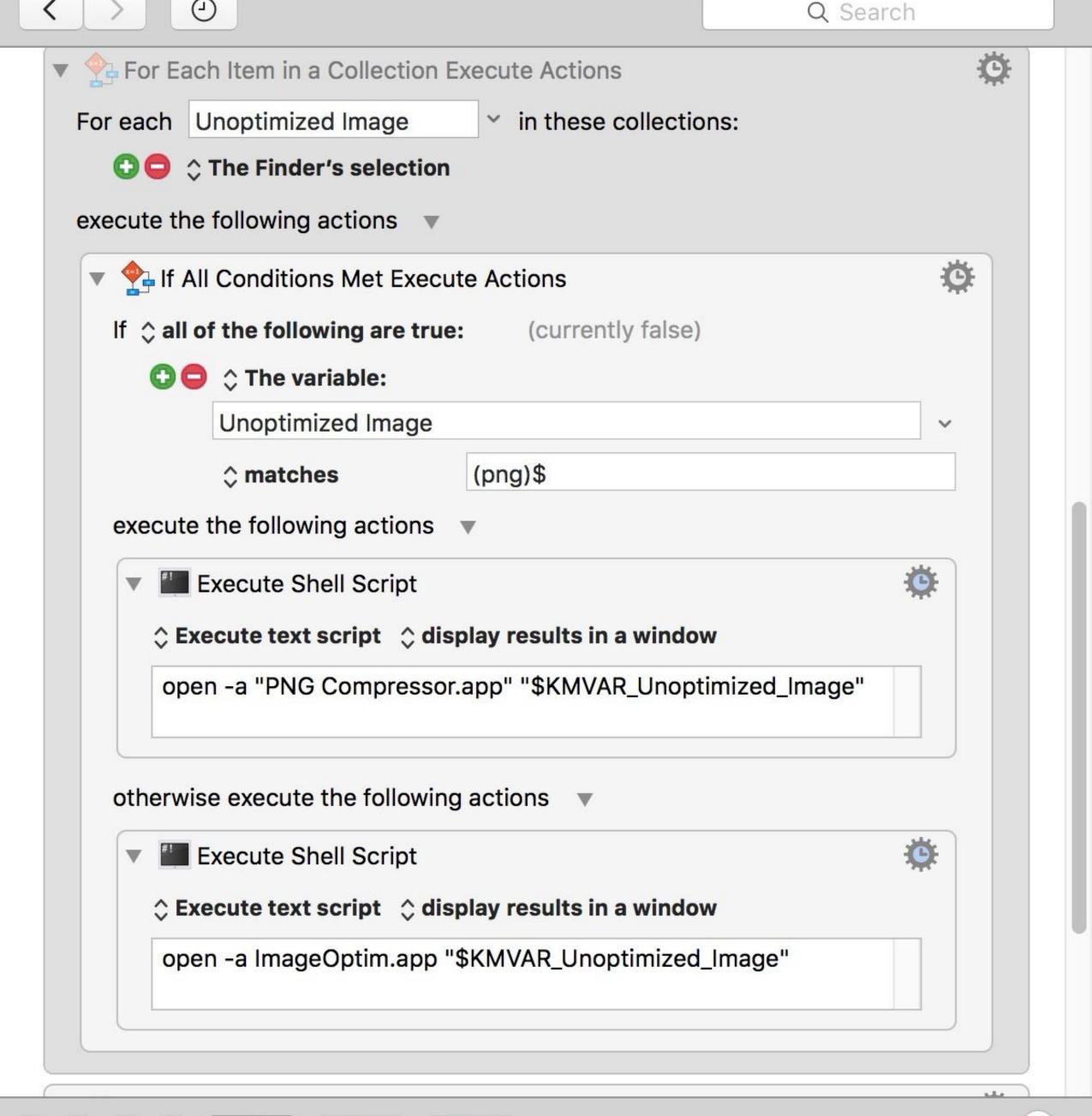

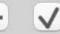

✓ 1 of 61 selected

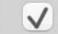

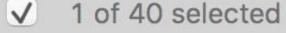

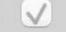

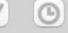

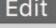

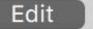

Try

Record

# Enhanced Application Switcher

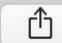

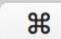

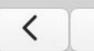

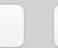

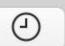

#### Q Search

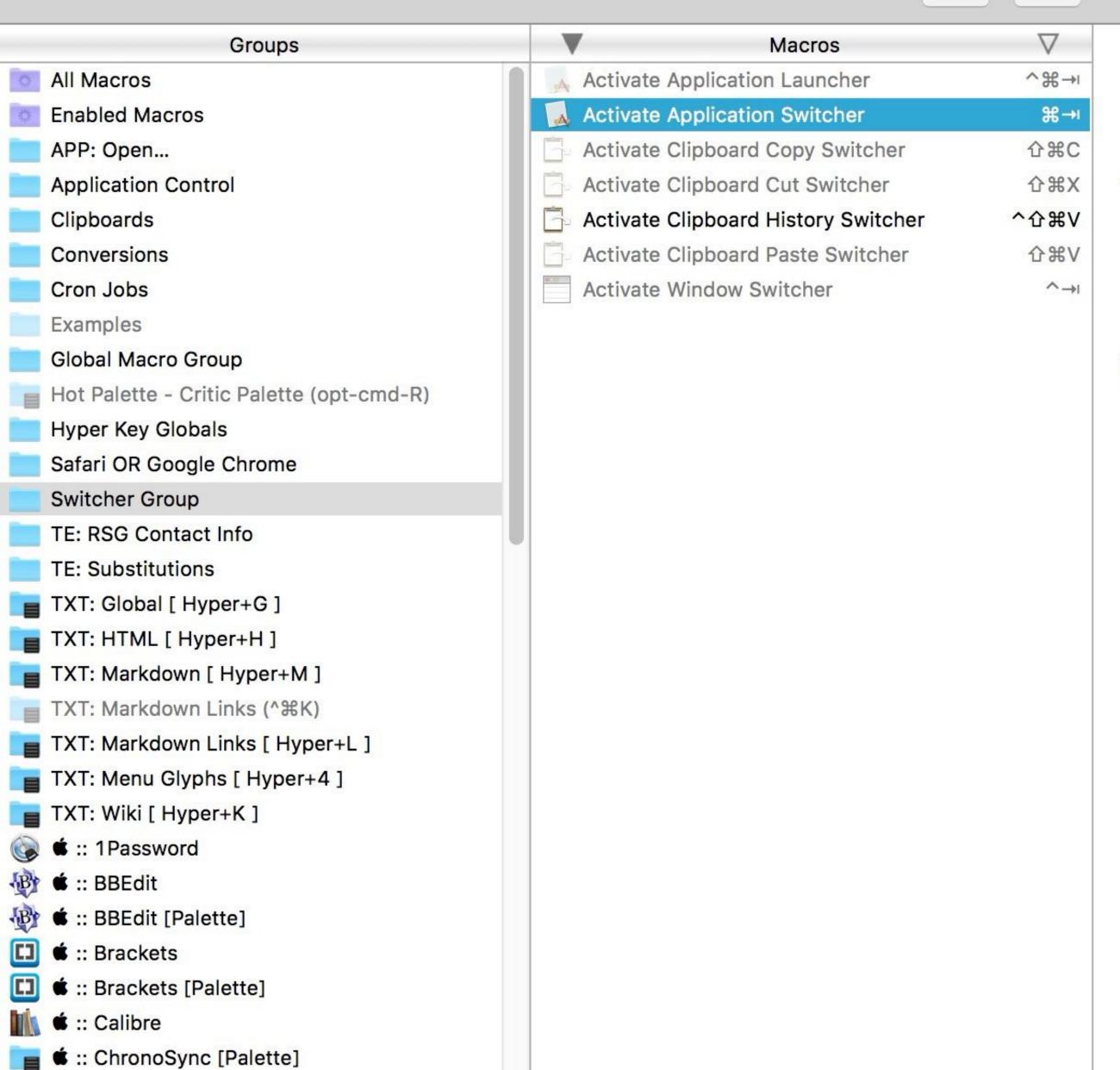

### Activate Application Switcher

#### Triggered by any of the following:

- The Hot Key \mathbb{H}Tab is pressed
- The Hot Key ☆器Tab is pressed

#### Will execute the following actions:

Activate Application Switcher

Display in icon grid.

Icon size: 128

Color:

Sort by use order.

Mouse rollover enabled.

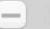

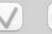

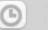

Edit

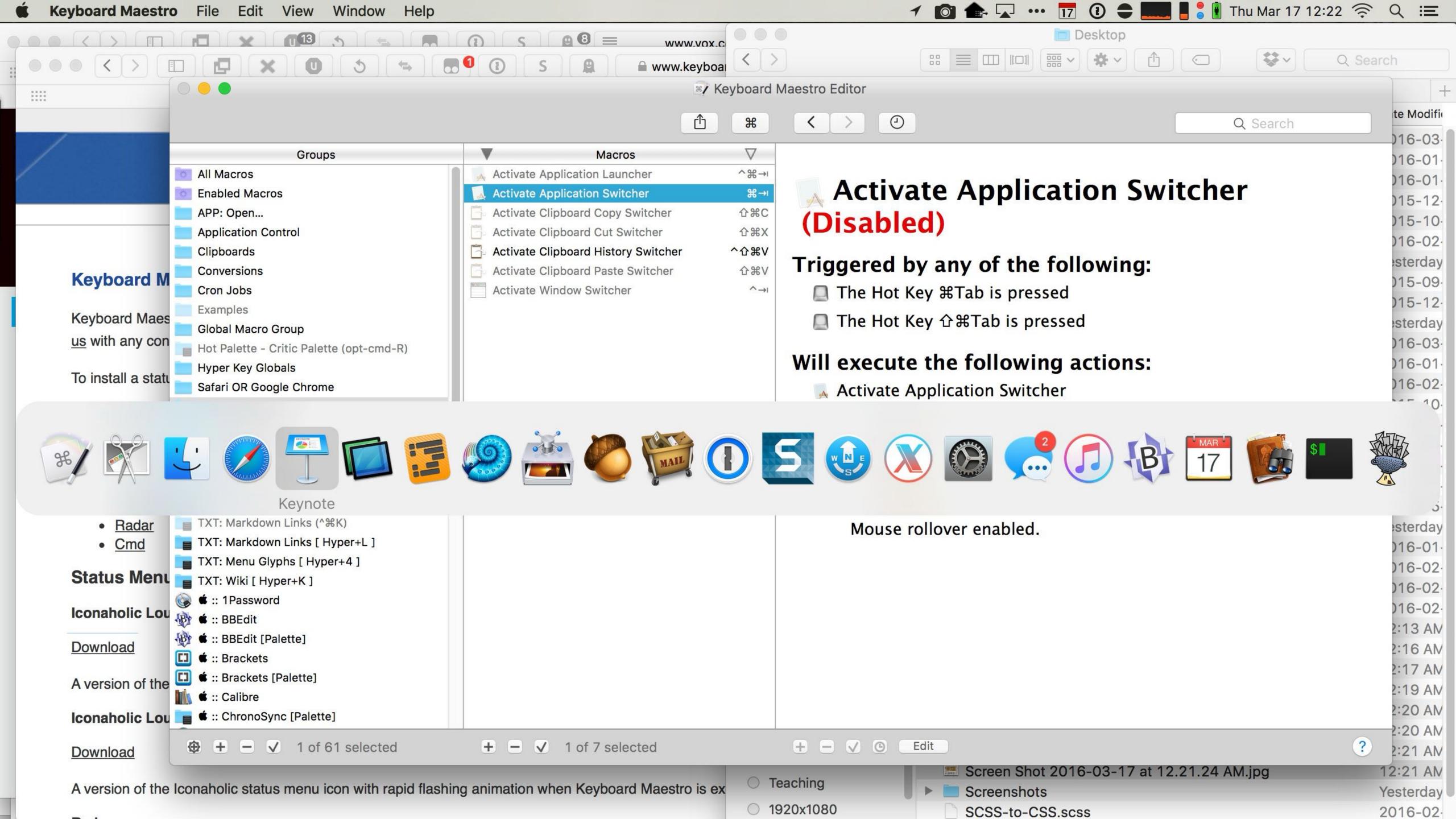

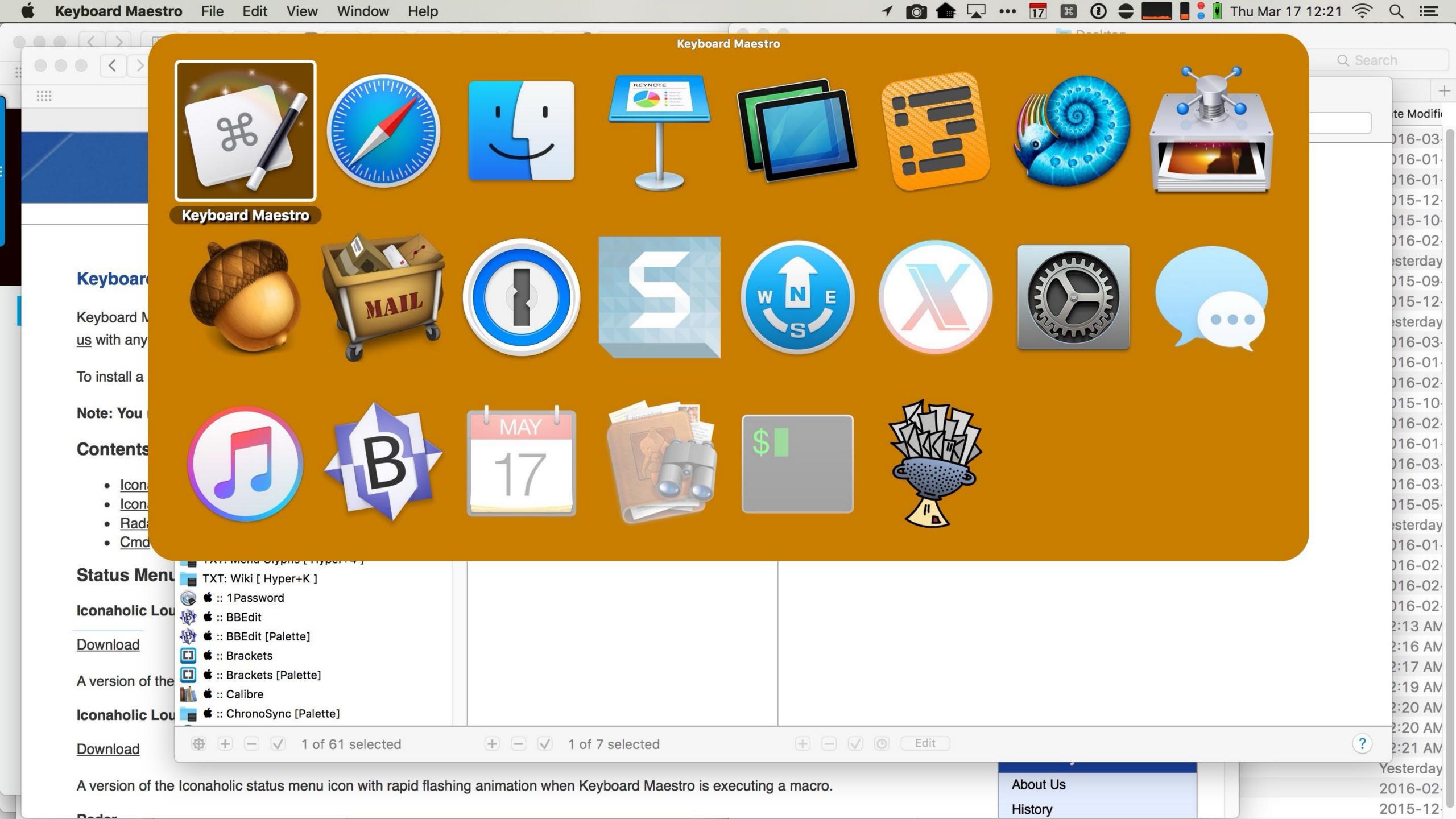

### Demo!

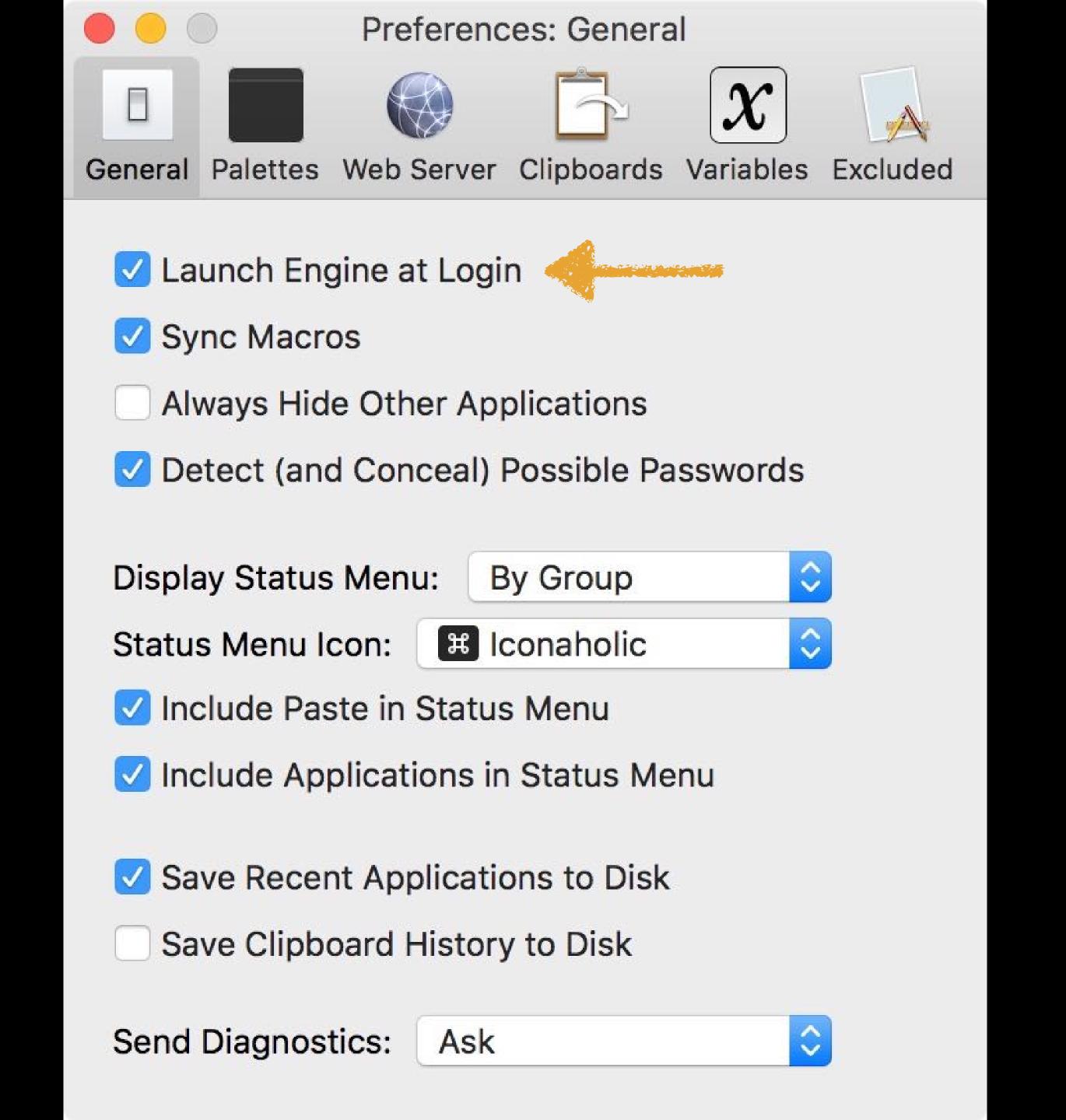

keyboardmaestro.com

\$36

#### SIDE NOTE:

For Windows users, the closest equivalent is AutoHotKey

autohotkey.com

Free & open source, but donations appreciated

\*........................**\*** 

#### Thank you!

scott@granneman.com granneman.com @scottgranneman@mastodon.social

# Getting More From Your Mac Automation

# R. Scott Granneman & Jans Carton

2025-07-09 2.2: Updated theme to Granneman 1.14; minor fixes & corrections

2022-01-20 2.1: Added Windows equivalents: SharpKeys & AutoHotKey; deprecated Karabiner-Elements in favor of much simpler Hyperkey app;

2021-03-31 2.0: Created presentation using slides from the original Getting More From Your Mac

2021-03-23 1.8: Added how to copy & move files in Finder with key commands; added *Installing Software* section

2020-06-23 1.7: Added section *Get Info, Get Summary Info, & Show Inspector*; add info re: macOS 11 Big Sur; added slide listing all Apple operating systems

2019-08-16 1.6: Added Catalina for 10.15; added note that --- is not an em dash

2017-09-20 1.5: Combined naming charts in History; fixed minor formatting issues; added Thank You, Scott (#1/) to Basic Key Commands; added Terminal commands for disclosure buttons; added Show the Finder location of a file from a dialog box; added screenshot of Finder sidebar; added command for QuickLook slideshow; added Special Info in Finder; updated Mac prices for 2019; fixed QuickLook slides

2018-08-19 1.4: Added File Info & Actions section under Finder with Contextual Menus, Get Info, & Inspector; added HoudahSpot under Spotlight; added commands to open all disclosure boxes & Show Details for printing; added File Management section with New Folder with Selection; applied Granneman 1.4 theme; fixed minor formatting issues; added Sidebar under Components; more info on built-in security; added \*\*^D in addition to triple-click for data detectors

2017-09-06 1.3: Fixed formatting; in History & added High Sierra; in Key Commands, added Alfred for clipboard; added slides re: holding down vin Open & Save; made deleting clearer in Movement; added slide about drop shadows in screenshots; added huge amount about Path Finder; added slides re: Finder renaming files; added lots of examples of Spotlight searches (RIP David Bowie); added New File Menu; added duration:, date:, & much more to Spotlight

2016-10-11 1.2: Changed Lazy is Good image; spread Automation throughout the deck; renamed *Things You're Not Doing Right* to *Finder* & added lots more; added *Spotlight* section; changed *menulets* to *status menus*; added *Quick Look* 

2016-10-07 1.1: Changed theme; fixed formatting; added & changed a lot; new stuff on Finder, Printing, Key Commands, System Preferences, Tabs; added *Computer Rules* section; lots of fixes

2016-03-13 1.0: First version

TODO

Add AppleScript & Automator & Shortcuts

#### Licensing of this work

This work is licensed under the Creative Commons Attribution-ShareAlike 4.0 International License.

To view a copy of this license, visit http://creativecommons.org/licenses/by-sa/4.0/.

You are free to:

- » Share copy and redistribute the material in any medium or format
- » Adapt remix, transform, and build upon the material for any purpose, even commercially

Under the following terms:

Attribution. You must give appropriate credit, provide a link to the license, and indicate if changes were made. You may do so in any reasonable manner, but not in any way that suggests the licensor endorses you or your use. Give credit to:

#### Scott Granneman • www.granneman.com • scott@granneman.com

Share Alike. If you remix, transform, or build upon the material, you must distribute your contributions under the same license as the original.

No additional restrictions. You may not apply legal terms or technological measures that legally restrict others from doing anything the license permits.

Questions? Email scott@granneman.com